### "iHUMUS"

# **Interface Humano-Maquina, Unidad de Supervisión.**

Sistema de supervisión para la crianza intensiva de Lombrices (Eisenia Foetida).

# WILLIAM FRANCISCO FAJARDO GÓMEZ

PONTIFICIA UNIVERSIDAD JAVERIANA FACULTAD DE INGENIERÍA CARRERA DE INGENIERÍA ELECTRÓNICA BOGOTÁ D.C. 2010

#### "iHUMUS"

# **Interface Humano-Maquina, Unidad de Supervisión.**

Sistema de supervisión para la crianza intensiva de Lombrices (Eisenia Foetida).

## WILLIAM FRANCISCO FAJARDO GÓMEZ

#### TRABAJO DE GRADO Nº 0970

# DIRECTOR ING. KAMILO ANDRÉS MELO BECERRA M.Sc

PONTIFICIA UNIVERSIDAD JAVERIANA FACULTAD DE INGENIERÍA CARRERA DE INGENIERÍA ELECTRÓNICA BOGOTÁ D.C. 2010

# ARTICULO 23 DE LA RESOLUCIÓN No. 13 DE JUNIO DE 1946

La universidad no se hace responsable de los conceptos emitidos por sus alumnos en sus proyectos de grado.

"Solo velará porque no se publique nada contrario al dogma y la moral católica y porque los trabajos no contengan ataques o polémicas puramente personales. Antes bien, que se vea en ellos el anhelo de buscar la verdad y la justicia".

# **ESTE TRABAJO ES DEDICADO A MI FAMILIA CON MUCHO CARIÑO**

### **AGRADECIMIENTOS**

- **A la Energía Una de Vida que Ilumina siempre mi camino.**
- **A mi Familia por su incondicional Apoyo y Ejemplo de Vida.**
- **A la Pontificia Universidad Javeriana más precisamente la facultad de Ingeniería Electrónica por su alta calidad de educación.**
- **Al Ingeniero Kamilo Melo por su colaboración y su destreza para guiarme por el buen camino.**

# Contenido

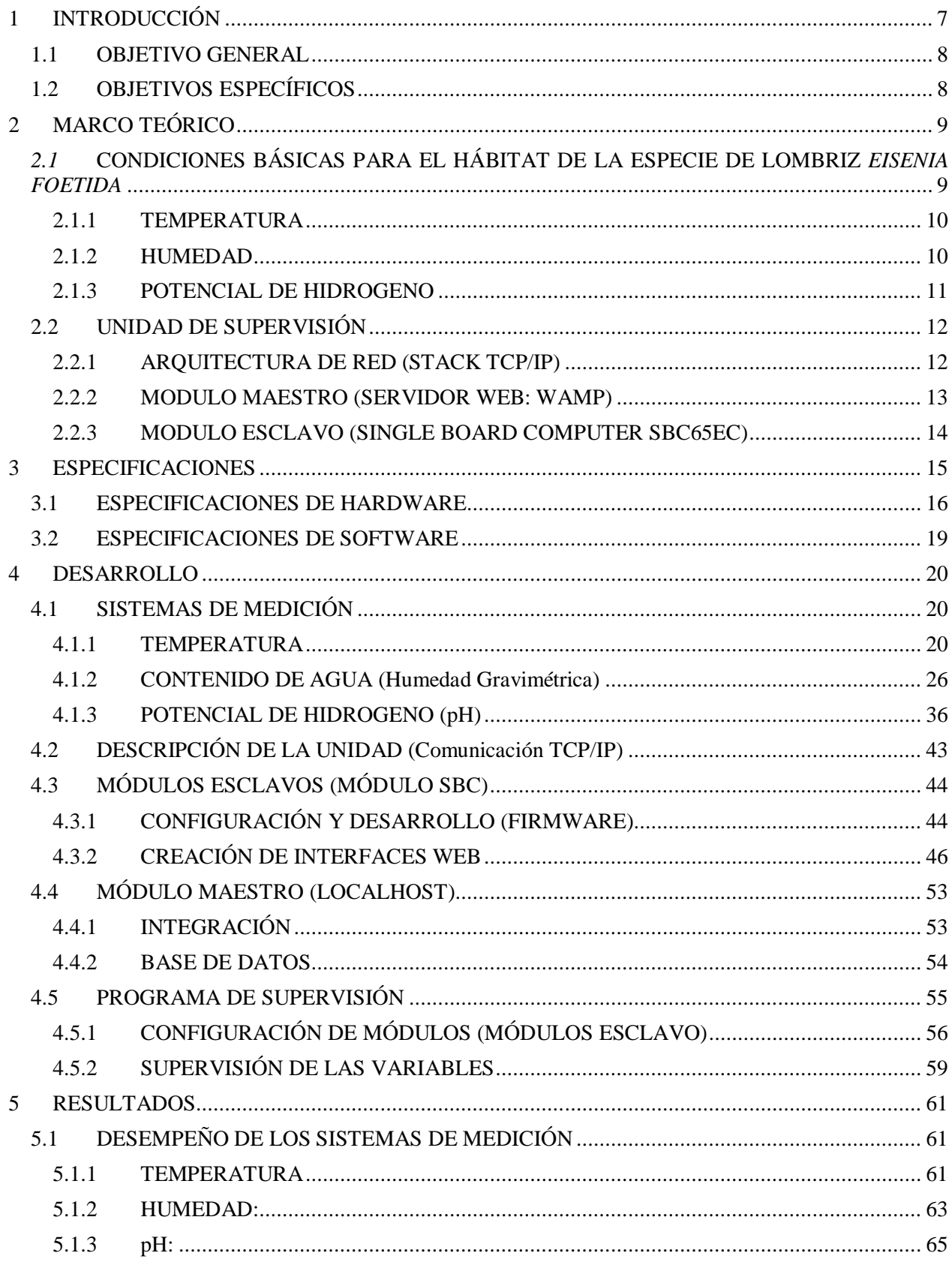

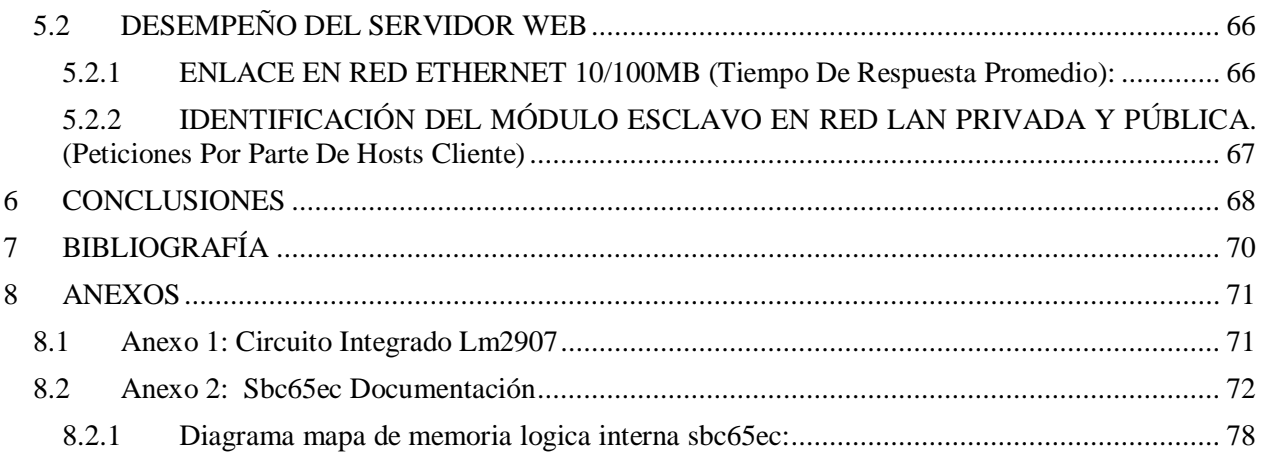

## **1 INTRODUCCIÓN**

En el transcurso de este proyecto se contemplan los aspectos más importantes en la elaboración y desarrollo del trabajo, se considera desde un principio el conjunto de estrategias que velan por la realización de cada uno de los objetivos que este trabajo tiene en mente. En síntesis, este proyecto pretende solucionar parcialmente los problemas ambientales y sociales presentes en la mayoría de cultivos, resultado del crecimiento y la intensificación agropecuaria. Los impactos sociales y ambientales que se presentan en estos dos tipos de situación se debaten en la concentración, extranjerización y mercantilización de la producción en masa de agro alimentos, lo que resulta en un aumento sustancial en el uso inmoderado de agroquímicos en plantaciones y cultivos; a su vez desencadena problemas de contaminación especialmente en alimentos, suelos y aguas. Asímismo como se degrada el medio ambiente, esta nueva explotación agropecuaria golpea fuertemente a ciertos actores que por efecto de la infertilidad, compactación y erosión, principales causas de degradación del suelo, tienden a desaparecer de la cultura agrícola [1].

Tras esta problemática que se evidencia en el ámbito de la agricultura-medioambiente surgen variedad de estrategias dirigidas hacia la aplicación de tecnologías apropiadas, disciplina que pretende responder a los problemas de la crisis medioambiental y socioeconómica de la agricultura industrial a nivel mundial. El sistema que se plantea, plasma un conjunto de estrategias dirigido a la creación de un proceso de supervisión aplicado a la cría intensiva de lombrices para la producción de humus y biomasa (población de lombrices) a partir de sustrato orgánico (desechos de materia orgánica). Esta alternativa trae consigo importantes factores que favorecen las funciones eco-sistémicas del medioambiente tales como el tratamiento de residuos orgánicos contaminantes (residuos industriales de origen orgánico), regeneración de las tierras en forma natural (abono orgánico biológicamente activo) y la alimentación de la ganadería con proteínas de alta calidad y bajo costo [2][3].

La idea principal del sistema es desarrollar una herramienta para la administración y estudio eficiente de Lombricultivos basado en la supervisión constante de las variables físico-químicas más significativas del medio en que se encuentran (cama de lombrices). Este sistema llamado a lo largo de este documento como la Unidad de Supervisión será el encargado de proporcionar por medio de interfaces web la información referente al Lombricultivo. Interesantes estudios sobre el tema presentan la especie de lombriz (epigea) *Eisenia Foetida* como la más adecuada para el cultivo, procedente de Eurasia por su alta inmunidad al medio ambiente la ubican como la especie más conocida y más explotada mundialmente (incluido Colombia). La aptitud voraz para reconvertir residuos orgánicos en abono (humus) y la tasa de crecimiento de población de las lombrices (Biomasa) dependen drásticamente de las variables físicoquímicas como la temperatura, humedad gravimétrica y la acidez en la cama, que son clave para el proyecto y estudio para el mejor desempeño de la lombriz [4][5][6].

Para el desarrollo de este proyecto se tiene en cuenta estrategias que van desde la medición y acondicionamiento de cada variable como el compromiso de selección de los sensores a utilizar por cada Sistema de Medición. Con base en los conceptos básicos de la Lombricultura se diseña un prototipo cama para la crianza, espacio que encierra las lombrices en el volumen a supervisar. El sistema se basara en redes de comunicación bajo el protocolo TCP/IP, así que los sistemas estarán interconectados por medio de una red básica LAN.

Para lograr una adecuada organización en la implementación, se atiende a la descripción del sistema desde la mirada objetiva del conjunto de requerimientos por este, como el enfoque dentro de un marco teórico general que centra el alcance directo e indirecto que propone este proyecto a la problemática mencionada. El desarrollo de cada Etapa de elaboración, viene acompañada por un diagrama de bloques con su respectiva descripción enfocando la idea de diseño y la solución. El Sistema final es encasillado por una variedad de características que describen los componentes de hardware y de software, y un proceso de

pruebas que validan el funcionamiento total del sistema. Por último el lector podrá conocer las memorias técnicas que concluyen la elaboración total del Proyecto.

## **1.1 OBJETIVO GENERAL**

Supervisar las variables ambientales físico-químicas (temperatura, humedad y pH) de una cama de lombrices mediante una Interfaz Web como herramienta de estudio en la Lombricultura. Para la realización de este objetivo el desarrollo se divide en etapas en la que se tuvieron en cuenta los siguientes objetivos:

# **1.2 OBJETIVOS ESPECÍFICOS**

- Definir el compromiso entre el número de sensores a utilizar por cada Sistema de Medición y el área a supervisar, al igual que las estrategias de medición de cada variable.
- Diseñar e implementar cada una de las tres topologías de sensado para la medición de las variables de temperatura, humedad relativa y el potencial de hidrogeno (pH). En síntesis, el desarrollo del hardware (sistemas de medición) abarca la selección y caracterización de los dispositivos, como el acondicionamiento de las señales.
- Implementar la tarjeta  $SBC65EC^2$  como sistema de integración y transporte de datos (servidor-web), para este fin se procesan las señales de entrada provenientes de los sistemas de medición programando el PIC18F6627 embebido en la tarjeta y se configuran los protocolos de comunicación en red (Aplicación, Transporte, Internet y acceso a la red) del stack TCP/IP.
- Diseñar y construir en el Servidor-Web una serie de páginas web como Interfaz para presentar de forma amigable el comportamiento de las variables físico-químicas de la cama de cultivo de lombrices a supervisar.
- Evaluar el desempeño del sistema de supervisión mediante un protocolo de pruebas establecido, en él se verificara el funcionamiento de los sistemas de medición como su integración en el Servidor-Web y se estudiaran los protocolos de transporte TCP y UDP para la supervisión de las medidas en el Explorador-Cliente.

## **2 MARCO TEÓRICO**

Las primeras referencias que se encuentran acerca de la importancia de las lombrices, datan de la era de Aristóteles 384-322 a. C. cuando este gran pensador las denomino "El intestino de la Tierra". Después fue de la mano del pionero de la Ornitología Gilbert White 1720-1793 y el famoso Naturalista Charles R. Darwin 1809-1882 aportando este último, lo que muchos distinguen como su obra maestra llamada: "The formation of vegetable mould, through the action of worms, with observations on their habits<sup>1</sup>". La Lombricultura es entonces una herramienta clara y precisa para equilibrar de manera natural los problemas que se evidencian en las tierras y cosechas como la contaminación por residuos. La especie Esisenia Foetida utilizada para el estudio e implementación de lo que propone este proyecto, tanto su taxonomía y comportamiento que esta tiene a diferentes estímulos y condiciones, ha sido fuente principal y clave de estudio para la obtención y producción eficiente de lombrices según su hábitat, entre los más importantes factores que se derivan del resultado de estos estudios, está la obtención de biomasa con un alto contenido de proteínas, el tratamiento de residuos de diferentes fuentes orgánicas y la producción de Humus o abono natural biológicamente activo. Lo novedoso de esta aplicación es la promoción en el manejo de lombricultivos de una manera más eficiente y controlada, la apropiación de nuevas especies autóctonas para la crianza, y la consolidación de nuevas prácticas en cultivos de lombrices, como lo es, el acondicionamiento del medio según la especie en cualquier piso térmico o ubicación climatológica.

## *2.1* **CONDICIONES BÁSICAS PARA EL HÁBITAT DE LA ESPECIE DE LOMBRIZ** *EISENIA FOETIDA*

En un Lombricultivo de características básicas se encuentran dos conceptos importantes, el primero es el medio de la lombriz llamado sustrato que es un área de condiciones ambientales uniformes donde estos seres vivos se relacionan y desarrollan sus funciones vitales. Esta es una mezcla de desechos orgánicos en primer grado de descomposición (compost) y una cierta cantidad de humus de lombriz, resultado de la transformación y ultimo grado de descomposición de estos desechos orgánicos, y el segundo concepto es el área o cama donde permanecen y habitan estas lombrices en el medio antes nombrado. El compost utilizado como fuente de alimentación, es una mezcla originada por diferentes tipos de residuos orgánicos que comprenden desde rastrojos y pastos secos hasta materia fecal animal. Existen estudios que identifican la dependencia de las condiciones ambientales en la cama y el tipo de alimentación, el cual concluye que mediante un uso razonado de estas dos diferentes fuentes de alimentación de la cría, el ambiente de la cama de lombriz y por ende el desarrollo y producción están fuertemente ligados [4]. La idea principal que surge al entender la dinámica anteriormente expuesta, se debate en la identificación de los diferentes ambientes en los que la lombriz al estar expuesta a determinada materia orgánica, desarrolla su vida y con base a estos resultados poder plantear las tendencias a las que la lombriz desarrolla su máximo potencial.

La lombriz en su desarrollo y actividad se ve influenciada por la temperatura, humedad y acidez de la mezcla en que vive [5][6][7]. Como principal documento de apoyo se identifica el artículo *"Comparative studies on biomass production, life cycles and composting efficiency of Eisenia fetida (Savigny) and Lampito mauritii (Kinberg)"* realizado en India, expone la comparación de dos especies de lombriz cuyo desarrollo se plantea en la identificación de los rangos aceptables de cada una de las variables físicoquímicas para el habita de la lombriz, dando lugar al comportamiento de la lombriz a diferentes condiciones ambientales, dentro de estas dos especies de lombriz la implementada en este proyecto. Se examinan y comprueba el efecto que tienen las variables físico-químicas (objetivo a supervisar) de la lombriz [5].

**.** 

<sup>1</sup> Darwin, C. R. 1881. London: John Murray.

#### **2.1.1 TEMPERATURA**

En el ciclo vital de la lombriz se puede diferenciar 4 etapas de su vida (estado embrionario, postnatal, juvenil y adultos) que son influidas por la acción de diferentes factores abióticos. La temperatura del medio, considerada como un factor preponderante en el comportamiento de las lombrices, regula el ciclo vital y su óptimo desarrollo, por lo que un acertado rango en la temperatura del sustrato corresponderá en un mejor desarrollo en cada etapa de vida y por conclusión la producción (Figura 1). La temperatura ideal que induce a la lombriz a un mejor comportamiento se ilustra a continuación; se identifica esta temperatura a unos 25ºC que corresponde a la cota máxima del peso promedio por lombriz alrededor de  $\pm 0.8$ g [5].

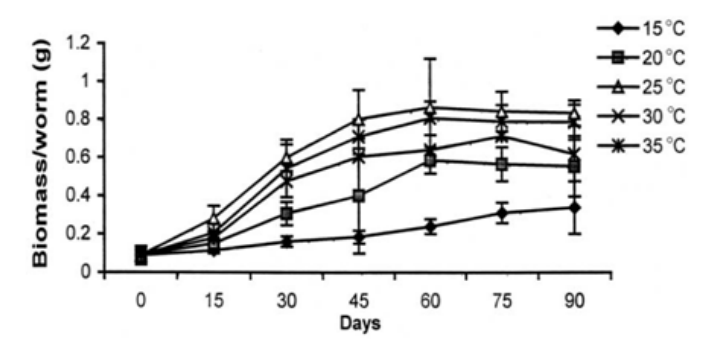

Figura 1: Peso promedio de la Lombriz según la temperatura del medio a través del tiempo.<sup>2</sup>

#### **2.1.2 HUMEDAD**

**.** 

La humedad es un fenómeno natural que se presenta en determinada sustancia solida o gaseosa y que básicamente está relacionada con la cantidad de moléculas de agua que hay en esta. El agua es uno de los componentes del cuerpo de las lombrices, constituyendo el 70-75% de su peso vivo, por lo tanto una de las mayores dificultades que tienen estos organismos es la retención de agua para la supervivencia (Figura2). El suelo es una porósfera o cuerpo poroso, en este medio transicional desde el punto de vista termodinámico, las lombrices viven en un medio entre acuático y terrestre [7]. Teniendo en cuenta la temperatura ideal en el medio de crianza de la lombriz, el contenido de humedad presente deberá oscilar entre el 70%.

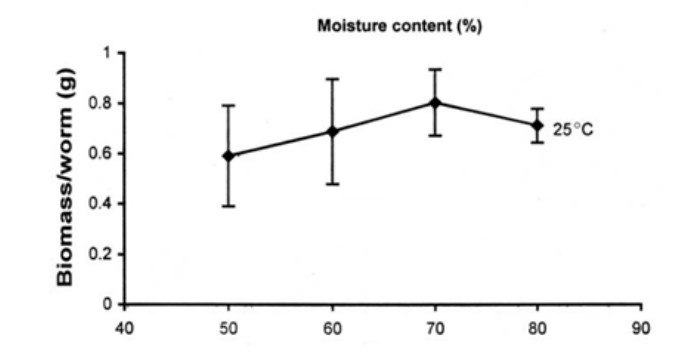

Figura 2: Peso promedio de la Lombriz según el Contenido de Humedad Gravimétrica en el medio (25°C).<sup>3</sup>

<sup>2</sup> Gráfica obtenida del Articulo de apoyo: *"Comparative studies on biomass production, life cycles and composting efficiency of Eisenia fetida (Savigny) and Lampito mauritii (Kinberg)"*[5]

<sup>3</sup> Gráfica obtenida del Articulo de apoyo: *"Comparative studies on biomass production, life cycles and composting efficiency of Eisenia fetida (Savigny) and Lampito mauritii (Kinberg)"*[5]

El contenido de agua en el suelo con mayor frecuencia se expresa como porcentaje de agua por peso y porcentaje de agua en volumen. Otras unidades como pulgadas de agua por cada pulgada de suelo, también son utilizados. El contenido de agua por peso (Humedad Gravimétrica, Hg) se determina dividiendo el peso de agua en el suelo por el peso seco de la tierra, todo multiplicado por 100. El contenido de agua en volumen (Humedad Volumétrica, Hv) se obtiene multiplicando el contenido de agua por peso, por la densidad aparente del suelo (da). La densidad aparente del suelo es define como el peso seco de una unidad de volumen de suelo. La densidad aparente de los suelos varia normalmente de 1,2 a 1,6.

> $Hg =$ peso del agua  $\frac{1}{2}$   $\frac{1}{2}$   $Hv = Hg \times da$  $da =$ peso seco del suelo volumen

#### **2.1.3 POTENCIAL DE HIDROGENO**

**.** 

Al igual que las variables anteriores, el potencial de hidrogeno presente en el medio de la lombriz desempeña uno de los trabajos que compromete la salud y el bienestar de estas especies. En este desarrollo, las lombrices al estar en cautiverio y de esta manera disminuir las amenazas presentes en cultivos al aire libre, parece ser que el único enemigo que ataca sin compasión a estos cultivos son los parásitos como la planaria. Estos parásitos se presentan en medios con elevada concentración de acidez (3- 5pH), pudiendo reducir significativamente la población. Los parámetros de la vida de la lombriz como son su peso, longitud, fecundidad, fertilidad y viabilidad de los capullos son bien influidos por una concentración de iones de hidrogeno igual a 6.5 [8] (Figura 3).

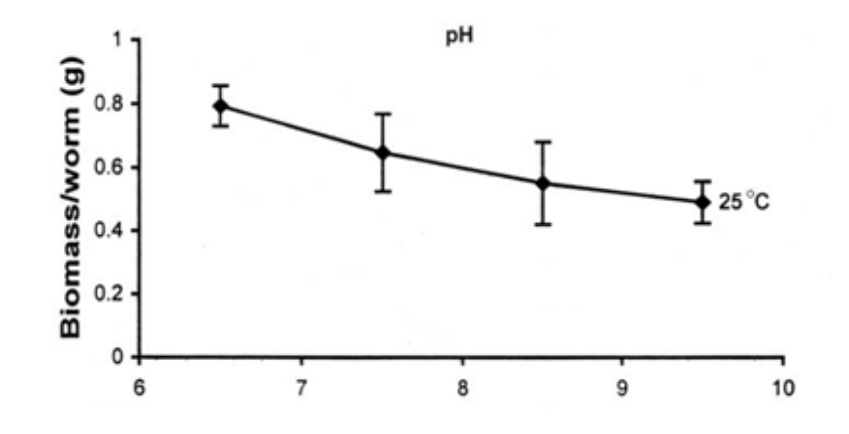

Figura 3: Peso promedio de la Lombriz según la concentración de iones de Hidrogeno en el medio (25°C)<sup>4</sup>.

<sup>4</sup> Gráfica obtenida del Articulo de apoyo: *"Comparative studies on biomass production, life cycles and composting efficiency of Eisenia fetida (Savigny) and Lampito mauritii (Kinberg)"*[5]

# **2.2 UNIDAD DE SUPERVISIÓN**

# **2.2.1 ARQUITECTURA DE RED (STACK TCP/IP)**

Está conformado por diferentes capas de comunicación que reglamentan cada una de las etapas por las que todo dato se regula para ser trasmitido desde un host origen y recibido por un host destino. Esta idea de encapsular en paquetes la información a ser transmitida data de principios del siglo 20, estos son un conjunto de protocolos de comunicación que especifican a lo largo de sus capas (jerarquías) como los datos son formateados, dirigidos, transmitidos, enrutados y recibidos en el destino. La arquitectura de red implementada que se basa en este tipo de protocolos es descrita con mayor detalle en el desarrollo<sup>5</sup>; el Stack TCP/IP está organizado de la siguiente manera (figura 4).

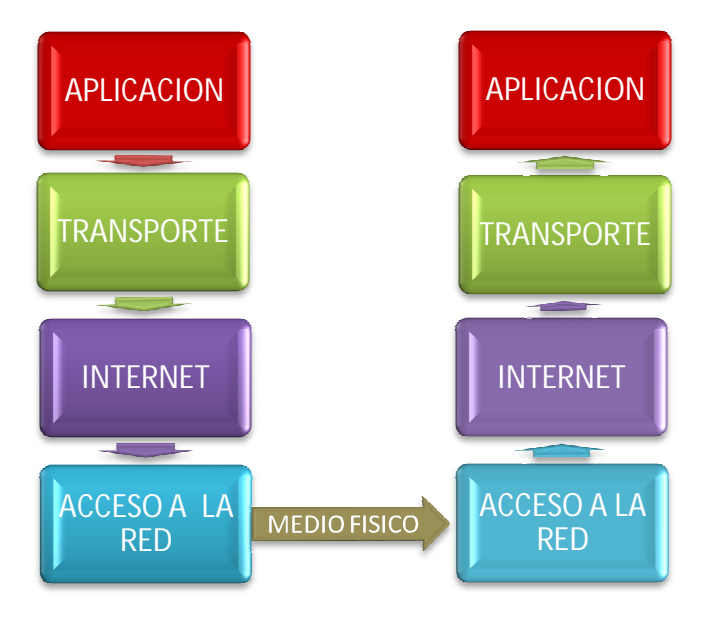

Figura 4: Capas del modelo de comunicación TCP/IP

Para el funcionamiento de la Unidad de supervisión se cuenta con dos tipos de dispositivos finales que conforman la arquitectura de red utilizada (figura 5). Cada uno de estos dispositivos se comunica en una red LAN bajo los servicios del Stack TCP/IP.

**.** 

<sup>5</sup> Inciso 3.4 Descripción De Comunicación TCP/IP.

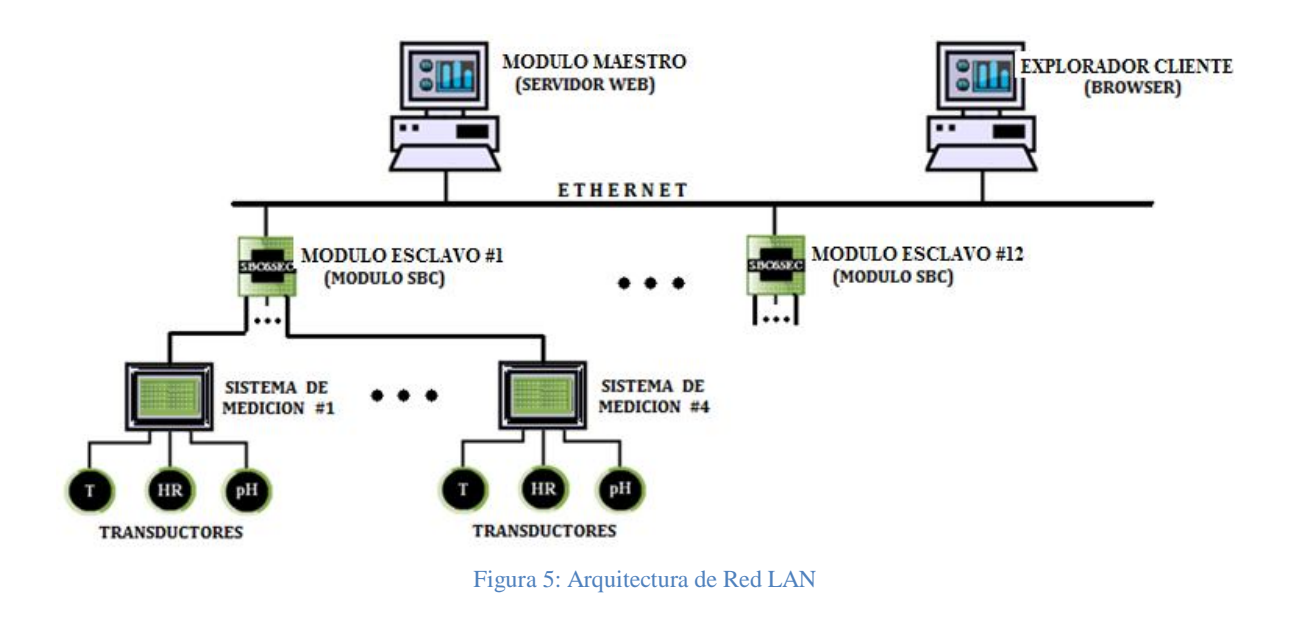

Es necesario comprender los conceptos teóricos que se ampliará con detalle en el desarrollo del proyecto, para lo que se proporciona en esta sección las bases mínimas en las que se basa la Unidad de supervisión.

#### **2.2.2 MODULO MAESTRO (SERVIDOR WEB: WAMP)**

Es una combinación de programas de fuente abierta que se utilizan conjuntamente en aplicaciones para ambientes de desarrollo de Servidores Web. WAMP es un acrónimo que resume los cuatro elementos que provee a los desarrolladores de software la capacidad de transformar un host estándar en un Servidor Web. El stack de WAMP ofrece en un sistema operativo **W**indows un servidor HTTP **A**pache con manejo de los componentes de la base de datos **M**ySQL y con la facilidad de realizar rutinas de programación en **P**HP.

El servidor HTTP Apache es una aplicación de software que permite configurar un host (PC) como servidor para facilitar los Clientes (Explorador Cliente) el acceso a los recursos y datos que este preste a través de la red. Los servidores almacenan información en bases de datos y en forma de páginas web entregan la información a petición de los clientes, el protocolo de comunicación que se ejecuta HTTP pertenece a la capa de aplicación del stack TCP/IP y comúnmente utiliza el puerto 80 (capa de transporte). El formato o lenguaje que utiliza los servidores para manejar la información a través de las interfaces o páginas web es HTML.

MySql es un sistema de archivos electrónico que sirve para almacenar datos de forma organizada siguiendo la estructura archivo, registro y campo. Los archivos también llamados tablas es la base donde reside los registros, los registros es el sistema de campos y los campos son las piezas únicas de información.

PHP es el conjunto de instrucciones que utiliza Wamp, este es un lenguaje de programación orientado a objetos que se almacenan en el mismo código HTTP y sirve para manipular los datos en tiempo real, se distingue de los programas porque para ser ejecutados deben ser convertidos a un archivo binario. PHP definido como Hypertext Pre-Procesor a diferencia de los JavaScripts que son instrucciones que se ejecutan al lado del host cliente, PHP interpreta y ejecuta los scripts al lado del servidor enviando el contenido solicitado y demás aplicaciones al host cliente sin mostrar el código PHP. Los servicios que prestanlas bases de datos a las aplicaciones como formularios, notificaciones y demás son parte del trabajo de las instrucciones en PHP, estas permiten establecer la conexión entre la base de datos y el servidor, en este caso entre Mysql y Apache.

#### **2.2.3 MODULO ESCLAVO(SINGLE BOARD COMPUTER SBC65EC)**

Fabricadapor Modtronix Engineering, está equipada principalmente con un PIC18F6627 programado con el Stack TCP/IP, una EEPROM 24LC256 usada para el almacenamiento de datos y páginas web, tiene un controlador RTL8019AS como medio de acceso a la red Ethernet 10BaseT (figura 6). Esta tarjeta viene configurada por defecto para desplegar a través de HTTP un menú básico para configurar, monitorear y controlar las entradas y salidas, esto con el fin de proveer al usuario la idea de cierto alcance en el diseño y configuración de proyectos en la tarjeta. El diseño de páginas web se realiza mediante el lenguaje de comunicación HTML en el que se puede utilizar libremente comandos en javascript y CGI para definir valores dinámicos en las páginas a visualizar. La descarga de los nuevos archivos como los proyectos de MPLAP y HTML a la tarjeta se realiza por medio del programa de uso libre de los mismos fabricantes 'Modtronix Network Bootloader' [9].

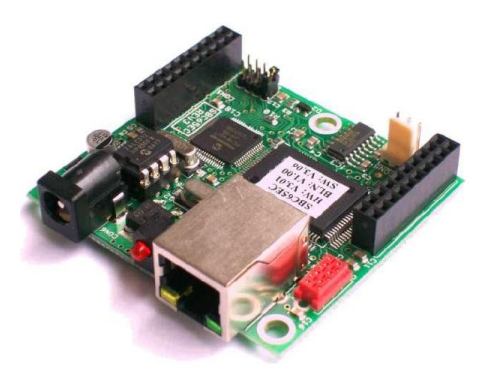

Figura 6: Modulo Esclavo<sup>6</sup>

1

<sup>&</sup>lt;sup>6</sup>Gráfica tomada como referencia de hoja de especificaciones SBC65ECr3 Modtronix

#### **3 ESPECIFICACIONES**

El proyecto iHUMUS es desarrollado bajo la idea de monitorear 24/7 las variables físico-químicas del medio de crianza de las lombrices (cama). En esencia, el sistema tendrá como entradas las señales provenientes de los 3 sistemas de medición (temperatura, humedad y pH) y como salidas el comportamiento de estas variables en el tiempo desplegadas en interfaces web.

Al ser implementada la unidad de supervisión, el usuario tendrá la capacidad de monitorear en el Modulo Maestro o en un Explorador Cliente (si se encuentra en la misma LAN) las variables más importantes para el estudio en la Lombricultura (figura7). El producto final está compuesto por una red LAN que intercomunica los siguientes dispositivos:

- Tres topologías de sensado embebidos en el Sistemas de Medición: Temperatura (T), Contenido de Agua (H) y Potencial de Hidrogeno (pH).
- Una tarjeta módulo de integración y transporte de datos (Modulo Esclavo),
- Un host configurado como Servidor Web (Modulo Maestro)

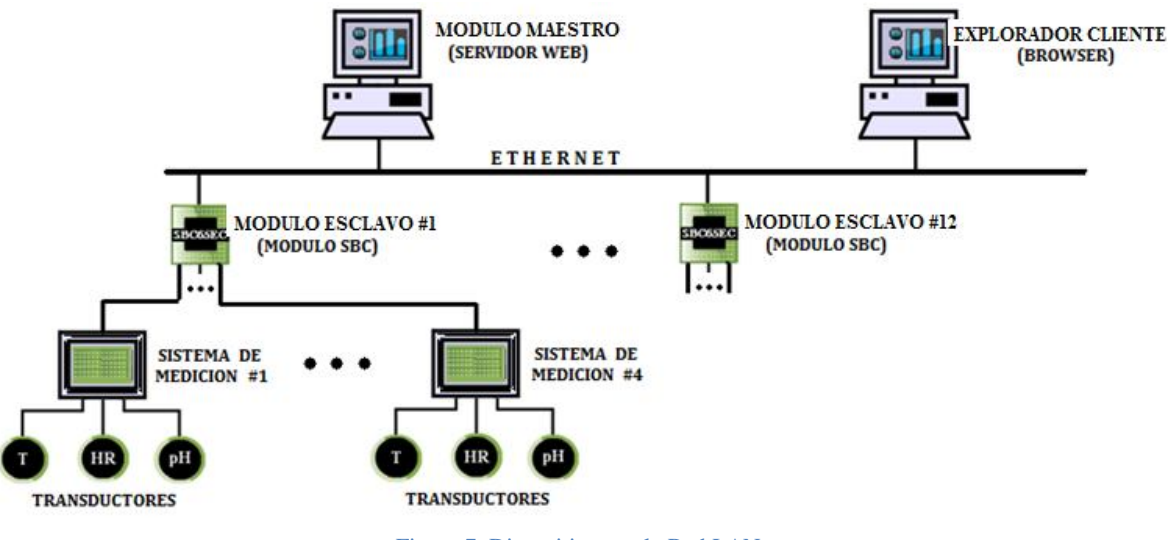

Figura 7: Dispositivos en la Red LAN

Cada uno de estos dispositivos participan en la supervisión de las variables para alcanzar la realización de los objetivos propuestos desde un principio.La estructura de la cama que se usa para este desarrollo (figura 8) se escoge al ofrecer la posibilidad de tener una superficie curva que ayuda a drenar el exceso de líquidos, resultado de una posible elevada cantidad de humedad en el sustrato. Se especifica que esta estructura además de tener las dimensiones necesarias para la crianza, está dividida en dos secciones; en una se crían las lombrices con su respectivo alimento o sustrato y la segunda sección con dimensiones mucho menores que la primera y que permanece vacía, sirve para cuando la población de lombrices ha de separarse del sustrato ya convertido en humus de lombriz (tamizar).

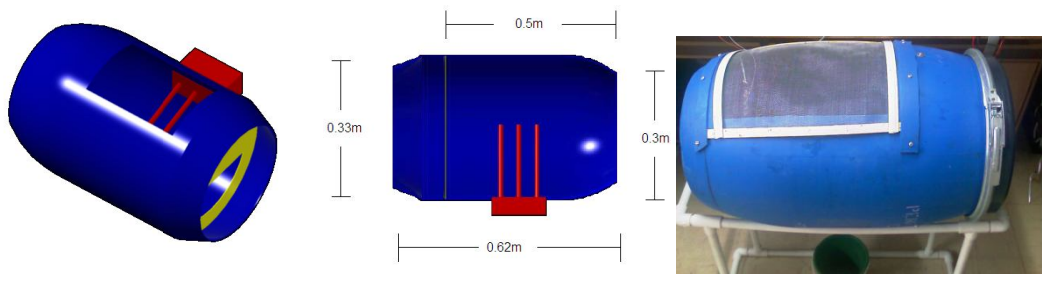

Figura 8: Estructura de la cama de lombrices

De acuerdo a la estructura (cama de lombrices) los sistemas de medición están debidamente instalados según las dimensiones y las siguientes especificaciones de cada una de las topologías descritas.

# **3.1 ESPECIFICACIONES DE HARDWARE**

Para este desarrollo, el alcance en la supervisión abarca las variables más relevantes para el análisis de la crianza y producción lombricola, que sin lugar a duda despliegan un conocimiento parcial del proceso. Entonces es así como el sistema está construido teniendo en cuenta futuras variables a supervisar; emplea 12 entradas analógicas usadas para supervisar 4 camas con 3 sistemas de medición (como es el caso de esta aplicación) o como ejemplo, si se requiere tener una variable de más, como el cambio en la masa, proporcional a la población de lombrices, cada módulo esclavo podrá monitorear hasta 3 camas al tiempo. Los sistemas de medición de temperatura, humedad y pH están organizados en un mismo Hardware para la fácil implementación y distribución en campo, es necesario tener un Sistema de Medición por cada cama a supervisar.

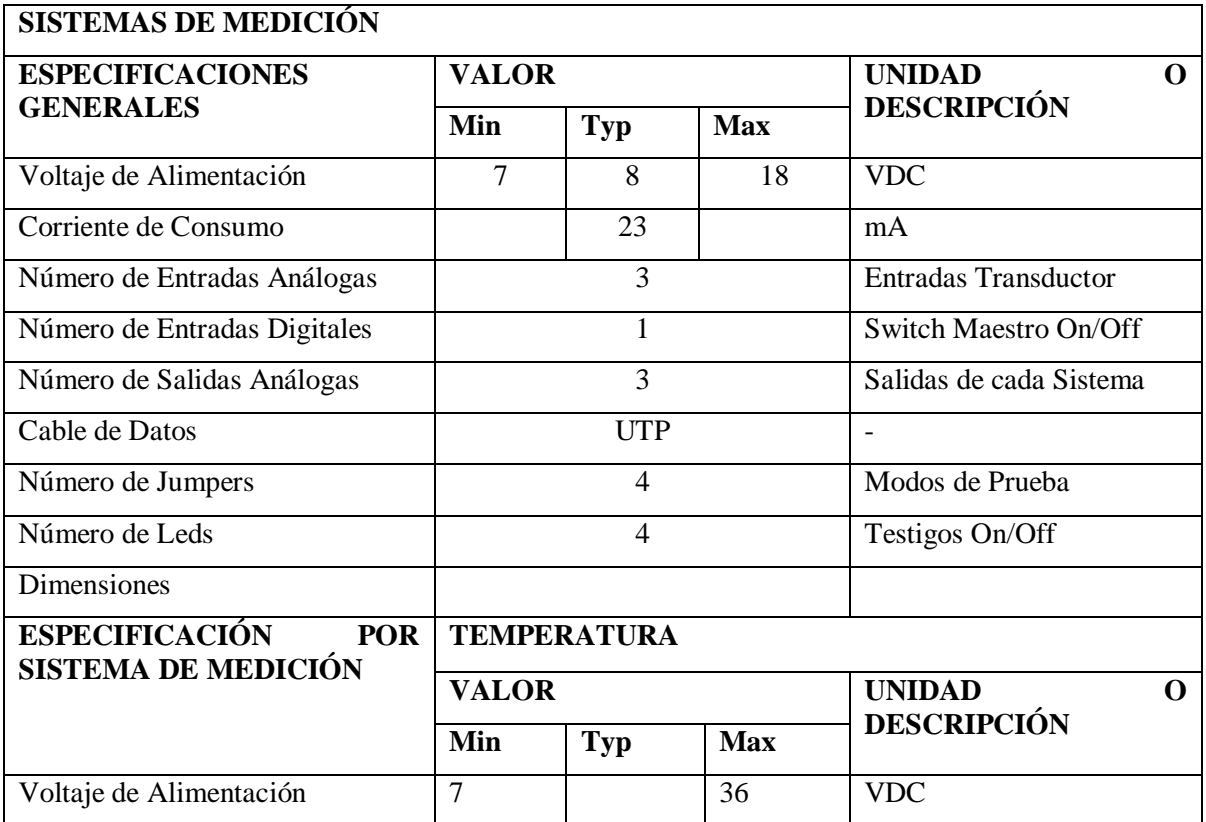

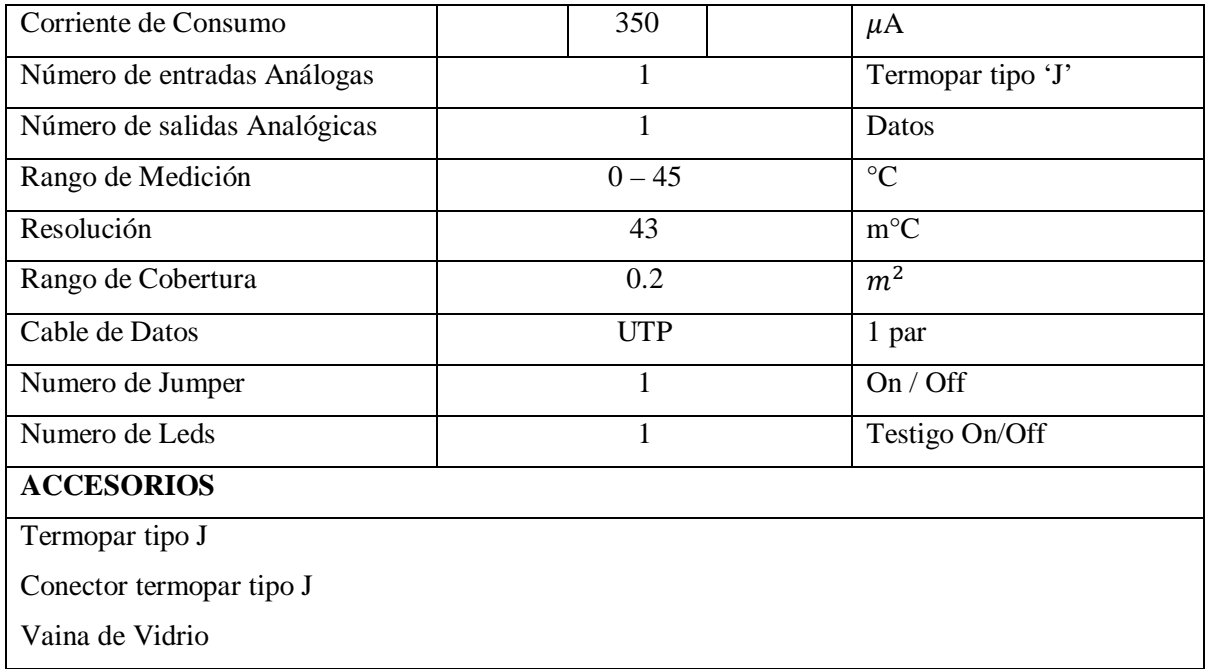

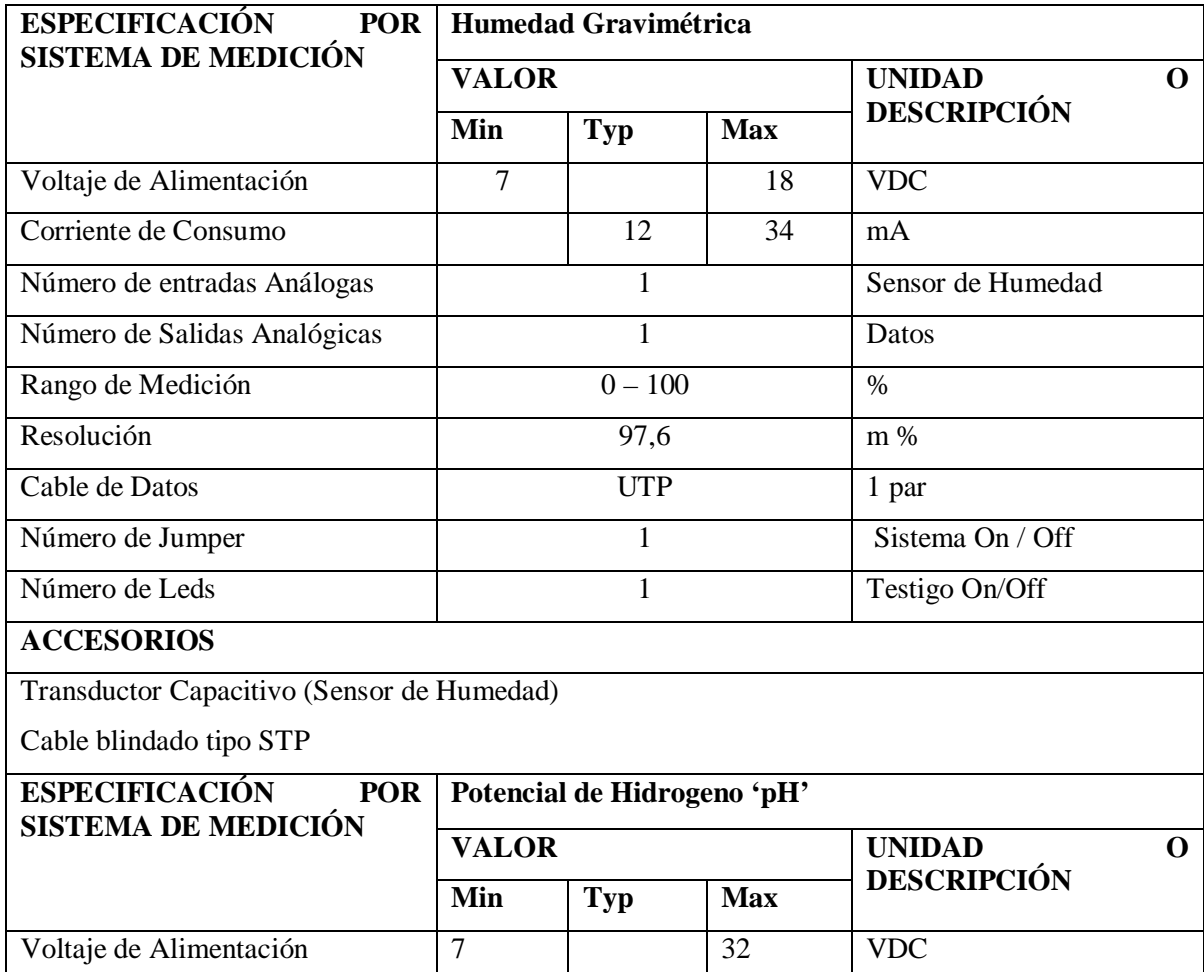

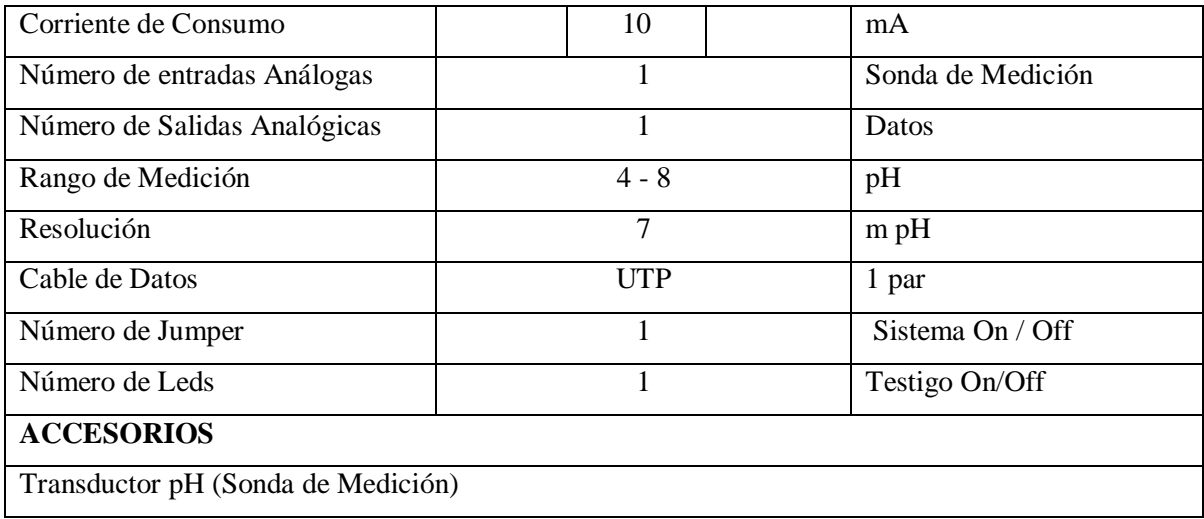

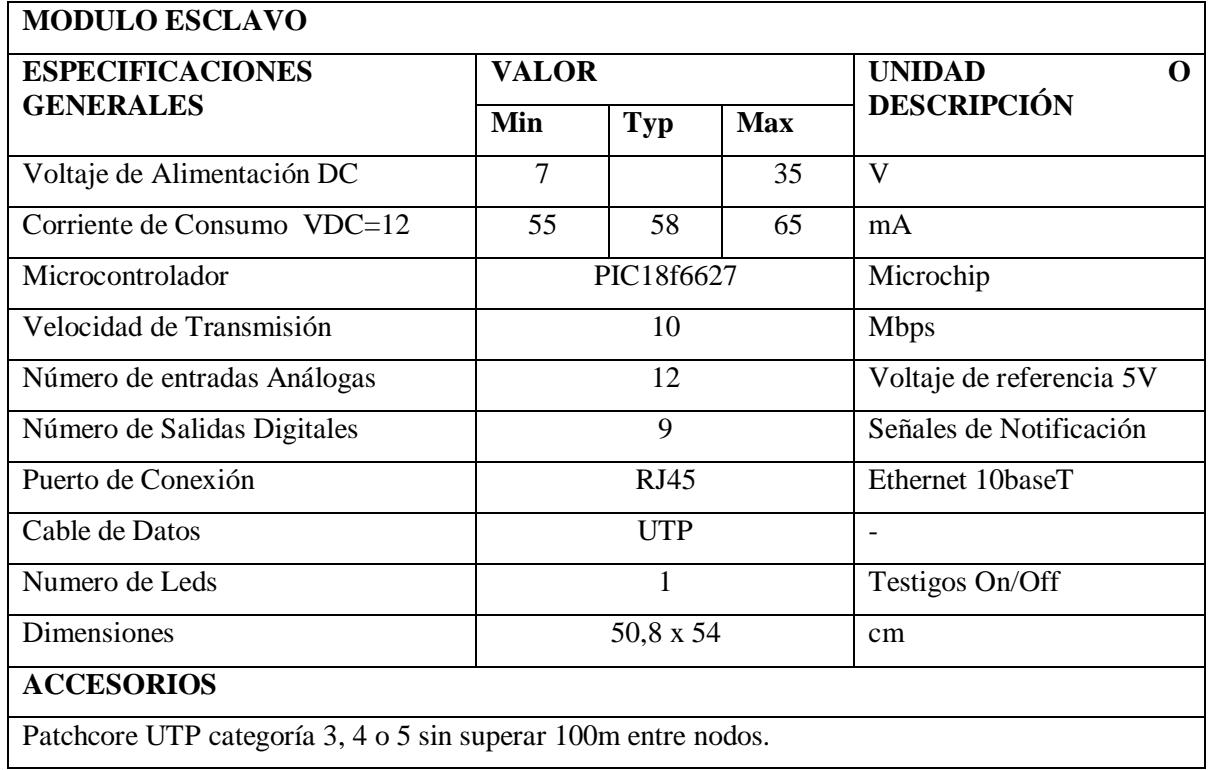

# **3.2 ESPECIFICACIONES DE SOFTWARE**

- $\triangleright$  Supervisión constante de las variables Ambientales Fisicoquímicas de TEMPERATURA, ACIDEZ y CONTENIDO DE AGUA por Cama.
- Almacenamiento, edición y consulta de los datos provenientes de cada sistema de medición.
- $\triangleright$  Máximo número de conexiones al mismo tiempo Socket=150.
- $\triangleright$  Notificación de alarmas: Variables físico-químicas fuera del rango de trabajo.
- Configuración manual del número de Módulos a conectar así como del número de Camas a Supervisar.
- Funciones Principales de Supervisión y Configuración organizadas en un Menú de fácil acceso.
- Interfaces diseñadas dinámicamente para mostrar de forma amigable los estados de cada una de las Variables medidas.
- Menú de configuración de los Módulos directamente conectados a la Unidad.
- Autenticación requerida para Sección de Configuración.
- Administración e Información de cada cama: Tendencias del comportamiento de las variables en el tiempo y Configuración del rango de Trabajo de cada variable.
- Requerimientos mínimos del Módulo Maestro(Servidor WEB):
	- $\checkmark$  Windows 2000 o mas reciente
	- $\checkmark$  Procesador Intel o AMD (x86)
	- $\checkmark$  256MB de Ram
	- $\checkmark$  50MB libres de Disco duro
	- $\checkmark$  Resolución de la pantalla 1280 x 1024

#### **4 DESARROLLO**

La Unidad de supervisión cuenta con tres sistemas de sensado que están reunidos en el Sistema de Medición. Estos Sistemas de sensado interactúan permanentemente con el medio de la lombriz y traducen estas magnitudes físicas en variables de magnitudes eléctricas. Las variables son supervisadas continuamente por lo que cada uno de los transductores de cada sistema está permanentemente incorporado en la mezcla del sustrato. Para cada uno de estos desarrollos se considera para el manejo y la transmisión de la señal, estrategias referidas a etapas de filtrado, de amplificación y demás utilizadas para la disminución de ruido y acondicionamiento de las señales, serán descritas a continuación.

Como se muestra en la (figura 7) la unidad básicamente funciona con dos Modulos cuyo trabajo es mantener informado al usuario del comportamiento de las variables obtenidas de los sistemas de medición. El Módulo Maestro con mayor jerarquía dedica su tiempo al almacenamiento de las variables provenientes del Módulo Esclavo o modulo SBC que a su vez realiza la integración y el muestreo de estas variables. Este tipo de arquitectura facilita el escalamiento del sistema por lo que la adaptación a nuevos requisitos tanto de hardware como de software pueden lograrse añadiendo módulos SBC y páginas web al Modulo Maestro como corresponde.

#### **4.1 SISTEMAS DE MEDICIÓN**

En esta sección se describe el desarrollo y los procedimientos para la implementación de cada topología de medición. En el trayecto el lector podrá conocer las consideraciones de cada uno de los diseños del sistema de Temperatura, Humedad y pH.

#### **4.1.1 TEMPERATURA**

La temperatura del medio dentro de la cama se obtiene al realizar un balance de energía en el volumen del sustrato que está limitado por la estructura de la cama, esta medida se consigue al convertir la magnitud física de temperatura a una señal eléctrica proporcional a esta. Para el desarrollo de esta topología, se tiene en cuenta el rango de trabajo así como la unidad de medición (0° a 45°C), cuya máxima precisión en la medida deberá ser alrededor de los (20° a 30°C) de esta escala. El diseño del modelo final sigue los siguientes pasos (Figura 9):

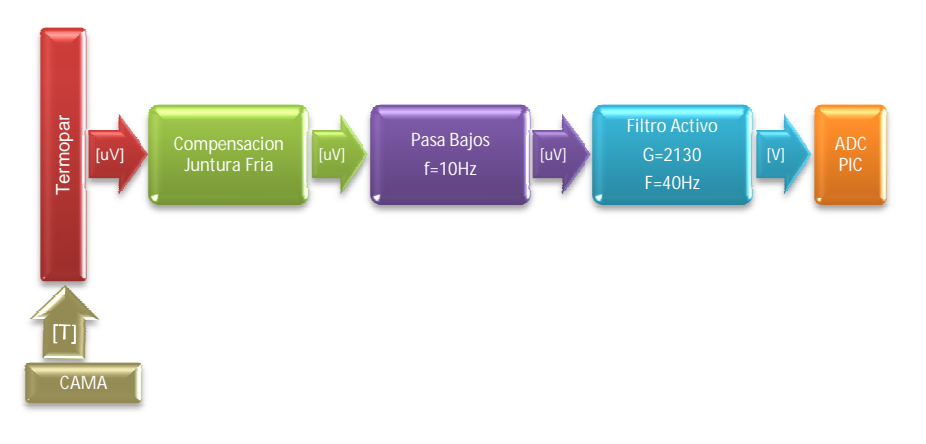

Figura 9: Diagrama en Bloques del sistema de medición Temperatura

#### **4.1.1.1 ETAPA DE MUESTREO (TEMPERATURA/VOLTAJE):**

Se utiliza un termopar tipo J compuesto por dos metales hierro y constantanio, estos producen una diferencia de potencial en sus terminales generado por la diferencia de temperatura en el punto de su unión o juntura caliente (hot junction). El concepto físico que soporta este fenómeno es denominado el efecto Seebeck, propiedad termoeléctrica de los materiales que convierte una determinada diferencia de temperatura en un voltaje proporcional, siempre y cuando los materiales utilizados sean de diferente clase. Por esta misma razón los sistemas de medición de temperatura que utilizan termopar como transductor, deben compensar el punto donde se conecta el termopar a la entrada del circuito, ya que como pasa en el extremo de junta caliente, se genera una fem inducida producto de la interacción de los terminales del termopar (Hi,Cn) y el circuito (Cu) comúnmente llamada juntura fría (cold junction). El tipo J es adecuado para las aplicaciones donde se requiera medir bajas temperaturas teniendo un rango de trabajo máximo de 0 a 750°C, con un error estándar de 2.2°C y una sensibilidad de 52uV/°C. Para la aplicación se utiliza un recubrimiento de vidrio tipo tubo de ensayo que lo hace inmune a la corrosión que este tipo de termopar esta propenso a sufrir, además el termopar utiliza una chaqueta de maya de acero como blindaje para aislar cualquier tipo de fuente de interferencia en campo. A continuación(figura 10) se muestra el comportamiento del termopar a estímulos producidos por un barrido en temperatura, en esta gráfica se evidencia las particulares del termopar (tipo j) al igual que su función característica voltaje vs temperatura.

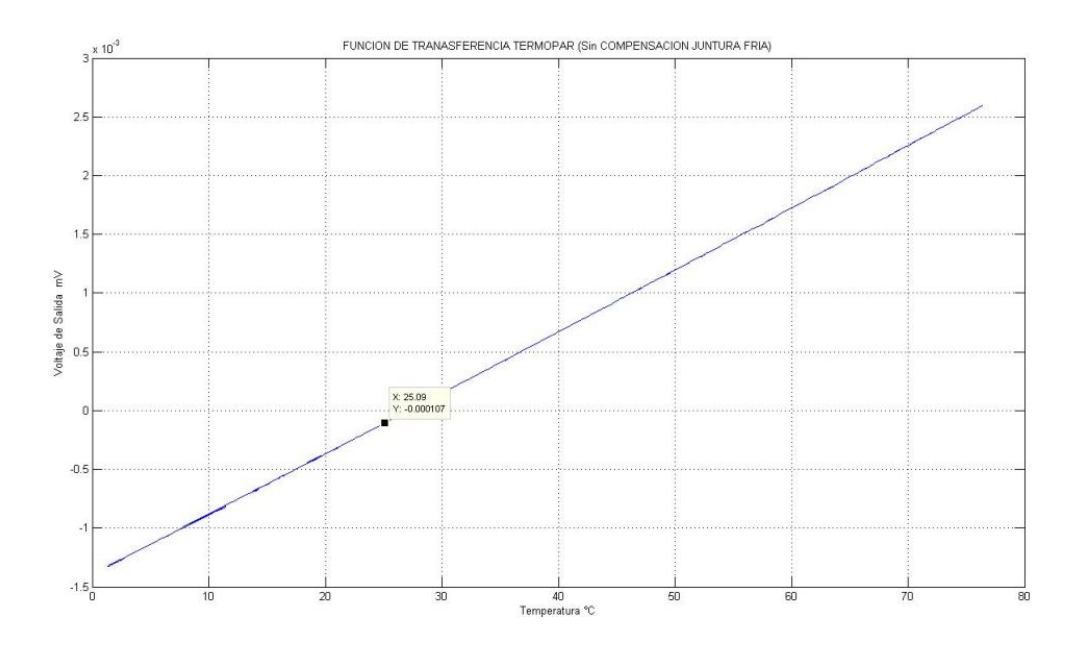

Figura 10: Función de Transferencia del Termopar (sin Compensación Juntura Fría)

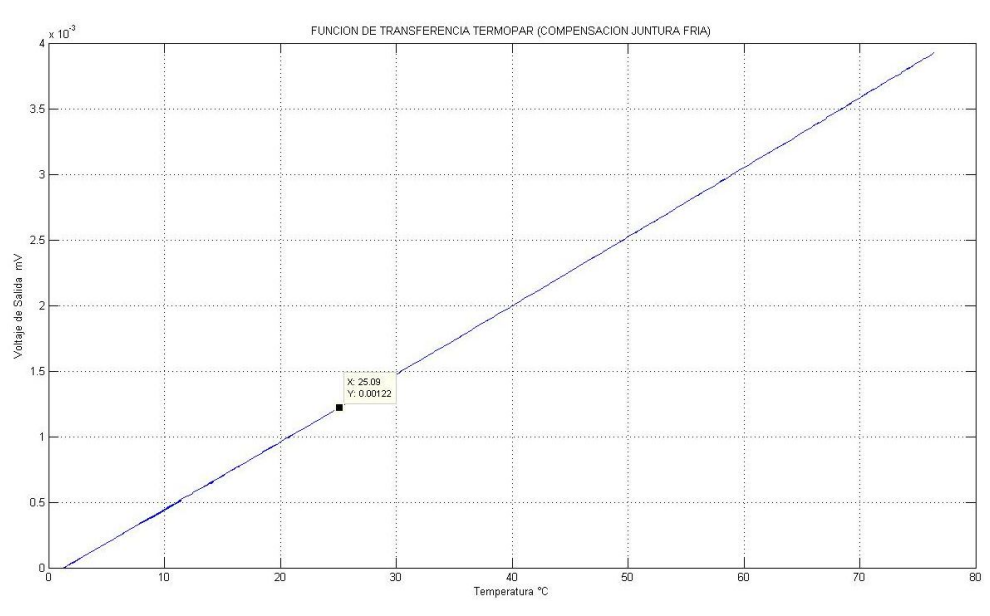

Figura 11: Función de Transferencia (Con Compensación Juntura fría)

## **4.1.1.2 ETAPA DE COMPENSACIÓN**

La Juntura fría como común mente se le llama al punto de contacto del termopar con la entrada del sistema de medición o circuito, lleva consigo el mismo efecto Seebeck y por lo tanto produce un voltaje (Vcj) significativo que genera un error en la medida. La etapa de compensación de la juntura fría (CJC) tiene como propósito la eliminación de la componente error mediante el equilibrio que se puede lograr al sumar a la señal entrante del circuito (Vin = Vhj + Vcj), una componente igual en magnitud pero de sentido inverso al error (-Vcj). En la figura anterior (figura10) se observa el efecto de la juntura fría añadiendo un voltaje de error dependiente de la temperatura a la que este expuesto la bornera del termopar.

En el mercado se encuentra el dispositivo LT1025 del fabricante Linear Technology (figura12) que se especializa en compensar el voltaje generado por la fem inducida en la juntura fría para diferentes tipos de termopar incluido el tipo 'J'. El proceso por el cual elimina la componente error de la señal va en función de la temperatura ambiente en la que se encuentre la juntura fría.

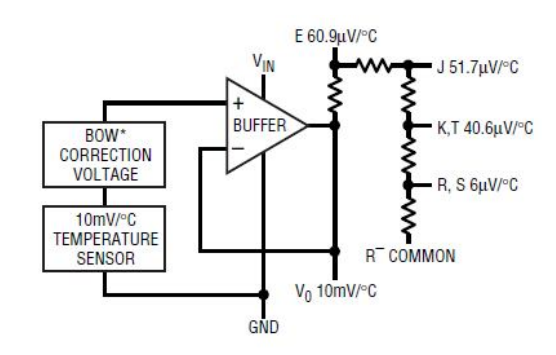

Figura 12: Diagrama en Bloques de la estructura básica del LT1025<sup>8</sup>

**.** 

 $7$  Cold Junction Compensation.

<sup>8</sup> Figura tomada como referencia de la hoja de especificaciones LT1025

Dentro de las características principales del LTT1025 se encuentran (tabla 1):

| <b>ESPECIFICACIÓN</b>              | <b>VALOR</b>          |  |  |  |  |  |
|------------------------------------|-----------------------|--|--|--|--|--|
| Voltaje de Operación (simple)      | 4 a 36VDC             |  |  |  |  |  |
| Corriente de Consumo Típico        | 80uA                  |  |  |  |  |  |
| Exactitud                          | $0.5^{\circ}$ C       |  |  |  |  |  |
| Tipos de Termopar Compatibles      | E, J, K, R, S, T      |  |  |  |  |  |
| Salida Aux de temperatura ambiente | $10mV$ <sup>o</sup> C |  |  |  |  |  |

Tabla 1: Especificaciones LT1025: Compensador juntura fría

#### **4.1.1.3 Etapa de pre-filtro Pasa Bajos:**

Debido a las condiciones con la que llega la señal a la etapa de amplificación es necesario realizar un filtro de entrada antes de la etapa de ganancia. Debido a la semejanza en magnitud que tiene la señal de salida del termopar con el ruido ambiente, se decide implementar una red de pre-filtrado pasiva para anular las componentes de 60Hz de ruido de línea que está sujeta esta señal. En la práctica bajo las influencias del resultado de una señal con alto contenido de ruido se define la frecuencia de corte igual 1Hz (figura 14).

Para el diseño e implementación de esta etapa se tiene en cuenta las impedancias de salida que tiene la etapa de compensación, el ejercicio es encontrar la pareja resistencia-capacitancia que reproduzcan el filtro ideal que corte las componentes de frecuencia a la cual está expuesta la señal de salida de la termopar (figura13).

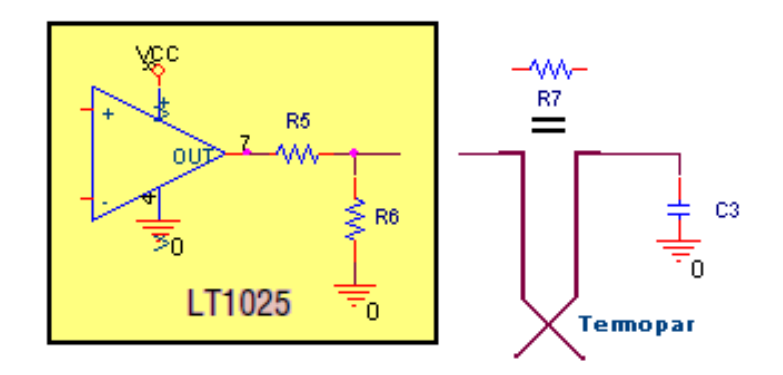

Figura 13: Diagrama en bloque Prefiltro Pasa Bajos.

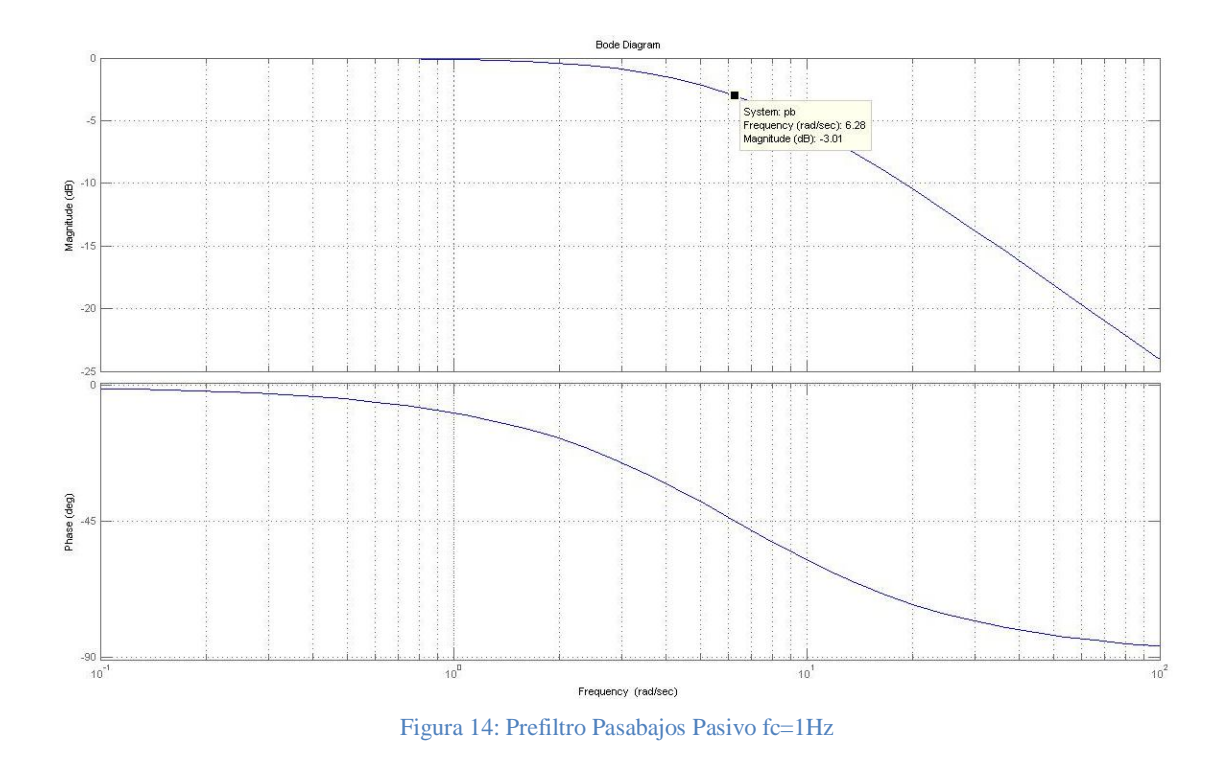

**4.1.1.4 Etapa de amplificación y filtrado (filtro activo):**

A la salida de la etapa de compensación se tiene un nivel de voltaje que corresponde en proporción a la temperatura que está expuesta la junta caliente, así entonces se analiza la gráfica del comportamiento del termopar a los estímulos de temperatura (figura 11) donde se desprecia el factor de offset gracias a la compensación de la juntura fría, se obtiene la siguiente función característica:

$$
V=52\mu.\,T[^{\circ}C]\pm0
$$

Para el rango de trabajo que será expuesta el termopar {0 a 45°C} se calcula la ganancia en 2,13k que corresponderá a un voltaje de salida {0 a 5V} compatible con los rangos de entrada del conversor análogo/digital. El amplificador implementado LTC1049 de los mismos fabricantes del compensador de juntura fría reúne las características mínimas para el mejor acondicionamiento de señal.

| <b>ESPECIFICACIÓN</b>            | VALOR                  |  |  |  |  |
|----------------------------------|------------------------|--|--|--|--|
| Voltaje de Operación (simple)    | 4.16 a 16 VDC          |  |  |  |  |
| Corriente de Consumo Típico      | 200uA                  |  |  |  |  |
| Ganancia Ancho de Banda (unidad) | 0.8MHz                 |  |  |  |  |
| Voltaje de Offset Max            | 10uV                   |  |  |  |  |
| Voltaje de Offset de fuga Max    | $0.1$ uV/ $^{\circ}$ C |  |  |  |  |

Tabla 2: Especificaciones

La amplia banda que tiene el amplificador para su ganancia unitaria es fundamental para poder obtener ganancias de tal magnitud sin perder funcionamiento y ancho de banda (que no es el caso):

$$
f.G = 0.8 MHz
$$

$$
f = \frac{0.8MHz}{2.13k} = 376Hz
$$

El filtro que añade otro polo de más a la función de transferencia total del circuito, se implementa en la misma red de retroalimentación del amplificador para reducir etapas extras, la frecuencia de corte que más se ajustó a la señal requerida (libre de ruido) es fc=40Hz, a continuación se detalla el comportamiento en frecuencia que tiene el sistema total de medición de Temperatura (figura15):

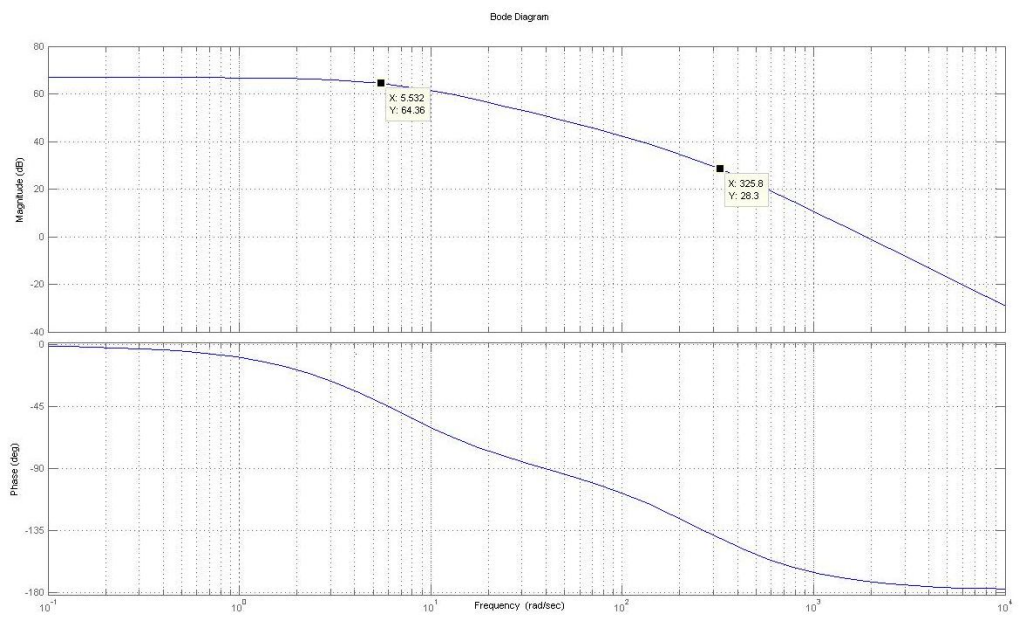

Figura 15: Diagrama de Bode para Sistema de medición de Temperatura.

La siguiente figura corresponde al circuito final del sistema de medición de Temperatura (figura16):

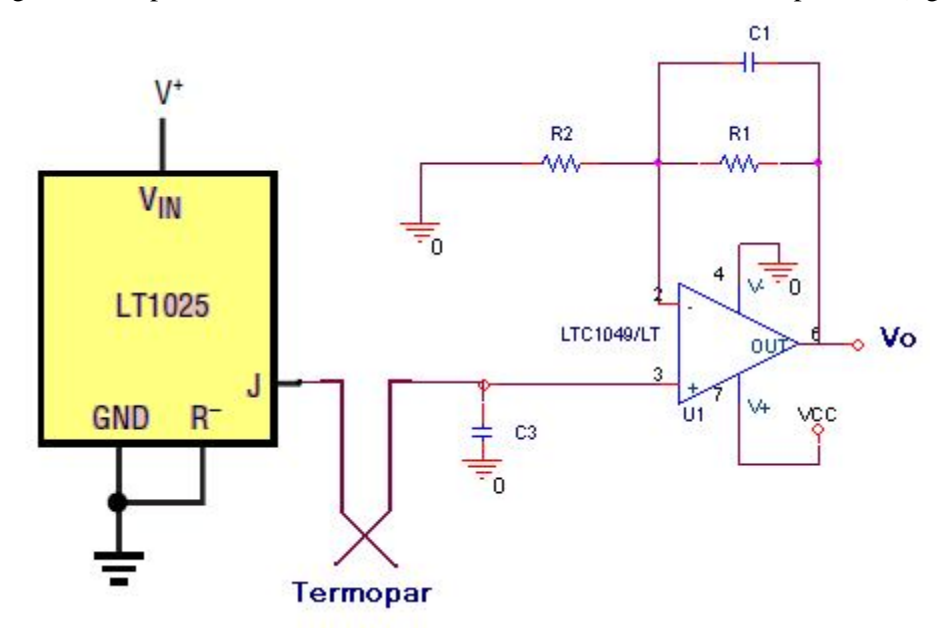

Figura 16: Esquemático Total del Sistema de Medición Temperatura

#### **4.1.2 CONTENIDO DE AGUA (Humedad Gravimétrica)**

Consiste en medir las propiedades del sustrato de forma indirecta que se alteran con cambios en el contenido de humedad. Según el marco teórico y la fuente de referencia del comportamiento de la especie de lombriz *eisenia foetida* objetivo, el contenido de agua en el sustrato es medido con base a la humedad gravimétrica. Para el desarrollo de este sistema de medida se consideran las características intrínsecas del sustrato como la densidad aparente, y se practicaran en la muestra los procedimientos pertinentes para de esta manera caracterizar y obtener el rango de trabajo del transductor. Para este desarrollo se plantean dos tipos de estrategia de medida (transductor) por capacitancia que estiman de forma indirecta el contenido de agua en el sustrato.

El método utilizado FDR o Frecuency Domain Reflectometry permite deducir el contenido de agua del suelo incluyéndolo como parte del dieléctrico del condensador, por lo que al medir la capacitancia se obtiene la constante dieléctrica del suelo y por ende el contenido de agua del mismo. Las etapas de diseño corresponden al siguiente diagrama en bloques (figura 17):

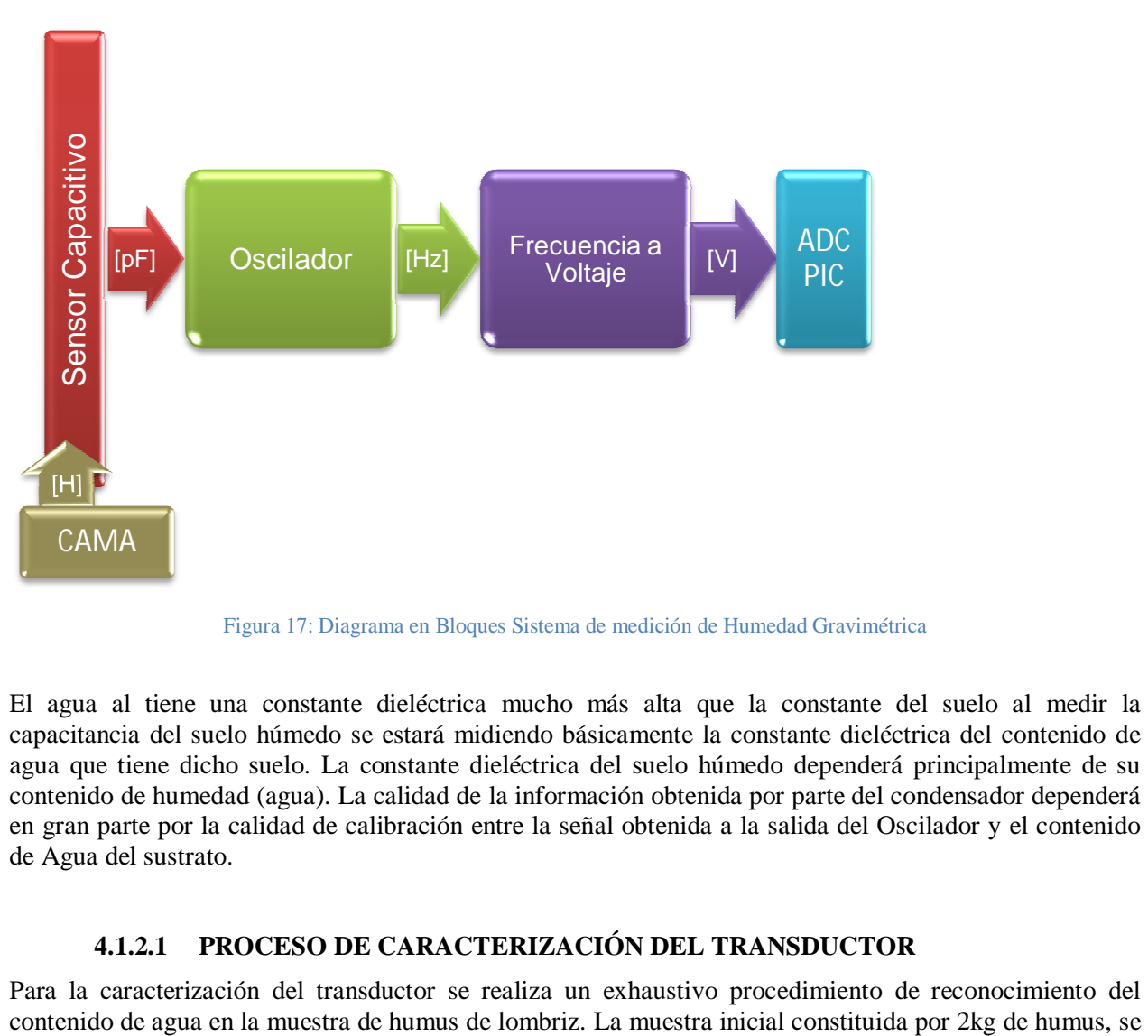

Figura 17: Diagrama en Bloques Sistema de medición de Humedad Gravimétrica

El agua al tiene una constante dieléctrica mucho más alta que la constante del suelo al medir la capacitancia del suelo húmedo se estará midiendo básicamente la constante dieléctrica del contenido de agua que tiene dicho suelo. La constante dieléctrica del suelo húmedo dependerá principalmente de su contenido de humedad (agua). La calidad de la información obtenida por parte del condensador dependerá en gran parte por la calidad de calibración entre la señal obtenida a la salida del Oscilador y el contenido de Agua del sustrato.

# **4.1.2.1 PROCESO DE CARACTERIZACIÓN DEL TRANSDUCTOR**

Para la caracterización del transductor se realiza un exhaustivo procedimiento de reconocimiento del

pone a secado artificial en un horno a 100°C por dos días, esto con el fin de tener una muestra inicial con 0% de contenido de agua. El siguiente paso es encontrar el contenido de agua que se debe tener en la muestra para obtener 10% de Humedad Gravimétrica, los siguientes cálculos se realizan:

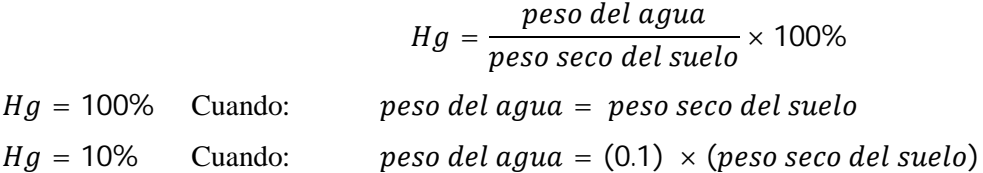

Con este valor que depende del peso inicial de la muestra con el 0% de contenido de agua, se pretende determinar de forma directa y acertada la humedad gravimétrica y lograr tener los diferentes estados de humedad en la tierra {10:10:100%}. La relación humedad/capacitancia se obtiene al encontrar la respuesta del capacitor a los diferentes estímulos producto de llevar la muestra de 10% al 100% adicionándole desde el inicio (peso seco del suelo) la cantidad de agua (Hg=10%) hasta llegar a la cota máxima (Hg=100%).

#### **4.1.2.2 ETAPA DE MUESTREO (HUMEDAD / CAPACITANCIA)**

Se utiliza en primera instancia un arreglo de condensadores en paralelo elaborado con 10 láminas de acero inoxidable (5x6cm) cuya idea principal es aumentar la capacitancia como ocurre en la suma matemática de condensadores en paralelo. El dieléctrico en el que se encuentra el condensador es el aire húmedo del ambiente que se produce dentro del lombricultivo, por lo que se parte del hecho de que las placas paralelas apiladas están aisladas de la muestra o encerradas por paredes que dejan pasar únicamente el aire húmedo de esta (Figura18).

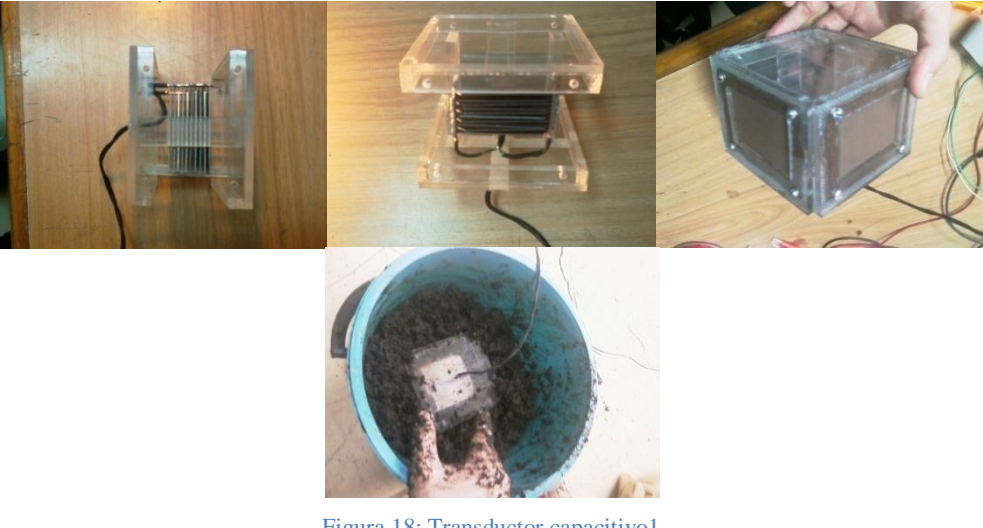

Figura 18: Transductor capacitivo1

En la práctica este prototipo de transductor no tuvo el desempeño ideal, se realizaron ensayos para caracterizar el comportamiento de la capacitancia para diferentes tipos de contenido de agua en humus de lombriz y el resultado no fue el esperado, la variación de capacitancia entre muestras con diferente contenido de agua (10% a 50%) fue casi nulo, además la capacitancia logro valores por encima de 6mF sin estabilizarse para muestras con contenido de humedad entre 70 y 100%.

La siguiente estrategia de solución fue implementar la patente *Sensor capacitivo para la humedad del suelo<sup>9</sup>* (ver anexo1), elaborado con dos placas aisladas de acero inoxidable (3x5cm) ubicadas verticalmente una de la otra en una estructura de material aislante, este modelo permite que el transductor tenga una mejor manipulación a la hora de su colocación y la variación de la capacitancia frente a cambios del contenido de agua en la muestra presenta el comportamiento proporcional que se estaba buscando (figura19). La capacitancia aumenta gradualmente conforme la adición de agua a la muestra.

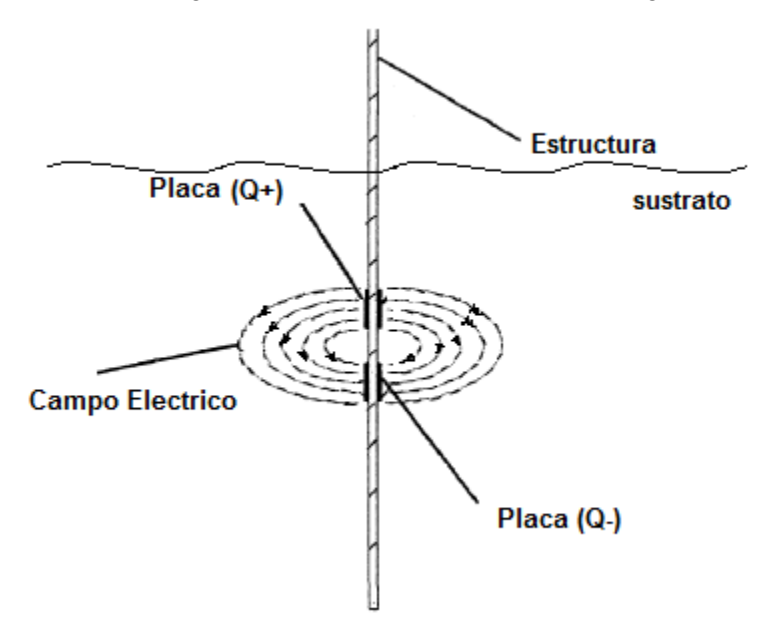

Figura 19: Grafico del Transductor Capacitivo y líneas Campo Eléctrico

Según el proceso de caracterización del transductor, el rango de trabajo para los diferentes contenidos de agua en la muestra se compara en la siguiente tabla (tabla 3):

| H              | $\theta$ | 10 | 20  | 30  | 40  | 50  | 60  | 70  | 80  | 90  | 100 |
|----------------|----------|----|-----|-----|-----|-----|-----|-----|-----|-----|-----|
| C.1[pF]        |          | 23 | 94  | 182 | 278 | 316 | 420 | 529 | 577 | 681 | 744 |
| C.2[pF]        |          | 15 | 102 | 189 | 285 | 348 | 444 | 507 | 616 | 697 | 768 |
| C.3[pF]        |          | 31 | 113 | 173 | 253 | 339 | 460 | 511 | 631 | 713 | 800 |
| Cmedia<br>[pF] | 10       | 23 | 103 | 181 | 272 | 334 | 441 | 516 | 608 | 697 | 770 |

Tabla 3: Valores de Capacitancia según Humedad Gravimétrica

**<sup>.</sup>** <sup>9</sup> United States Patent, Fu Ching Lee, Patent No: US 7.170.302 B2, Date of Patent: Jan 30 2007.

#### **4.1.2.3 ETAPA DE ACONDICIONAMIENTO (OSCILADOR)**

Lo que efectúa el primer recurso para convertir en una señal de voltaje las variaciones capacitivas del transductor es el oscilador. La salida del oscilador es una señal en frecuencia que es inversamente proporcional a la capacitancia del transductor (ec-2). La salida del transductor capacitivo depende de la constante dieléctrica la cual va ligada al contenido de agua en la muestra, por lo que el aumento en la capacitancia de salida del transductor resulta de un incremento en el contenido de agua de la muestra (ec-1). El comportamiento de esta capacitancia es directamente proporcional a la humedad y al pasar por la etapa del oscilador esta magnitud se convierte en una señal análoga con determinada frecuencia que es inversamente proporcional a la humedad de la muestra (ec-3).

$$
Hg[\%] \sim C[F] \quad \text{(ec-1)}
$$

$$
F[Hz] \sim \frac{1}{c[F]} \quad \text{(ec-2)}
$$

$$
Hg[\%] \sim \frac{1}{F[Hz]} \quad \text{(ec-3)}
$$

Para efectos de correlación o variación sistemática el rango de trabajo del oscilador pertenece a la sección con cambios comparables entre la variable capacitancia (dominio) y la variable frecuencia (rango) de la curva de la ecuación (ec-2). En esta gráfica se observa la variación proporcional de frecuencia por cambios en la capacitancia o sencillamente por cambios en la humedad de la muestra (figura 20).

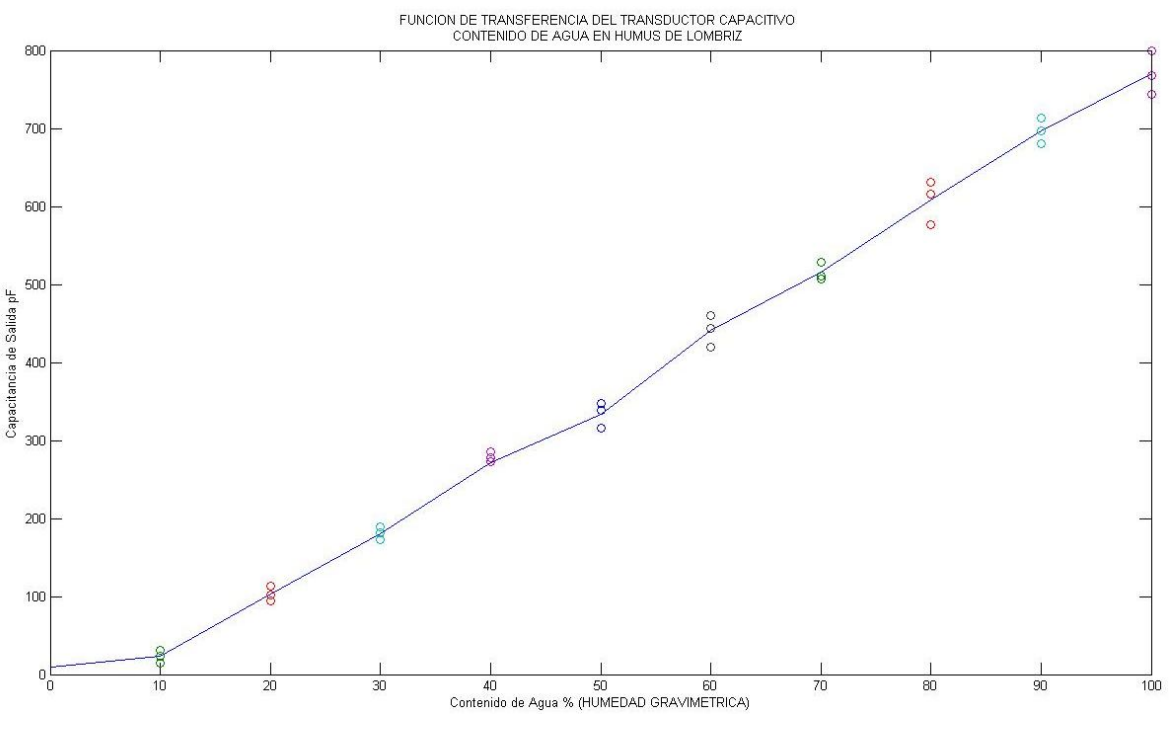

Figura 20: Función de Transferencia Transductor Capacitivo

Se implementa con un dispositivo LM555 una topología para un circuito astable cuyo trabajo es precisar en comportamiento la ecuación (ec-2). La salida de onda cuadrada del astable es un multivibrador que no

posee estado estable, lo que significa que la señal de salida conmuta entre un estado alto a un estado bajo. La tasa o frecuencia de conmutación con la que el astable forma la onda cuadrada obedece a una función que depende del parámetro RC o constante de tiempo, este define el tiempo de carga y de descarga del condensador.

El LM555 es un circuito integrado que incorpora dentro de sí dos comparadores de voltaje, un flip flop, una etapa de salida de corriente, divisor de voltaje y un transistor de descarga y de reajustar (reset)(figura 21) y resume en una sencilla ecuación su funcionamiento como astable:

 $tiempo de cara = 0.693 (RA + RB)C$ 

tiempo de descarga =  $0.693(RB)C$ 

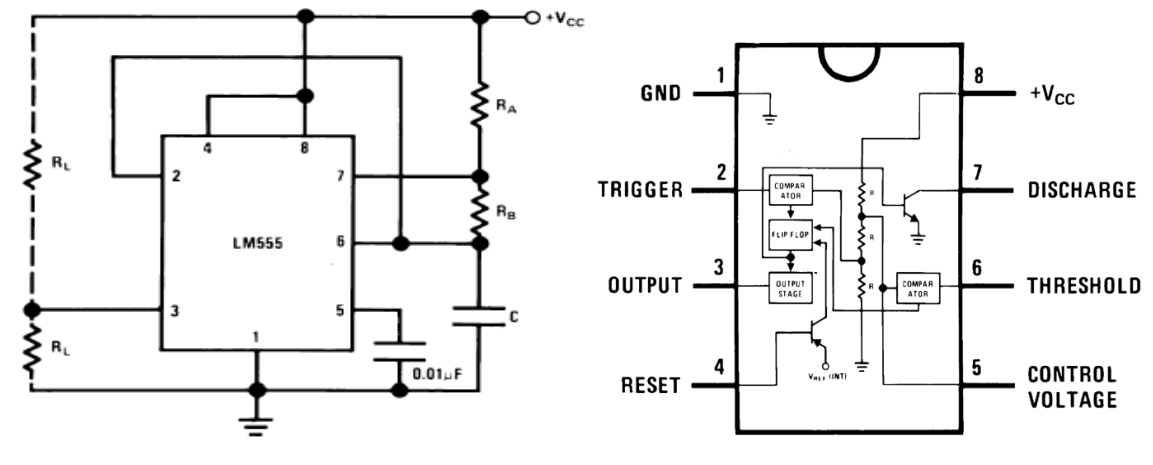

Figura 21: LM555 como ASTABLE<sup>10</sup>

El funcionamiento de la topología implementada (figura 25) se construye para tener un ciclo útil del 50% de lo que se espera una señal cuadrada de tiempos de carga y descarga simétricos. La idea principal es tener la misma constante de tiempo para cargar y descargar el condensador. El arreglo de diodos permite que el condensador C1 se cargue solamente a través de R1 porque el diodo D1 cortocircuita a la resistencia R2 durante el tiempo de carga del condensador. Al igual que el anterior semiciclo la descarga de C1 se realiza a través de R2 únicamente y de esta manera obtener un tren de pulsos cuadrados con ciclo útil de 50% solo si ambas resistencias son del mismo valor.

$$
t =
$$
tiempo de carga = tiempo de descarga = 0.693RC  

$$
f = \frac{1}{T} = \frac{1}{2t} = \frac{1}{1,386RC}
$$

Con base en esta ecuación que modela la salida (frecuencia) a diferentes tipos de entrada (capacitancia), se determina el rango de operación del sistema con base en la siguiente ecuación que presenta el rango de trabajo que más se adapta a la situación:

1

<sup>&</sup>lt;sup>10</sup>Figura tomada de la hoja de aplicaciones LM555 Timer de National Semiconductor

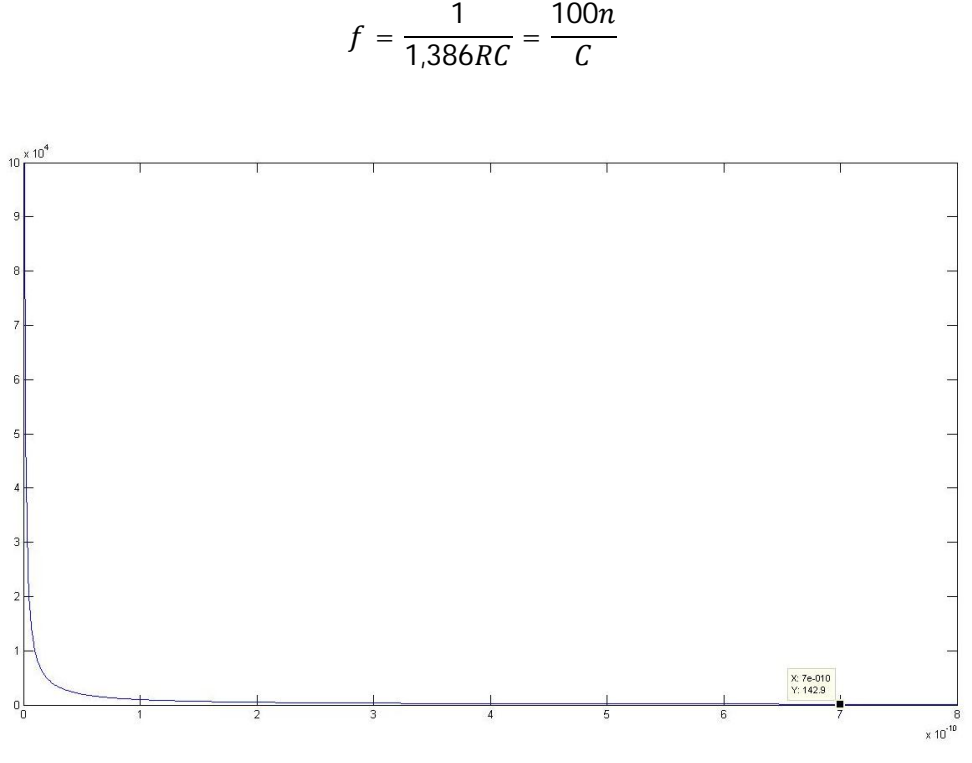

Figura 22: Modelo Grafico del Oscilador Frecuencia vs Capacitancia

El compromiso ahora es determinar el rango de la función que guarde proporción entre los elementos del dominio (Capacitancia) y del rango (Frecuencia). En la siguiente gráfica se muestra el comportamiento la salida en frecuencia debido al conjunto de valores de capacitancia anteriormente proporcional a la humedad (figura 23).

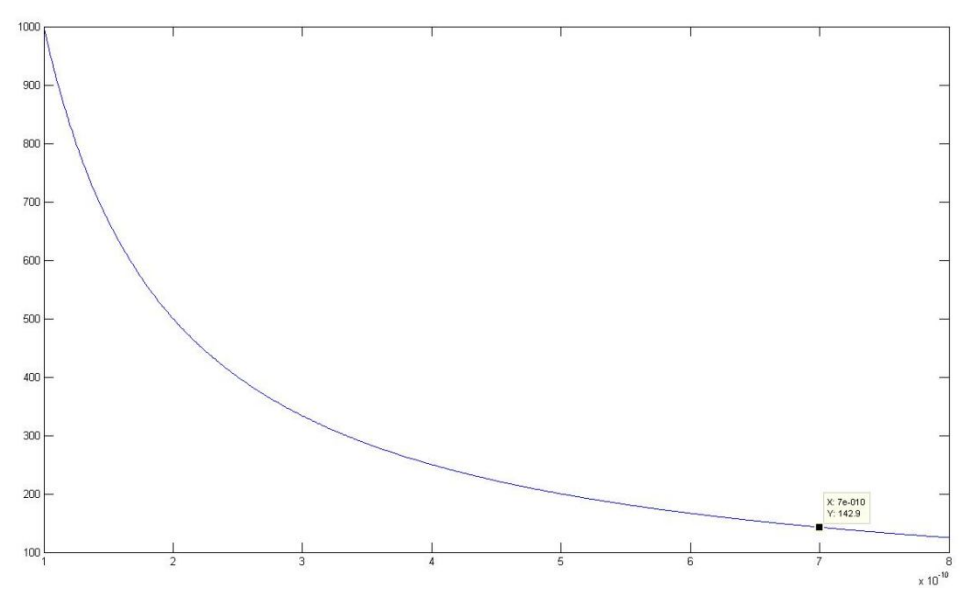

Figura 23: Correspondencia Frecuencia de Salida a Capacitancia de Entrada

Según lagráfica anterior (figura 23) y la ecuación anterior el rango de frecuencia del oscilador se resume en la siguiente tabla (tabla 4):

| $H[\%]$ |      | 10    | 20  | 30    | 40    | 50    | 60    | 70    | 80    | 90    | 100   |
|---------|------|-------|-----|-------|-------|-------|-------|-------|-------|-------|-------|
| C[pF]   | 10   | 23    | 103 | 181   | 272   | 334   | 441   | 516   | 608   | 697   | 770   |
| F[Hz]   | 100k | 4,34k | 971 | 552,5 | 367,6 | 299,4 | 226,7 | 193,7 | 164,4 | 143,5 | 129,8 |

Tabla 4: Rango de frecuencia del Oscilador

Se define el rango de trabajo del Sistema de Medición Humedad Gravimétrica entre 60 y 100% ya que las demás frecuencias de salida (10 a 50%) no permiten que la medida guarde la distancia entre los cambio de frecuencia mientras decrece la capacitancia, a la vez el impedimento radica en que se debe tener una frecuencia de salida no mayor a 10kHz para poder realizar la conversión frecuencia/voltaje que se describe en el siguiente apartado, la siguiente gráfica compromete más de cerca esta premisa.

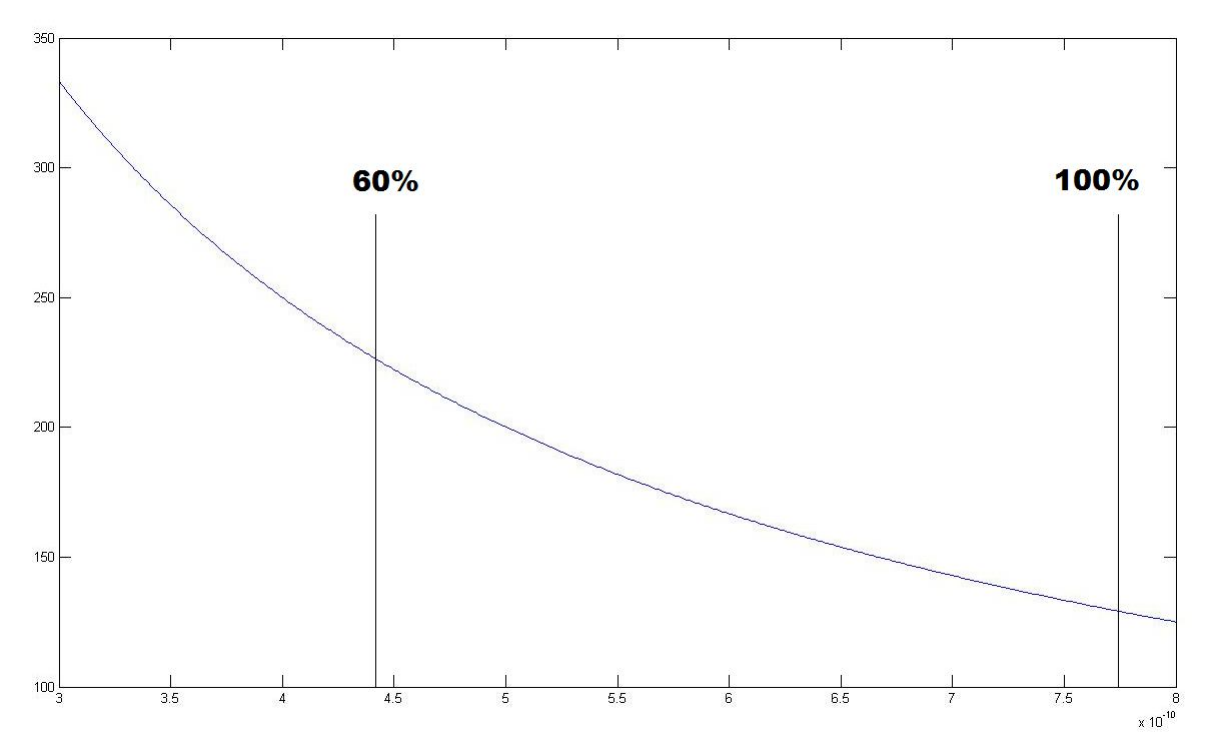

Figura 24: Rango de Trabajo por Oscilador

Para la implementación según el esquemático (figura21) R1=R2:

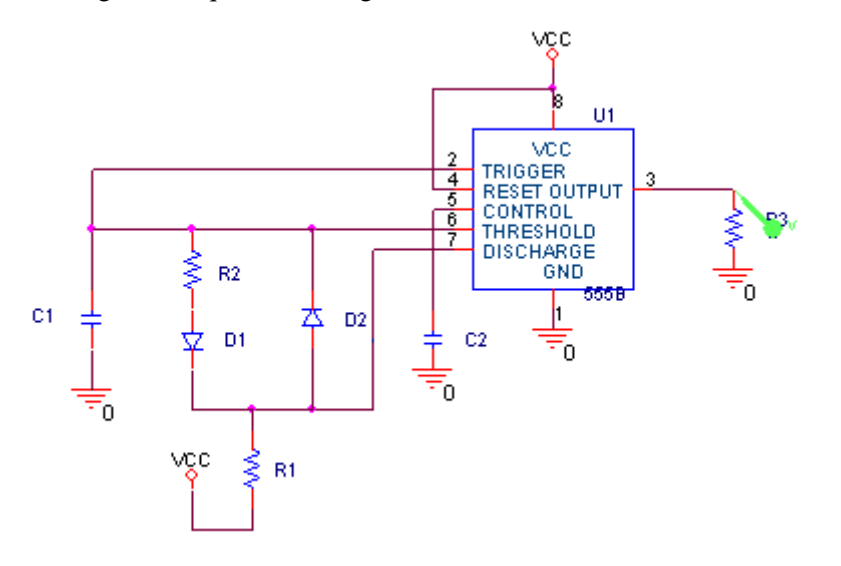

Figura 25: Esquemático Astable 555 para ciclo útil de 50%.

#### **4.1.2.4 ETAPA DE ACONDICIONAMIENTO II (FRECUENCIA / VOLTAJE)**

Para la entrada al conversor análogo/digital que tiene embebido el microcontrolador, se debe tener una señal de voltaje continuo que tenga y represente la información correspondiente a la señal que se quiere estimar, es así como a partir de la señal de salida del oscilador (inversamente proporcional a la Humedad Gravimétrica) se obtiene una señal de voltaje DC a partir de la etapa de conversión frecuencia/voltaje. En esta etapa se utiliza el integrado LM2907 compuesto por un amplificador de entrada con histéresis que independiente del nivel de voltaje de entrada (alto o bajo según la frecuencia) logra una salida en corriente proporcional a la frecuencia de entrada (componentes DC y AC), también este integrado tiene una bomba de carga controlada por la corriente de salida del amplificador con histéresis, que cargar linealmente el condensador 'C1' entre dos tensiones alrededor de Vcc/2 a la frecuencia de entrada. La intensidad de corriente que se bombea adentro y afuera del capacitor será reflejada a la resistencia de carga 'R1' que está acompañado de un condensador 'C2' que sirve para anular la cantidad de ondulación a la salida (riple). Este proceso se lleva a cabo por medio de aproximadamente 32 transistores y la función es convertir la frecuencia de entrada en un voltaje de corriente continua (Anexo 1).La carga de un condensador depende de la capacitancia y del voltaje al cual se le esté aplicando, por lo que la carga media del condensador 'C1' a la mitad de un ciclo (nivel bajo o alto de entrada) es:

$$
Q = C.V
$$

$$
Q = C1.\frac{Vcc}{2}
$$

Entonces la cantidad promedio de corriente que se le suministra a la resistencia de carga 'R1' será la corriente de salida del espejo, corriente semejante a la que se bombea al condensador. Como los cambios en la carga del condensador a través del tiempo se pueden ver como la cantidad de corriente promedio que pasa por este, la resistencia de carga es alimentada por la corriente que depende de la carga del condensador de esta manera:

$$
\frac{\Delta Q}{T} = Ic(promedio) = \frac{C1.\frac{Vcc}{2}}{\frac{T}{2}} = \frac{C1.\frac{Vcc}{2}}{T} \times 2 = C1 \times Vcc \times fin
$$

La salida de la etapa de conversión frecuencia/voltaje es entonces el voltaje que se genera por el paso de la corriente  $lc(promedio)$  a través de la resistencia 'R1':

$$
Vo = lc(promedio) \times R1 = C1 \times Vcc \times fin \times R1
$$

Según las especificaciones de las etapas anteriores donde se encontró el rango óptimo de trabajo, se diseña la etapa de salida teniendo los siguientes criterios:

$$
H\% \to \{60 \text{ a } 100\% \}
$$
  

$$
f \to \{226,7 \text{ a } 129,8 \text{ Hz} \}
$$
  

$$
Vo \to \{5 \text{ a } 0 \text{ V} \}
$$

La siguientes gráfica pretenden llevar al lector a entender de forma clara el proceso de amplificación analógica (hardware) y programación (software)

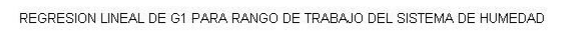

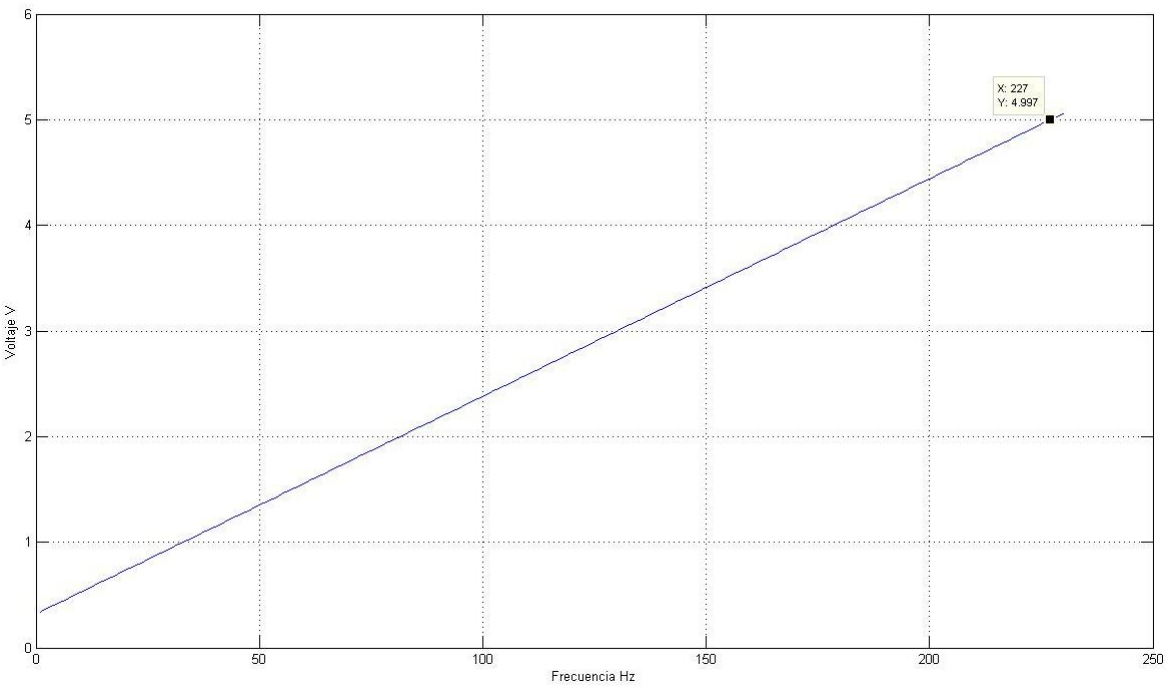

Figura 26: Rangos específicos de diseño Sistema de medición Humedad

Para mantener cierta coincidencia con la medida real en campo, se inicia el proceso de diseño con las especificaciones técnicas del contenido de agua óptimo para este desarrollo. Según la gráfica la proporción que guarda el rango de trabajo de humedad con el voltaje de salida permite hallar la función característica y con base en ella diseñar sin pierde esta etapa.

$$
V = 0.0206f[Hz] + 0.3209
$$
 *function caracteristica Voltaje contra Frecuencia*

Esta función muestra cómo se debe convertir la frecuencia a voltaje, en esta se observa la ganancia de la etapa como un offset que para efectos de diseño es despreciado. La señal de salida es compensada por el modulo donde se encuentra el ADC agregándole a la señal digitalizada el offset faltante.

Según el modelo matemático que obedece la conversión frecuencia a voltaje y la función característica del rango de trabajo, se halla el valor de los componentes que se necesitan.

$$
Vo = C1 \times Vcc \times fin \times R1 = 0,0206
$$
. *fin*
$$
R1C1 = \frac{0,0206}{8V}
$$

$$
Si C1 = 10nF \quad R1 = 257,5k\Omega
$$

Comprobación: A 60% de humedad la frecuencia es 226,7Hz a lo que la salida debe ser (5V):

$$
Vo = 257,5k\Omega \times 8V. 226,7Hz. 10nF = 4,67V
$$

Esta señal de al llegar al ModuloEsclavo es balanceada sumando el respectivo offset igual 0,3209V:

$$
Vo = 4.67 + offset = 4.99V
$$

En resumen, las etapas de diseño están implementadas con base en el siguiente esquemático (figura26):

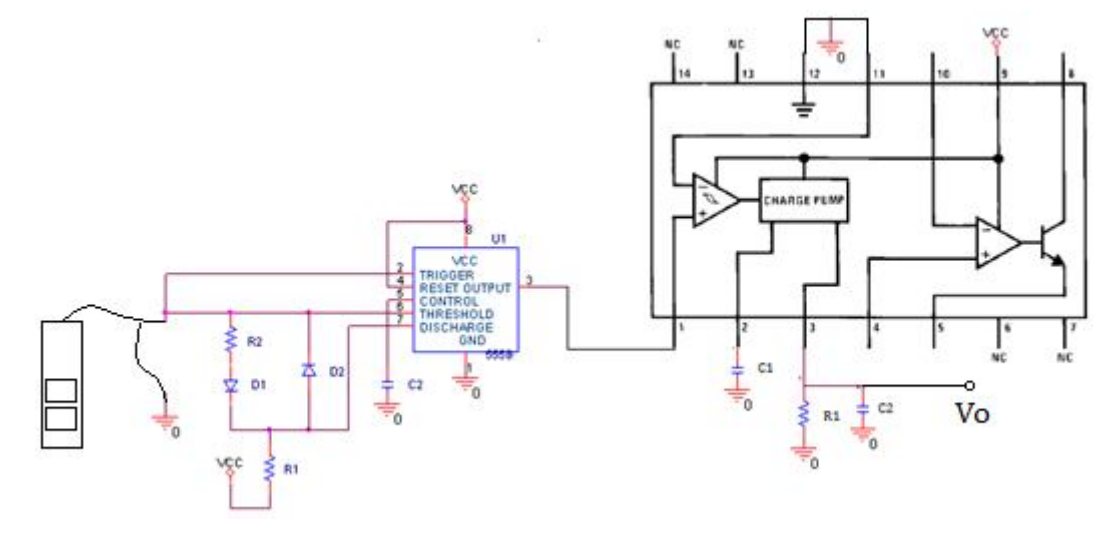

Figura 27: Circuito Final Esquemático Sistema de Medida Humedad
#### **4.1.3 POTENCIAL DE HIDROGENO (pH)**

Para el muestreo de esta magnitud química seemplea como transductor una sonda utilizada por un mecanismo (galvanómetro) para medir la acidez o alcalinidad de suelos, esta esaprovechadapara labores comunes de jardinería y se encuentra en el mercado como medidor de pH de punza. Según las especificaciones del instrumento, esta variable es obtenida al traducir la concentración de iones Hidronio  $H_3O^+$  (catión que se forma en agua en presencia de cationes de Hidrogeno H<sup>+</sup>) en magnitud de intensidad eléctrica cuyo rango se establece para ser comparable entre 3.5 y 8 de acidez en las mediciones. El transductor está compuesto por dos metales de diferente composición que logran traducir de forma proporcional la concentración de iones de hidrogeno a una determinada intensidad de corriente. Para la caracterización del transductor se utilizaron soluciones buffer con contenido de {4, 5, 7pH} y para garantizar el funcionamiento continuo del sistema se realizaron pruebas de alrededor de 3600 muestras a lo largo de 3 días por cada solución, regularmente estos buffers también llamados soluciones de tampón son utilizados para la calibración de los instrumentos de medición 'pHmetros'. El diseño sigue los siguientes pasos (figura 28):

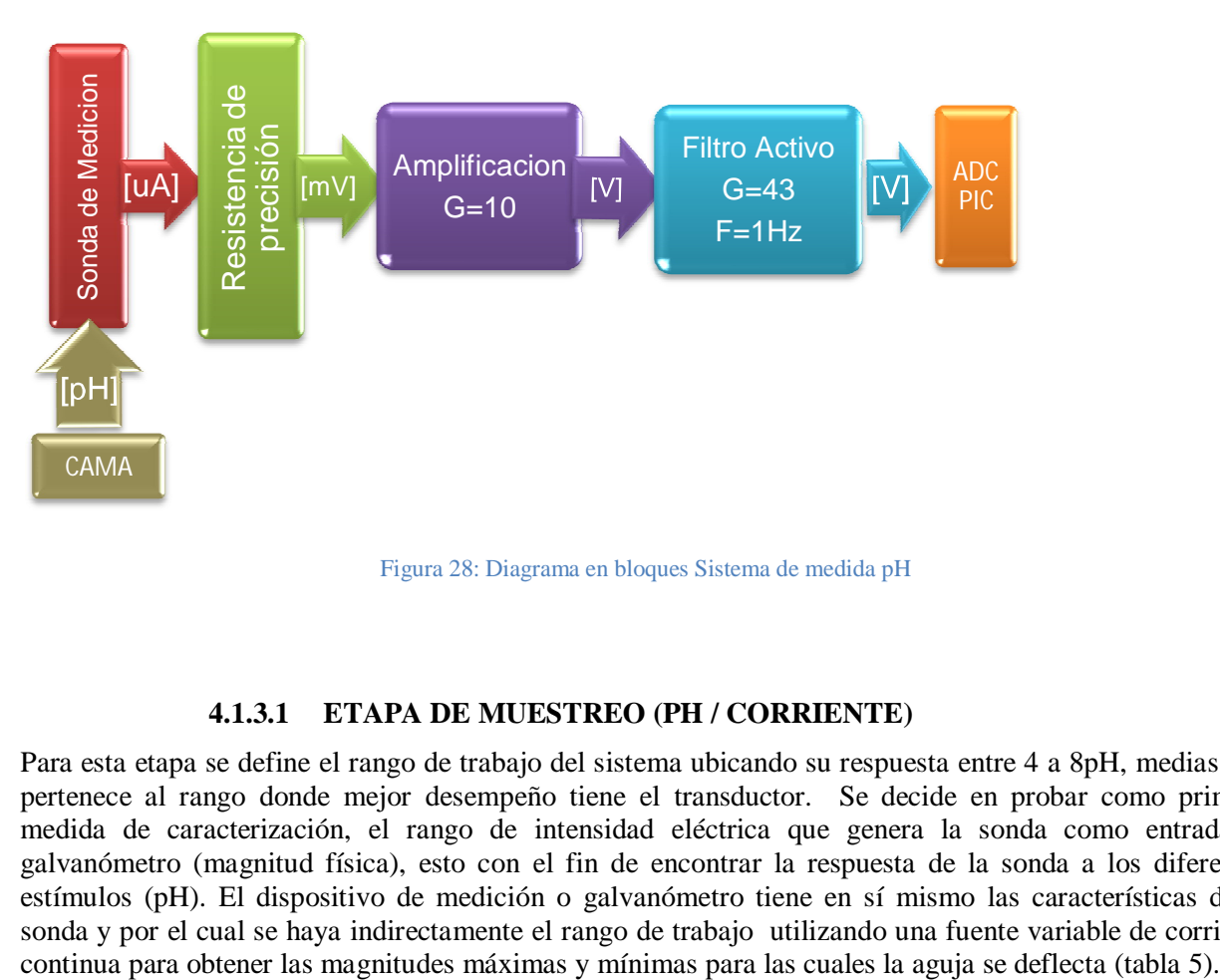

Figura 28: Diagrama en bloques Sistema de medida pH

#### **4.1.3.1 ETAPA DE MUESTREO (PH / CORRIENTE)**

Para esta etapa se define el rango de trabajo del sistema ubicando su respuesta entre 4 a 8pH, medias que pertenece al rango donde mejor desempeño tiene el transductor. Se decide en probar como primera medida de caracterización, el rango de intensidad eléctrica que genera la sonda como entrada al galvanómetro (magnitud física), esto con el fin de encontrar la respuesta de la sonda a los diferentes estímulos (pH). El dispositivo de medición o galvanómetro tiene en sí mismo las características de la sonda y por el cual se haya indirectamente el rango de trabajo utilizando una fuente variable de corriente

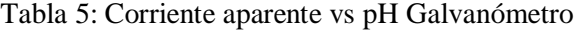

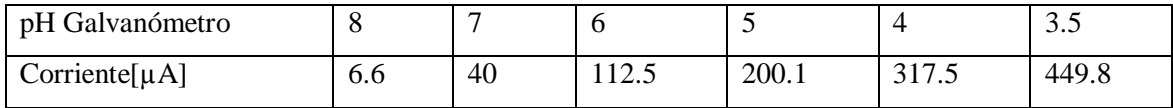

Luego de tener el rango supuesto de trabajo del instrumento se procede a comparar en la práctica las mediciones hechas por el transductor para las diferentes muestras de pH, como la señal de salida es de corriente se procede a muestrear el comportamiento a través de la caída de potencial que se produce cuando esta corriente de salida cae por una carga.

Se observa a primer intento que las variables de pH y de corriente (entrada-salida) son inversamente proporcionales lo que corresponde a un aumento de la señal de salida gracias a una disminución en la variable de entrada. El primer paso para el acondicionamiento de la señal es convertir la señales de corriente a una señale de voltaje pasando la corriente a través de una resistencia de precisión (figura29). Es importante aportar que las señale de corriente que emite el transductor de sonda son menos propensas a los errores técnicos causados por ruido o caídas de voltaje en los cables.

Como se muestra (figura30) se logra obtener el comportamiento del transductor a estímulos externos. Para la adquisición de datos se utiliza el módulo ni9211 (modulo termopar) como adquisición de señal de voltaje. Este módulo tiene un rango de entrada máximo de -80m a 80mV.

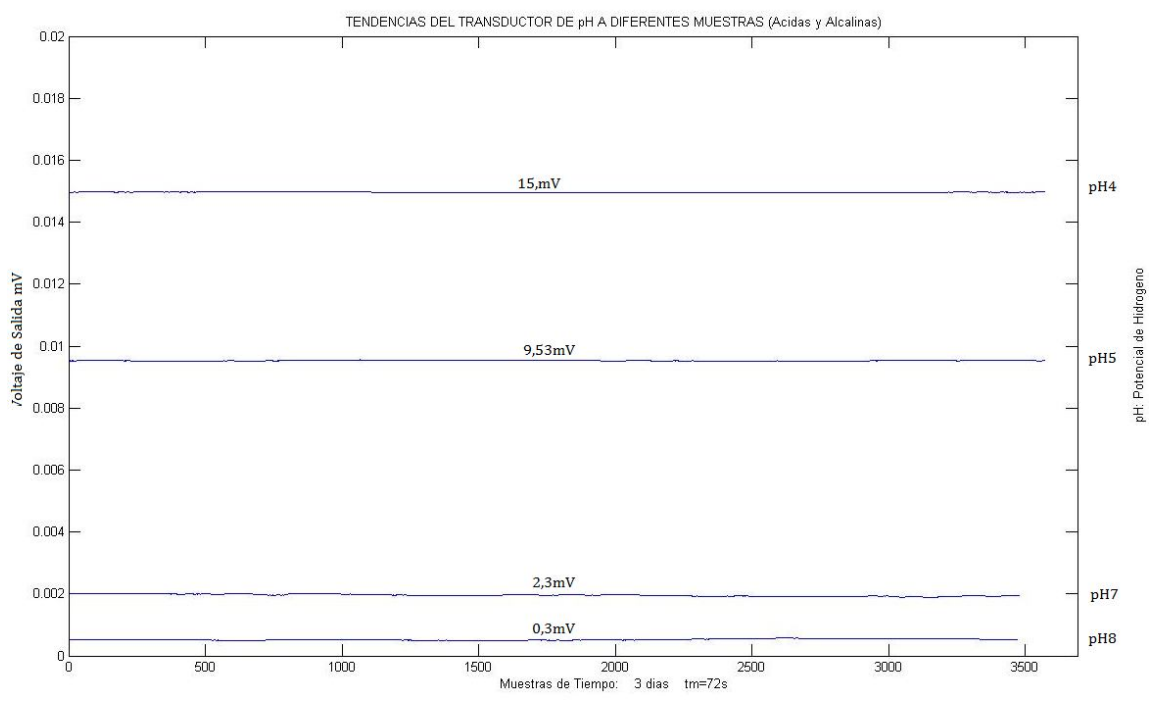

Figura 29: Comportamiento del Transductor Voltajes y pH de salida en el tiempo

La siguiente gráfica muestra la función de transferencia de las muestras de pH{8,7,5,4} como entrada y los voltajes de la sonda como salida, en esta gráfica se evidencia la correspondencia que tienen ambas variables para intervenir con criterio en la amplificación.

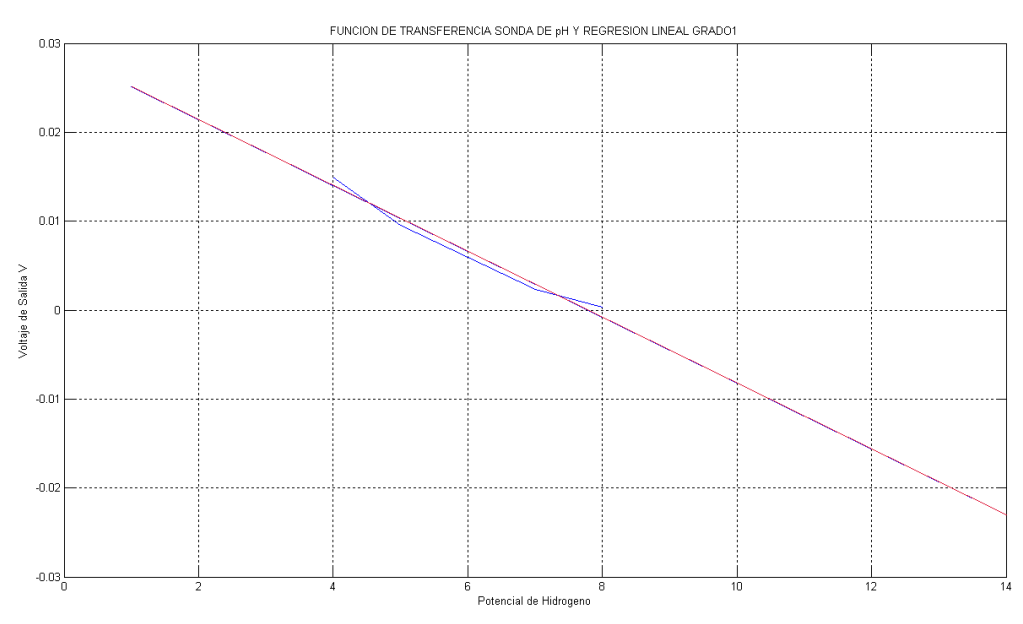

Figura 30: Función de Transferencia Transductor pH y Regresión Lineal grado 1

La función pintada de azul pertenece a los datos tomados experimentalmente y la función en rojo representa la regresión lineal que se le ha realizado a la función real. De la regresión lineal se puede obtener información acerca del tipo de circuito que se necesita para el acondicionamiento de la señal. La función es entonces truncada desde 4 a 8pH y su comportamiento está dado por la siguiente ecuación:

 $V$ o =  $-3$ ,7m pH + 28,8m (ecuacion caracteristica de la sonda pH)

#### **4.1.3.2 ETAPA DE AMPLIFICACIÓN**

El nivel de voltaje que produce la corriente al pasar por la resistencia de precisión es amplificado por dos etapas de ganancia. El rango de acidez y alcalinidad (pH) que se desea medir esta entre {4 y 8pH}, y la caída de potencial que presenta la resistencia de precisión varia de {15mV y 0,3mV} respectivamente.

Por el momento no se tiene en cuenta la proporción inversa del voltaje de salida con el numero de pH, de esta manera para cuestiones de diseño solamente se fija el voltaje del punto de trabajo igual a 2,9mV (7pH) que corresponde al 25% del rango entre {4 y 8pH} si se toma como referencia 4pH=5V. Ahora para tener la ganancia adecuada es necesario referir este voltaje de trabajo a la salida de {0 a 5V}, por lo que un pH de 7 unidades corresponde a 1,25V o el 25% de 5V. La ganancia total necesaria se encuentra de la relación voltaje de salida sobre voltaje de entrada igual a 431. Este es el inicio del acondicionamiento de señal, en la sección Conversor A/D se finalizara todo este proceso.

El amplificador utilizado para esta etapa es el LM358 el cual es un amplificador operacional doble de baja potencia, las especificaciones se muestran a continuación (tabla6).

Tabla 6: Especificaciones LM358

| <b>PARÁMETRO</b>             | <b>VALOR</b>                |
|------------------------------|-----------------------------|
| Voltaje de salida            | Entre 0 a $Vec-1.5V$        |
| Ancho de banda (g. unitaria) | 1.1MHz                      |
| Voltaje de Alimentación      | Sencilla o Doble, $0 - 32V$ |
| Rango de temperatura         | $0 - 70$ °C                 |
| Max Corriente de Entrada     | 50 <sub>m</sub> A           |
| Compensación interna         | Si                          |

La topología que resume la forma como el circuito convierte la corriente de entrada en un voltaje de salida es el siguiente:

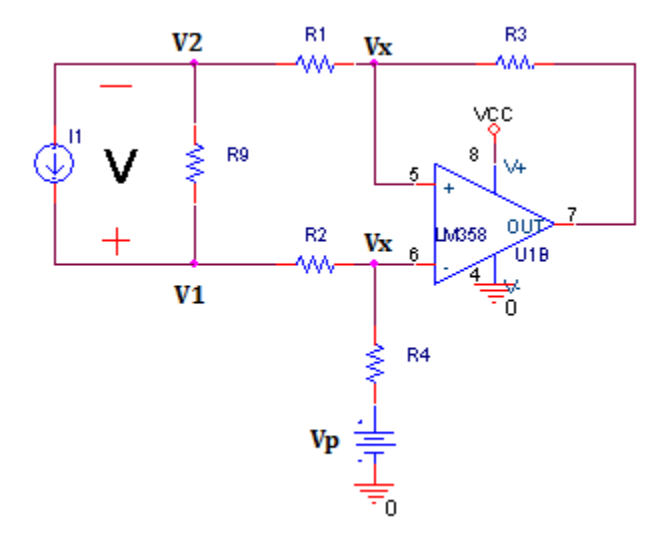

Figura 31: Esquemático Etapa de Entrada Sonda pH

El transductor de pH es idealizado como una fuente de corriente independiente del circuito, cuya magnitud intensidad eléctrica al pasar por la resistencia de precisión R9 se convierte en una caída de potencial proporcional a la Corriente I1. Las ecuaciones que modelan el comportamiento del circuito resultan del análisis de nodos como corresponde:

$$
V = V1 - V2
$$

$$
\frac{Vp - Vx}{R4} = \frac{Vx - V1}{R2} \longrightarrow Vx = \frac{\left(\frac{Vp}{R4} + \frac{V1}{R2}\right)}{\left(\frac{1}{R2} + \frac{1}{R4}\right)} \qquad (ec - 1)
$$

$$
\frac{V2 - Vx}{R1} = \frac{Vx - V0}{R3} \longrightarrow V0 = R3 \left[ Vx \left(\frac{1}{R1} + \frac{1}{R3}\right) - \frac{V2}{R1} \right] \qquad (ec - 2)
$$

De la (ec-1) y (ec-2) se tiene la ecuación de salida del circuito:

$$
Vo = R3 \left[ Vp \left[ \frac{R2}{R4 + R2} \left( \frac{R3 + R1}{R1R3} \right) \right] + V1 \left[ \frac{R4}{R4 + R2} \left( \frac{R3 + R1}{R1 + R3} \right) \right] - \frac{V2}{R1} \right]
$$

La primera condición que se presenta para simplificar la anterior ecuación es que  $R_1 = R_2 = R_1$  y  $R3 = R4 = RB$  de esta manera el modelo se reduce en gran medida.

$$
Vo = RB \left[ Vp \frac{1}{RB} + V1 \frac{1}{RA} - V2 \frac{1}{RA} \right]
$$

$$
Vo = \frac{RB}{RA} (V1 - V2) + Vp
$$

$$
Vo = \frac{RB}{RA} V + Vp
$$

Para efectos de contrarrestar el voltaje de offset que se tiene en la ecuación característica de la sonda de pH se podría utilizar el la fuente de voltaje DC Vp del circuito pero ya que este voltaje saldría del mismo circuito dependería del valor de fuente y por ende de la temperatura, por lo que es mejor contrarrestar este voltaje de offset desde la misma Unidad de supervisión. La ganancia que se espera en esta etapa se obtiene de la relación  $\frac{RB}{RA} = 10$ .

#### **4.1.3.3 ETAPA DE FILTRADO**

Las características de este filtro están basadas en las consideraciones que se deben tener para evitar y rechazar el ruido ambiente generalmente entre 50 y 60Hz. Como bien, la última etapa de amplificación no solo proporciona una ganancia de 43 a la señal sino que también efectúa el rechazo para las bandas superiores a 1Hz. Se utiliza una topología de amplificación no inversor con filtro pasabajos en el lazo de retroalimentación del circuito. A continuación el comportamiento en frecuencia y el circuito esquemático utilizado (figura32) y (figura33):

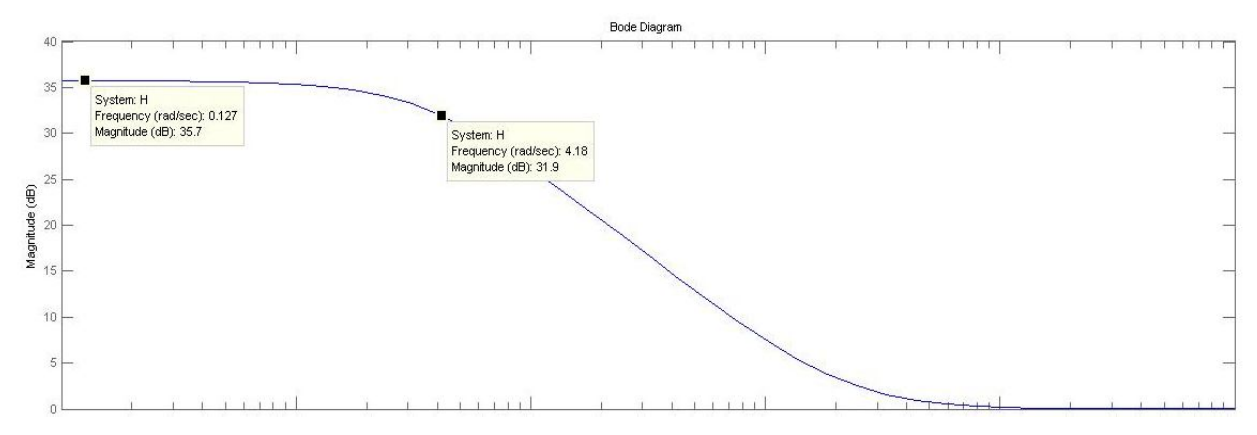

Figura 32: Diagrama de Bode de Magnitud para Filtro Activo Sistema pH

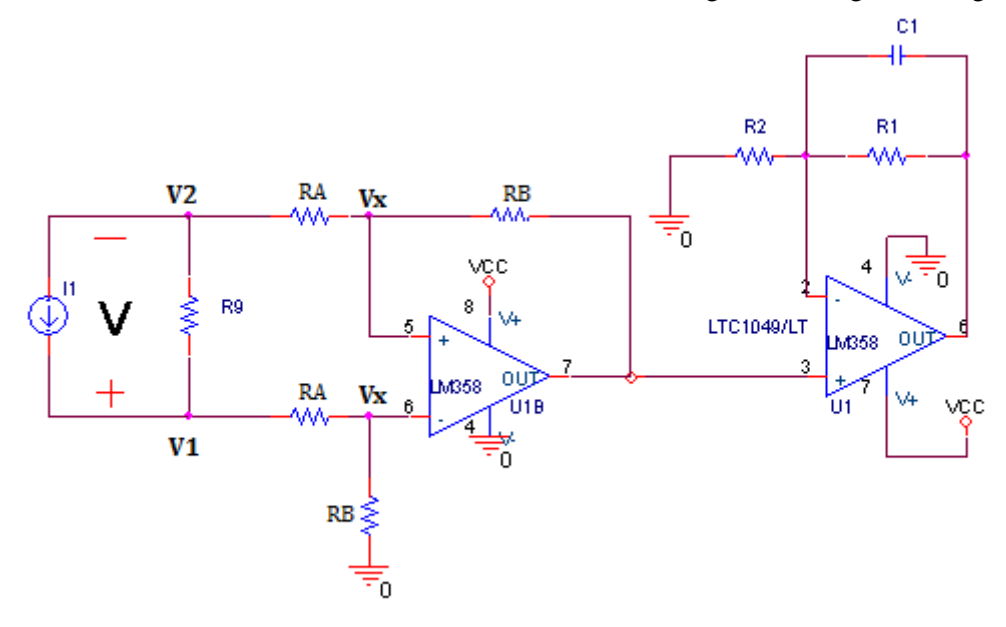

El circuito final del sistema de medición Potencial de Hidrogeno es el siguiente (figura33):

Figura 33: Esquematico Final Sistema de MediciónpH

# **4.1.3.4 CONVERSIÓN SEÑAL ANALÓGICA A DIGITAL**

Se espera un voltaje de salida para los sistema basado en el voltaje de referencia de conversión del ADC {0-5V}. En las etapas anteriores se realizó todo el acondicionamiento analógico de la señal, en este momento se tiene una entrada de voltaje de esta forma (figura34):

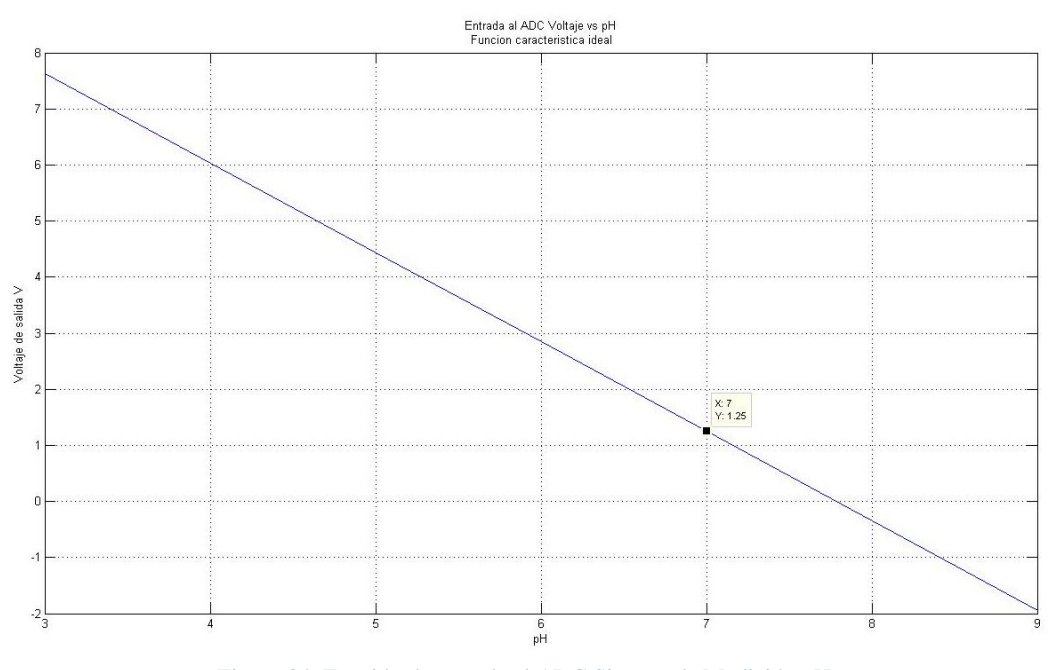

Figura 34: Función de entrada al ADC Sistema de Medición pH

Desde el modulo se programa una rutina de acondicionamiento el cual manipula la señal de entrada para transformar la proporcionalidad inversa en directa. El primer paso depende de la señal de entrada (señal amplificada) de esta manera (figura 34):

Para tener una función proporcional exigida se siguen estos pasos:

si 
$$
V = -my + vo
$$
 es la function caracteristica del transductor  
entonces la idea es convertir esta señal en  $Vo' = m'y$   
 $V' = (V - vo) * (-1)$   
 $V' = my$  (figura35)  
 $V' = my - yo = m'y$  (figura36)

La constante yo representa un offset que hay que restarle a la función que se invirtió (espejo vertical) para tener a la salida la función que se necesita.

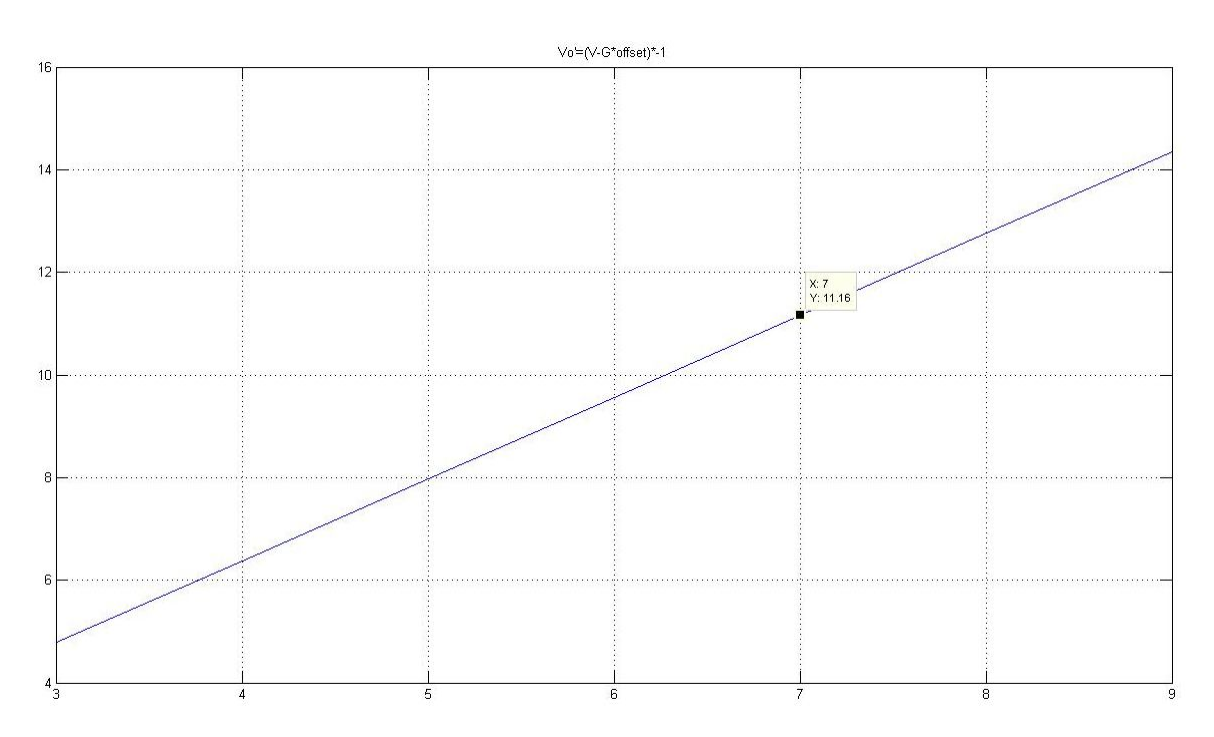

Figura 35: Función configurada desde software,paso1

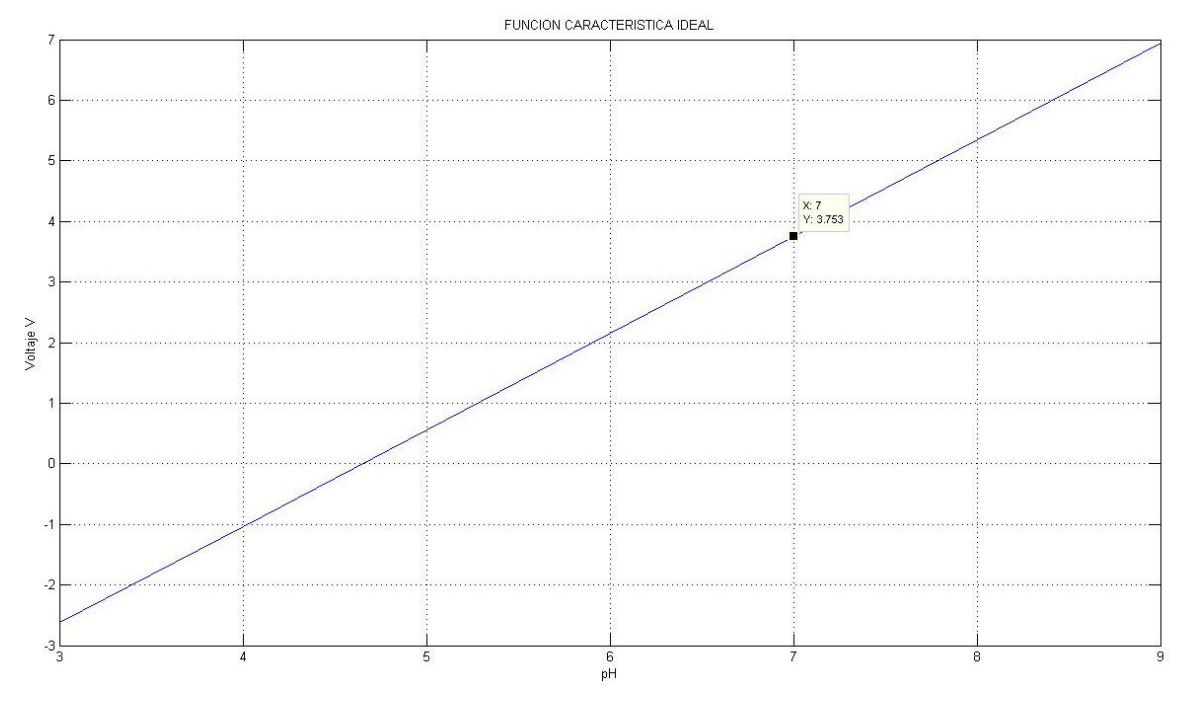

Figura 36: Función de configurada por software, paso 2, FUNCIÓNCARACTERÍSTICA IDEAL.

#### **4.2 DESCRIPCIÓN DE LA UNIDAD (ComunicaciónTCP/IP)**

Se realiza con la ayuda de dos dispositivo que están diseñado para transferir paginas HTML por medio del protocolo de aplicación HTTP, el primero es implementado con el apoyo y aplicación de la tarjeta SBC65EC como Modulo Esclavo y como Modulo Maestro un host configurado para realizar servicios HTTP (Apache). Estos dos dispositivos finales de red cooperan en conjunto para muestrear, convertir, escalar, almacenar y desplegar el comportamiento de las variables supervisadas. El Módulo Esclavo puede suministrar aplicaciones web tales como JavaScript que son porciones de código que se ejecutan al lado del Módulo Esclavo una vez este realice sus peticiones. Las tareas de integración de las señales analógicas del sistema de medición (T, H, pH) son realizadas por el Módulo Esclavo y es donde las señales de entrada se manipulan y modifican para luego ser transmitidas en forma digital al Módulo Maestro. Esta transferencia de datos se realiza por medio de código HTML o aplicaciones de registro de formularios al lado del Módulo Esclavo, a medida que se actualice el campo de formulario, los datos serán enviados al lado del Módulo Maestro para su posterior almacenamiento. Al mismo tiempo el Módulo Esclavo siempre está a la espera de peticiones de configuración interna del PIC para su debida asistencia, de esta manera el Módulo Esclavo envía continuamente la información del sistema de medición y está a la espera de alguna petición. Todo el proceso de despliegue de datos y configuración se realiza desde las interfaces web del Módulo Maestro (capa de Aplicación).

Las entradas analógicas que recibe el MóduloEsclavo son producto de cada uno de los subsistemas de medición, que mediante el uso de etiquetas especiales (comandos CGI o HTTP GET) en las páginas HTML, el Módulo Esclavo podrá desplegar, alterar y sustituir la información del estado de estas variables en tiempo real. Los datos que se transmiten o reciben se manejan con los servicios prestados por la capa de transporte TCP o UDP según sea la estrategia de transmisión dirigida a conexión o no, como corresponde (capa de Transporte).

La tarjeta SBC65EC trabaja con la ayuda del microcontrolador PIC18F6627 el cual tiene programado el stack TCP/IP para la comunicación en redes Ethernet 10/100Mbs. Entonces, este dispositivo al conectarse directamente a la red del MóduloMaestro, puede servir a cualquier petición que este demande, incluso si

esta red comparte con un dominio público, el MóduloMaestro podrá ser consultado por cualquier host de la red extensa, una vez el router de borde (red privada) sea configurado para la traducción de direcciones privadas a públicas y viceversa (NAT). Los dispositivos de Red se configuran con una dirección IP estática asignada conforme los requerimientos de la red y de esta manera la unidad podrá comunicarse con dispositivos finales dentro de la misma red gracias al servicio de control de acceso al medio MAC (capa de Internet y Acceso a la Red).

# **4.3 MÓDULOSESCLAVOS (MÓDULO SBC)**

Se desarrolla en la tarjeta SBC65EC que bajo el Stack TCP/IP comunica y gestiona las entradas y salidas que se conecten a él. Este Módulo esclavo establece conexiones en enlaces Ethernet de hasta 100MB para ser utilizado y poder servir las peticiones realizadas por el Módulo Maestro. El funcionamiento esencial del Módulo Esclavo es integrar los sistemas de medición y transmitir dichos datos al Módulo Maestro, el cual realiza tareas de manipulación, almacenamiento y despliegue de los datos provenientes de cada sistema de medición. Para el desarrollo práctico se cuenta con un solo Módulo Esclavo pero la Unidad puede comandar hasta 12 de ellos. La tarjeta SBC65EC es implementada como Servidor Web al configurarse por medio del Bootloader o gestionador de arranque ubicado en la memoria Flash del Microcontrolador que se utiliza para actualizar el firmware o código de los archivos con los que funciona el sistema en total (anexo 2). Es preciso comentar que en la Memoria EEProm extraíble de la tarjeta SBC se encuentra almacenado en formato imagen, todas las páginas web y datos necesarios para su presentación. En este archivo en formato imagen se encuentran 5 diferentes tipos de extensión, dentro de ellas están los archivos HTML (páginas Web), CGI archivos similares a los 'HTML' con la excepción de que en ellos se encuentran las etiquetas CGI que sirven de medio para presentar dinámicamente los estados de cada puerto del PIC. Acompañando estos archivos ya mencionados, se encuentran los archivos de secuencia de comandos de JScript que son utilizados para compilar y ejecutar determinadas funciones que se encuentran en su elaborado código. Los archivos JScript constituyen casi el total del diseño y presentación de los datos en las interfaces web, en estas se encuentra la mayor información en HTML que el explorador necesita para presentar la información requerida. Las páginas que el usuario visualiza desde una ubicación remota residen en la memoria EEPROM externa (fuera del PIC) (anexo 2).

#### **4.3.1 CONFIGURACIÓN Y DESARROLLO (FIRMWARE)**

La configuración de los módulos SBC65EC se divide en dos secciones:

**Configuración de la aplicación durante la compilación:** Este consta de un archivo header (projdefs.h) que lista las definiciones de configuración del proyecto. Determina que se establece en el código fuente para la creación del firmware. Esta configuración sólo se puede hacer al compilar el proyecto por medio de MPLAB y no en tiempo de ejecución cuando se ejecuta la aplicación. Este tipo de configuración se deja por defecto, lo único que se habilita es el modo DEBUG para comprender el funcionamiento del StackTCP/IP.

**Configuración de la aplicación en tiempo de ejecución:** Los ajustes se cambian a través de las secciones de configuración en las páginas o interfaces web. Este tipo de configuración ejecutado en el archivo de compilación appcfg.c almacena en la memoria interna del PIC (primeros 256bytes) todo lo referente a los módulos que comandan la configuración del PIC (registros). En tiempo de ejecución se pueden realizar cambios gracias a un conjunto de enumeraciones que asignan valores a los registros de módulos como el Stack TCP/IP (ip, mask, gatew, ports), I/O Ports (tris, lat), Analog to Digital (Vref, AN, Tad). Cada enumeración tiene asignado un numero de offset utilizado para acceder desde las páginas web a dichos

campos para ser visualizados o configurados. Para la creación de campos dinámicos se utilizan los Tags o Etiquetas las cuales funcionan con base en las enumeraciones y se utilizan como comandos CGI (anexo 2).

#### **4.3.1.1 Conversor A/D**

Las entradas analógicas están directamente conectadas en el PIC18F6627 embebido en la tarjeta SBC65EC; estas entradas analógicas son traducidas a señales digitales por medio de un conversor análogo/digital de 10 bits implementado en cada una de las 12 entradas utilizadas del micro controlador. La referencia de conversión puede ser interna o externa configurándose esta desde la sección de configuración en las interfaces web. Por defecto se tiene referencia interna igual a 5V. El tiempo de adquisición requerido al igual que la referencia se puede configurar en tiempo de ejecución de la unidad en la sección de configuración.

La respuesta del conversor análogo/digital o paso de voltaje por bit se define de acuerdo a la resolución del ADC (figura37):

*niveles de voltaje* = 
$$
2^{10bits}
$$
 = 1024

$$
resolution\,en\,la\,medida=\frac{5V}{1024}=4,88mV
$$

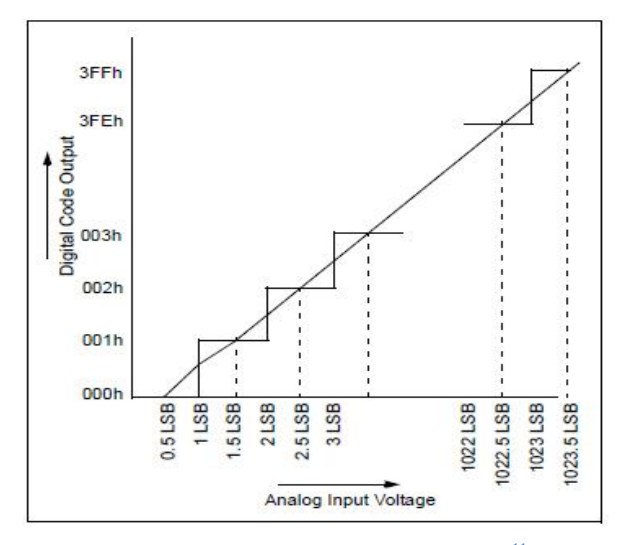

Figura 37: Función de Transferencia ADC<sup>11</sup>

La resolución de los sistemas de medición depende entonces del mínimo nivel que admite el conversor AD de 10-bits. Según la escalización que se utilice en cada sistema la resolución viene dada por (tabla7):

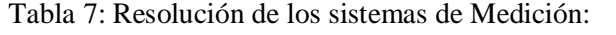

|                    | <b>TEMPERATURA</b> | <b>HUMEDAD</b> | рH          |
|--------------------|--------------------|----------------|-------------|
| Rango de Operación | $(0-45^{\circ}C)$  | $(60 - 100\%)$ | $(4 - 8pH)$ |
| Resolución         | $43m$ °C           | 97,6m %        | $7m$ pH     |

<sup>&</sup>lt;sup>11</sup>Gráfica tomada de la hoja de especificaciones datasheet PIC18F8722Family

1

# **4.3.1.2 SALIDAS DIGITALES**

El microcontrolador PIC18f6627 posee la característica de tener 30 puntos digitales de uso entrada/salida, que para este desarrollo se cuentan con 9 de ellos configurados como salidas y se utilizan como señales de alerta o aviso según sea el propósito.

La idea principal de esta herramienta es informar al usuario final de posibles cambios en las variables que afecten el medio y por ende el comportamiento de la lombriz para su desarrollo, así como medida de supervisión, se emplean estos puntos digitales (on/off) como avisos de alerta para cuando alguna de las variables se salga del rango de operación.

# **4.3.2 CREACIÓN DE INTERFACES WEB**

El Móduloesclavo o modulo SBC es implementado como medio de integración y envió de los datos del sistema de medición, por lo que únicamente se desarrollan interfaces web orientadas a la configuración de las características básicas del microcontrolador y al envió de datos. En esta sección se describe la creación de las interfaces web por medio del lenguaje HTML y los comandos CGI. Estos comandos descritos anteriormente son utilizados para configurar y visualizar las funciones principales del microcontrolador en tiempo de ejecución.

Como manera de ejemplo se muestra los pasos a seguir en el diseño y desarrollo de la interface *CONFIGURACIÓN MÓDULO #1,* en esta se puede configurar los parámetros iniciales del Pic como el número de puertos con ADC, el voltaje de referencia de conversión, el tiempo de adquisición al igual que la dirección y estado inicial de los puntos digitales I/O (figura38).

| <b>Configuracion ADC</b>                                            |                                                                         |                |                         |            |   |                                                  |                |                          |                                                                                                    |                |        |   |                |   |                |             |
|---------------------------------------------------------------------|-------------------------------------------------------------------------|----------------|-------------------------|------------|---|--------------------------------------------------|----------------|--------------------------|----------------------------------------------------------------------------------------------------|----------------|--------|---|----------------|---|----------------|-------------|
|                                                                     | Esta seccion es utilizada para configurar el conversor Analogo/Digital. |                |                         |            |   |                                                  |                |                          |                                                                                                    |                |        |   |                |   |                |             |
|                                                                     | <b>Parametros</b>                                                       |                |                         |            |   |                                                  |                |                          |                                                                                                    |                |        |   |                |   |                |             |
| Configuracion de los Puertos:                                       |                                                                         |                |                         |            |   | A0, A1, A2, A3, A5, F0, F1, F2, F3, F4, F5, F6 - |                |                          |                                                                                                    |                |        |   |                |   |                |             |
| Voltaje de Referencia:                                              |                                                                         |                |                         |            |   | Vref+ = AVdd. Vref- = AVss -                     |                |                          |                                                                                                    |                |        |   |                |   |                |             |
| Tiempo de Adquisicion:                                              |                                                                         |                |                         | $19.2uS -$ |   |                                                  |                |                          |                                                                                                    |                |        |   |                |   |                |             |
| Cargar                                                              |                                                                         |                |                         |            |   |                                                  |                |                          |                                                                                                    |                |        |   |                |   |                |             |
|                                                                     |                                                                         |                |                         |            |   |                                                  |                |                          |                                                                                                    |                |        |   |                |   |                |             |
| <b>Configuracion Puertos Digitales</b>                              |                                                                         |                |                         |            |   |                                                  |                |                          | <b>Estado Inicial de los Puertos</b>                                                                                                    |                |        |   |                |   |                |             |
| Esta seccion es usada para configurar la direccion de los puertos   |                                                                         |                |                         |            |   |                                                  |                |                          |                                                                                                    |                |        |   |                |   |                |             |
| segun el puerto/pin. Si la casilla esta seleccionada, el punto esta |                                                                         |                |                         |            |   |                                                  |                |                          | En esta seccion se configura el estado del puerto/pin al prender la<br>Tarjeta. Cuando el puerto es seleccionado tendra un alto (5V) y un |                |        |   |                |   |                |             |
| configurado como salida<br><b>PUERTO / PIN</b>                      |                                                                         | $\overline{ }$ | 6                       | 5          |   | в                                                | $\overline{ }$ | $\mathbf{1}$<br>$\Omega$ | estado bajo (OV) si no lo esta.<br><b>PUERTO / PIN</b>                                                                                    | $\overline{ }$ | 6      | 5 | $\overline{A}$ | 3 | $\overline{ }$ |             |
| Puerto A:                                                           |                                                                         |                |                         | п          | 門 | $\Box$                                           | m              | 門<br>回                   | Puerto A:                                                                                                    |                |        |   | 同              | 同 | $\Box$         |             |
| Puerto B:                                                           |                                                                         | 同              | $\overline{\mathbf{v}}$ | 門          | 同 | 回                                                | 同              | 同<br>同                   | Puerto B:                                                                                                    | 同              | $\Box$ | п | 同              | 戶 | 同              |             |
| Puerto C:                                                           |                                                                         |                |                         | 同          |   |                                                  |                | 門<br>图                   | Puerto C:                                                                                                    |                |        |   |                |   | 門              |             |
| Puerto F:                                                           |                                                                         | 回              | 门                       | 門          |   | m                                                |                | 旧<br>m                   | Puerto F:                                                                                                    | 門              |        | m | m              | 间 |                | □<br>門<br>門 |
| Puerto G:                                                           |                                                                         |                |                         |            |   |                                                  |                | F<br>回                   | Puerto G:                                                                                                    |                |        |   |                |   | 同              | 同           |

Figura 38: Interface de Configuración Puertos del PIC

En realidad el explorador para mostrar esta imagen debe realizar algunas búsquedas de atributos, etiquetas y demás que se encuentran en los archivos descritos enseguida. El Explorador ve, lee y ejecuta lo que para un host cliente es invisible:

Existen pocos archivos 'HTML' ya que estos solo se utilizan para hacer el modelo de la estructura del Menú y se presenta en todas las paginas como una plantilla, entonces solamente se encuentra paginas 'HTML' para el diseño del menú que presenta las diferentes opciones asignadas a hipervínculos que van direccionados a específicos ambientes o archivos 'CGI'.

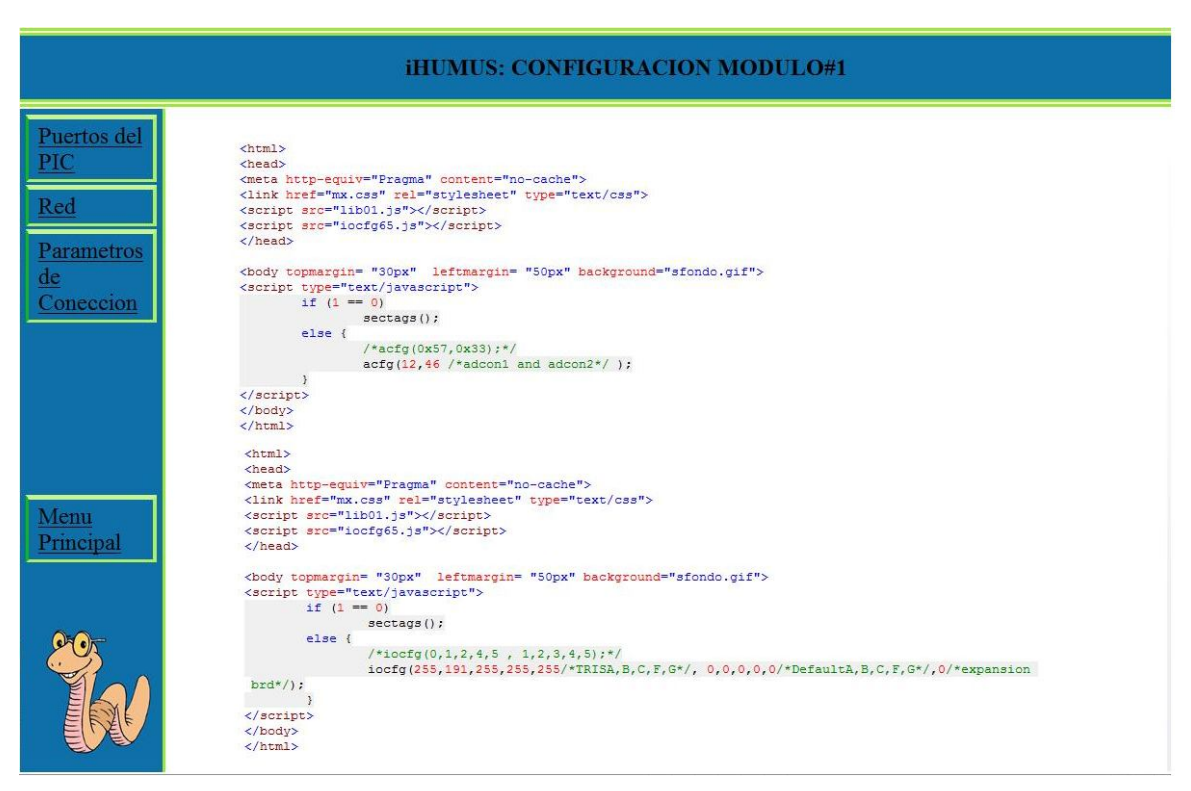

Figura 39: Visualización de código 'CGI' en plantilla "menuconf.html"

El código que se muestra (figura39) es precisamente lo que contiene el archivo 'htm' con nombre *portset.htm* ubicado en el Módulo Esclavo y es llamado desde la página web o archivo *menuconf.html*  ubicado en el Módulo Maestro. Este archivo*menuconf.html* forma la plantilla general del menú (figura12) y se encarga de abrir las opciones de Puertos del PIC, Red y Parámetros de Conexión, opciones que van ligadas a determinados archivos ubicados en la memoria externa del módulo SBC (MóduloEsclavo) y serán ejecutados por un explorador (a fuera del módulo SBC) una vez se les invoque. Abajo un fragmento del archivo "menuconf.html" (figura 40 y 41):

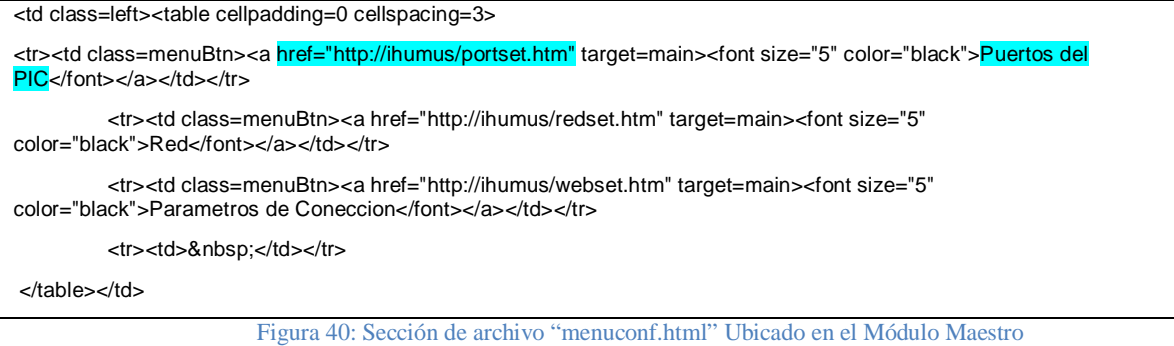

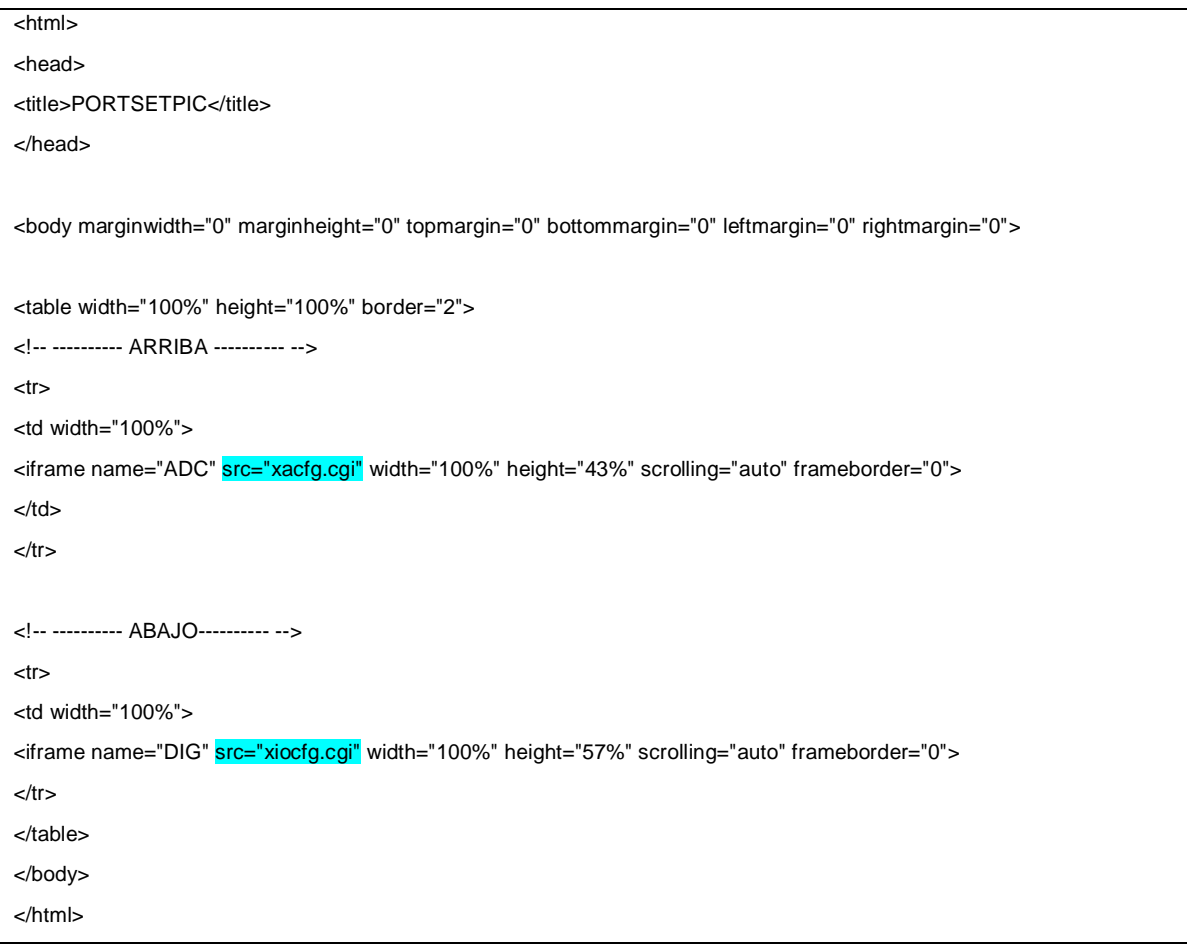

Figura 41: Código portset.htm ubicado en el Módulo Esclavo.

Entonces, para mostrar la página que se quiere dentro de la plantilla *menuconf.html*los archivos 'CGI' son invocados través del archivo *portset.htm* que no solo contienen información de los pines y puertos del Pic en etiquetas dinámicas, si no que desde este código se llaman a los comandos de secuencia JScript para que en ellos se realice la ejecución de las funciones. Para este caso desde el archivo *portset.htm* se llaman los siguientes archivos:

xacfg.cgi: En este archivo se llaman las etiquetas dinámicas que corresponden al control y configuración de las entradas análogas del PIC, es aquí donde los parámetros del conversor análogo/digital son configurados mediante comandos 'CGI'. Para realizar rutinas básicas de devuelta de valor, chequeo y demás estos archivos 'CGI' se valen de los comandos de secuencia Jscript que se invocan en la dentro de la sección <head> del código (figura42).

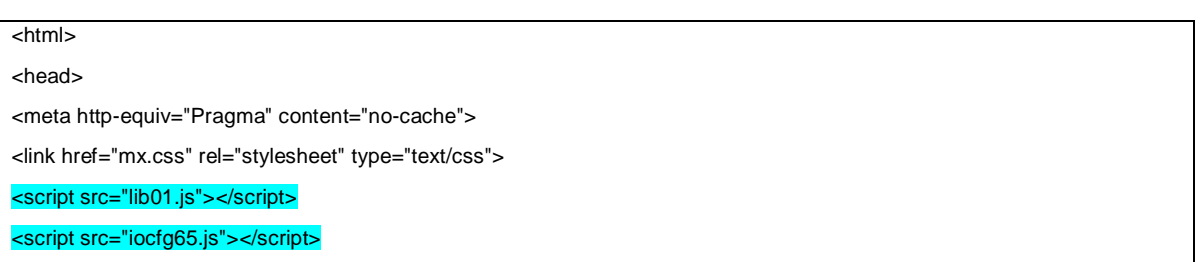

```
</head>
<body topmargin= "30px" leftmargin= "50px" background="sfondo.gif">
<script type="text/javascript">
          if (%103 == 0)sectags();
          else {
                   /*acfg(0x57,0x33);*/
                    acfg(%k31,%k32 /*adcon1 and adcon2*/ );
         }
</script>
</body>
</html>
```
Figura 42: Codigo "xacfg.cgi"

xiocfg.cgi: En este archivo se llaman las etiquetas dinámicas que corresponden al control y configuración de los puntos digitales I/O del PIC, es aquí donde los parámetros de dirección (tris) y estado inicial (lat) son configurados mediante comandos 'CGI' (figura 17).

```
<html>
<head>
<meta http-equiv="Pragma" content="no-cache">
<link href="mx.css" rel="stylesheet" type="text/css">
<script src="lib01.js"></script>
<script src="iocfg65.js"></script>
</head>
<body topmargin= "30px" leftmargin= "50px" background="sfondo.gif">
<script type="text/javascript">
         if (\% 103 == 0)sectags();
         else {
                   /*iocfg(0,1,2,4,5 , 1,2,3,4,5);*/
                   iocfg(%k23,%k24,%k25,%k28,%k29/*TRISA,B,C,F,G*/, 
%k2A,%k2B,%k2C,%k2F,%k30/*DefaultA,B,C,F,G*/,%k87/*expansion brd*/);
         }
</script>
</body>
</html>
                                                 Figura 43: código "xiocfg.cgi"
```
Para todos los archivos 'CGI' se debe llamar la secuencia *lib01.js* donde se encuentran funciones que son utilizadas por los archivos JScript para la de advertencia, conversión, selección de opción, de chequeo y devuelta de valor, devuelta de número Hex en mayúsculas para la manipulación de valor de etiquetas, en total contiene 7 funciones que configuran el valor de datos, mensajes, etc (figura 44).

```
/* page contains secure tags, and was are not logged in */
function sectags() {
document.write("This page requires Authentication! Please first log in before requesting this page!");
}
function demomsg() {
document.write("<div style=\"color:#FF0000;\"><h4>This is a Demo, many critical functions have been 
disabled!</h4></div>");
}
/* convert decimal value (0 - 255) to hexadecimal */
function toHex(dec) {
var arr = "0123456789ABCDEF";
if (dec < 0) return "00";
if (dec > 255)
  return "FF";
return arr.charAt(dec / 16) + arr.charAt(dec % 16);
}
/* Select the option (in the given Select) with the given string value.
   Type is [s, i, x] for [str, int, hex] option */
function selOpt(sel, type, val) {
o = sel.options;
for (i=0; i<0. length; i++) {
  v = o[i].value;
  if (type=='x')
  v = parseInt(o[i].value, 16);
 if (type=='i') v = parseInt(o[i].value, 10);
 if (v == val) {
   o[i].selected = true;
  break;
  }
}
}
/* Checks given value and returns a value from 0-255.*/
function getByte(val,def) {
/* Return default value */
if ((val==null) || isNaN(val)) return def;
return Math.max(0,Math.min(255,val));
}
/*
 * Returns the uppercase hex value of 8 checkboxes with id's = id0, id1 .... id7
* - id = id or each checkbox. 0 to 7 is appended to id string
* - inverted
*/
function getCbxHex(id,inverted) {
return toHex(getCbxByte(id,inverted));
}
/*
 * Returns the decimal byte value of 8 checkboxes with id's = id0, id1 .... id7
* - id = id or each checkbox. 0 to 7 is appended to id string
* - inverted
*/
function getCbxByte(id,inverted) {
var ret = 0;
for(i=7;i>=0;i-) {
 ele = document.getElementById(" + id + i);if (ele != null) {
```

```
if (ele.checked == true) {
  ret = ret \mid (0x01 \le i); }
 }
}
if (inverted)
ret = ((-ret) & 0xff);return ret;
}
```
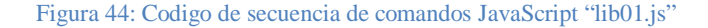

Como ejemplo para la configuración de los puertos I/O del PIC, presentación de la interface "Puertos del PIC", se invoca la rutina JScript *iocfg65.js* que contiene un juego de funciones dentro de ellas la que se llama del archivo *xacfg.cgi* , sirve para manejar las etiquetas que dependen directamente del estado de los puertos Analógicos del Pic, así, una vez en el código 'CGI' se compile la llamada de la función *'acfg(2 parámetros de etiquetas o enumeraciones)*', el navegador buscara en el archivo JScript *'iocfg65.js'* y ejecutara las actividades que se requieran; en este caso la funcion *acfg(%k31,%k32 /\*adcon1 and adcon2\*/ )* , las etiquetas *%k31,%k32* corresponden a los registros de control del PIC (anexo3). A continuación se muestra la rutina Jscript (figura 45):

```
function acfg(adcon1, adcon2) {
          document.write(" \
          <form id=formAcfg method=GET action=\"XACFG.CGI\" onsubmit=\"acfgSubmit(" + adcon2 + ");\"> \
          <table class=bBox cellpadding=3 cellspacing=1> \
<tr><td>\setminus<table class=bBox cellpadding=3 cellspacing=1> \
                   <tr><td class=bHdr colspan=2>Configuracion ADC</td></tr> \
                   <tr><td class=bDesc colspan=2>Esta seccion es utilizada para configurar el conversor 
Analogo/Digital.</td></tr>
                   <tr><td class=bSec colspan=2>Parametros</td></tr>
                   <tr><td class=bLbl>Configuracion de los Puertos:</td> \
                             <td class=bCtr><select id=selectChan> \
                             <option value=0F>ADC Off</option> \
                             <option value=0E>A0</option>\
                             <option value=0D>A0, A1</option> \
                             <option value=0C>A0, A1, A2</option> \
                             <option value=0B>A0, A1, A2, A3</option>\
                             <option value=0A>A0, A1, A2, A3, A5</option> \
                             <option value=09>A0, A1, A2, A3, A5, F0</option> \
                             <option value=08>A0, A1, A2, A3, A5, F0, F1</option> \
                             <option value=07>A0, A1, A2, A3, A5, F0, F1, F2</option> \
                             <option value=06>A0, A1, A2, A3, A5, F0, F1, F2, F3</option> \
                             <option value=05>A0, A1, A2, A3, A5, F0, F1, F2, F3, F4</option> \
                             <option value=04>A0, A1, A2, A3, A5, F0, F1, F2, F3, F4, F5</option>
                             <option value=03>A0, A1, A2, A3, A5, F0, F1, F2, F3, F4, F5, F6 </option> \
```
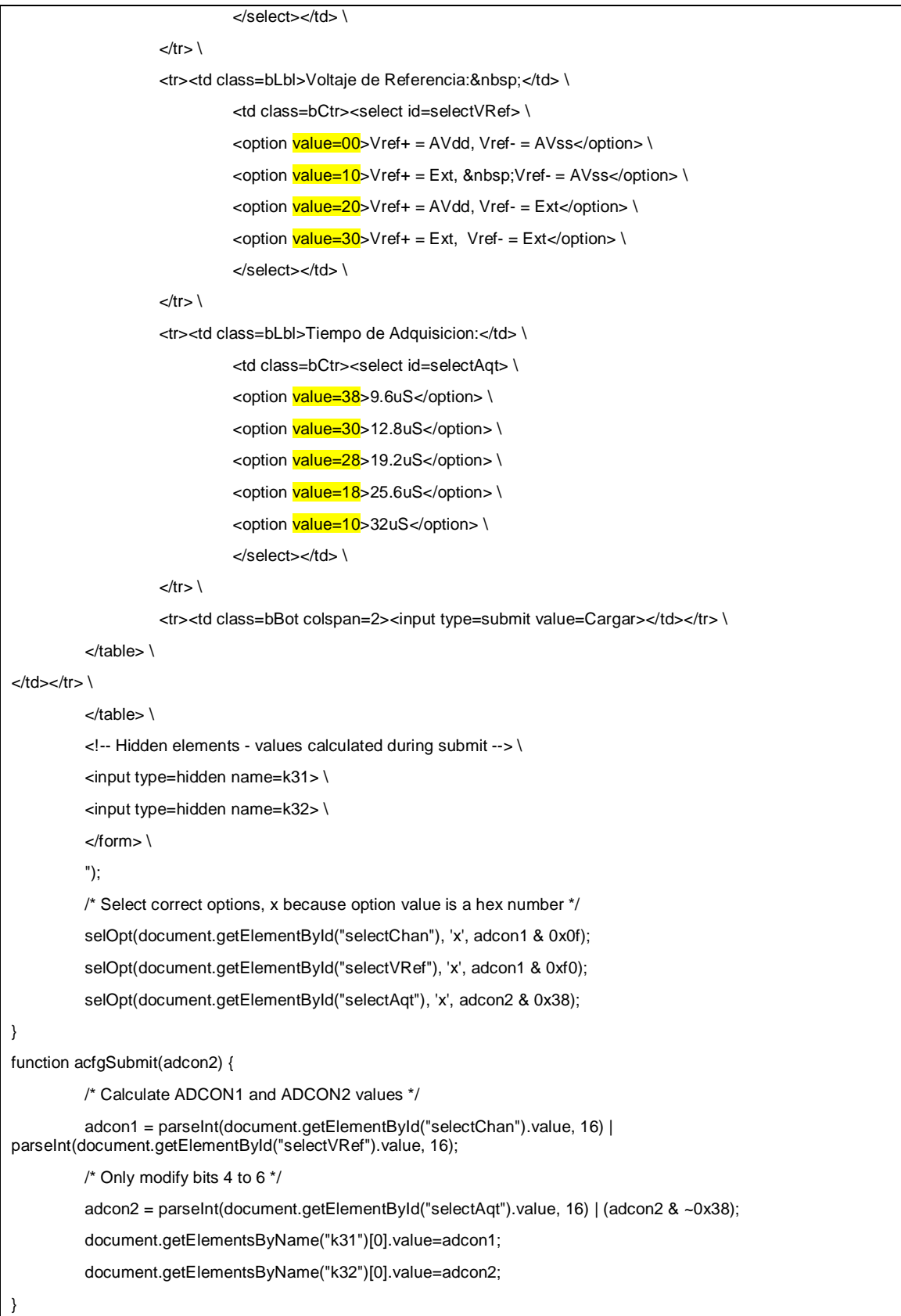

Figura 45: Codigo rutina JScript de configuración de los puertos analógicos del PIC

En la rutina anterior se puede observar como los valores de cada uno de los registros puede ser configurado a través de un simple formulario HTML que lleva consigo la dirección del registro al cual se debe configurar. En la (figura 45) se resaltan los valores (decimal) que se asignan a los registros de Configuración de Puertos A/D, Configuración de Voltaje Ref y el Tiempo de Adquisición. Como ejemplo el registro de Configuración de Puertos A/D del PIC18F6627 es modificado siguiendo la siguiente tabla de especificaciones (tabla8):

**VALOR** 

**DECIMAL** 

03

04

05

06

07

08

09

 $0A$ 

 $0<sub>B</sub>$ 

**OC** 

 $0<sub>D</sub>$ 

0E

0F

EN FORMULARIO HTML

**VALOR ASIGNADO** 

PCFG3:PCFG0: A/D Port Configuration Control bits: PCFG3: AN<sub>11</sub> AN<sub>2</sub> AN1 AN<sub>9</sub> AN8 AN7 AN6 AN5  $AM4$  $AM3$ AN<sub>1</sub> QNA PCFG0 0011 A A A A A A Α Α  $\mathsf{A}$ Α Α A  $0100$ D  $\overline{A}$ A A  $\overline{A}$  $\overline{A}$ A A  $\overline{A}$ A A A 0101 D D A  $\sf A$ A A A A  $\overline{A}$ A A A  $0110$ D D D  $\overline{A}$ A  $\overline{A}$ Ä A  $\mathsf A$  $\overline{A}$  $\overline{A}$  $\overline{A}$ D 0111 D  $\overline{D}$  $\mathbf{D}$  $\overline{A}$  $\overline{A}$ A A  $\sf A$  $\sf A$ A  $\overline{\mathsf{A}}$ 1000 D D D D D  $\overline{A}$  $\overline{A}$  $\sf A$  $\sf A$  $\overline{A}$  $\overline{A}$  $\overline{A}$ 1001 D D D D  $\mathsf{D}$ D  $\overline{A}$  $\overline{A}$  $\overline{A}$  $\overline{A}$ A A 1010 D D D D  $\mathsf{D}$ D D  $\mathsf A$ A  $\overline{A}$  $\overline{A}$  $\overline{A}$ 1011 D D D D  $\mathsf D$ D D  $\mathsf{D}$  $\overline{A}$  $\sf A$  $\overline{A}$  $\overline{A}$ 1100 D D D D D D D D D A Ä  $\overline{A}$ 1101 D D D D D D  $\mathsf D$ D D  $\mathsf D$ A A 1110 D D D D D D D D D A D D 1111 D D  $\mathsf D$ D D D D D D D D D  $D =$  Digital I/O

Tabla 8: Especificaciones del registro de configuración Puerto  $A/D<sup>12</sup>$ 

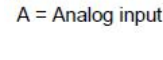

## **4.4 MÓDULOMAESTRO (LOCALHOST)**

Es el sistema Principal donde se encuentran todos los servicios que suministra la Unidad de Supervisión. El Módulo Maestro es un host común en el que se ejecuta un software de servicios HTTP llamado APACHE. Este software que a su vez viene acompañado de un lenguaje de programación orientado a objetos PHP y la base de datos MYSQL hacen de este host común una herramienta capaz de servir aplicaciones web, realizar algoritmos o rutinas específicas y almacenar diferentes tipos de datos con gran facilidad. La tarea principal del Módulo Maestro es servir las peticiones de cualquier explorador\_cliente que esté conectado a la misma red LAN.

## **4.4.1 INTEGRACIÓN**

**.** 

Como cualquier Servido Web representada en contexto por un Servidor Apache, para establecer conexión y suministrar sus servicios este debe prestar un numero definido de conexiones, estas conexiones o sockets son puertos virtuales a los que los clientes en este caso los Módulos Esclavos se conectan al Módulo Maestro para establecer la comunicación. En el caso del Módulo Maestro de la Unidad estamos hablando del Servidor Web Apache el cual provee a sus clientes el confort y la estabilidad necesaria para medianas y pequeñas empresas. Apache viene por defecto con un número máximo de conexiones pero las últimas versiones (Apache 2.2 y superior) danla oportunidad de indicarle al Servidor cuantos sockets debe

 $^{12}$ Gráfica tomada de la hoja de especificaciones datasheet PIC18F8722Family

utilizar. En el archivo de configuración de Apache se encuentra la definición ThreadsPerChild el cual es el número máximo de conexiones que el Servidor puede manejar a la vez, así que para esta aplicación de bajo recurso de red se deja el valor predeterminado ThreadsPerChild=150.

# **4.4.2 BASE DE DATOS**

Para esta aplicación la unidad de supervisión cuenta con el soporte de datos Mysql la cual se configura a partir de ciertas especificaciones y normas según parámetros a utilizar que facilitan la capacidad para leer y escribir de una manera confiable y eficiente.

En esta sección de describe el funcionamiento y configuración de la base de datos de la Unidad iHUMUS: Interface Humano Maquina a través de la interface estándar de administración *phpMyAdmin* que lleva incluido el paquete WAMP (figura 46)

Especificaciones:

En la unidad se tendrá una base de datos de usuarios con privilegios de configuración, esta servirá para dar acceso a secciones delicadas donde se solicita al usuario antes de entrar una autenticación (tabla 9).

Se pretende almacenar los datos provenientes de los sistemas de medición cada vez que estos sean actualizados, la base de datos tiene 4 campos: fecha, temperatura, humedad y pH (tabla 10).

Para la configuración de MódulosEsclavo se utilizara una base de datos para almacenamiento de información del número de módulos conectados a la unidad (tabla 11).

A partir de la especificaciones se crea una base de datos que reúne toda la información del sistema, la unidad consta de una base de datos, llamada "ihumusdb" y contiene 3 tablas para cada uno de los requerimientos anteriores. Las tablas se configuran de la siguiente manera:

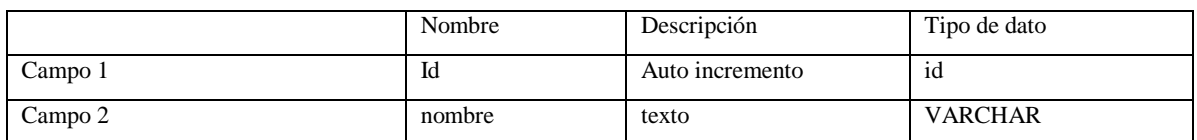

Tabla 9: Tabla de Base de datos iHUMUS: operación

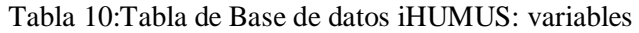

|         | Nombre      | Descripción              | Tipo de Dato     |
|---------|-------------|--------------------------|------------------|
| Campo 1 | fecha       | Fecha auto               | <b>TIMESTAMP</b> |
| Campo 2 | temperatura | 3 dig, 2 antes del punto | DECIMAL $(5,3)$  |
| Campo 3 | humedad     | 3 dig, 2 antes del punto | DECIMAL $(5,3)$  |
| Campo 4 | acidez      | 2 dig, 1 antes del punto | DECIMAL $(3,2)$  |

Tabla 11: Tabla de Base de datos iHUMUS: módulos

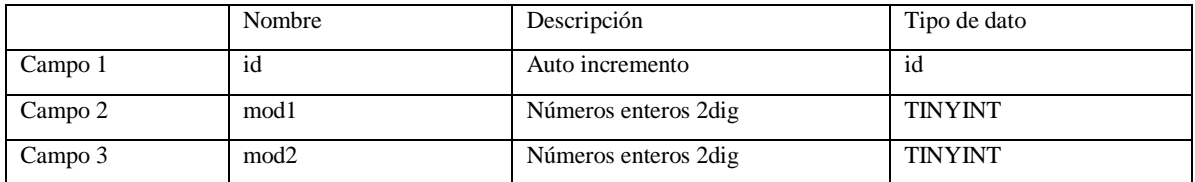

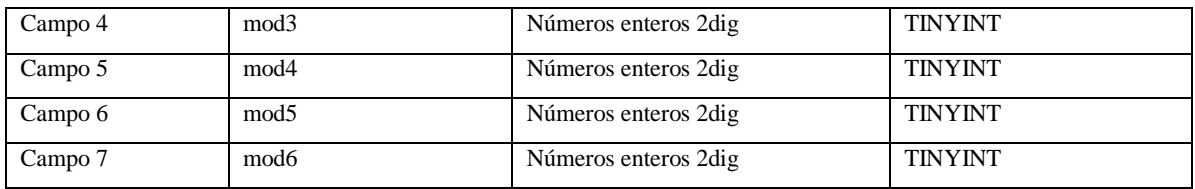

Presentación de configuración en panel de base de datos phpMyAdmin:

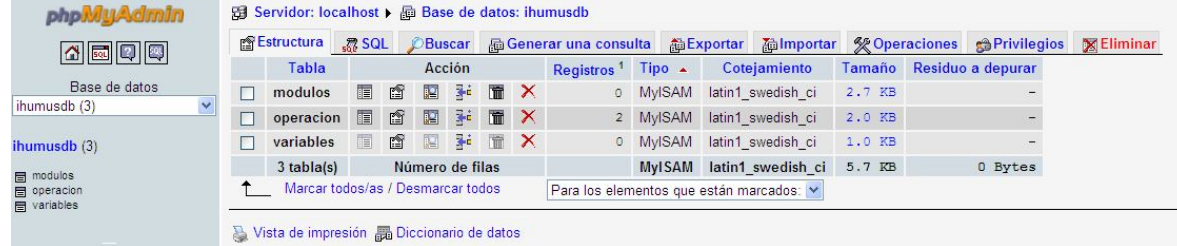

Figura 46: Interface de Administración Base de Datos phpMyAdmin.

# **4.5 PROGRAMA DE SUPERVISIÓN**

Principal medio de visualización de los factores abióticos de la cama de lombrices. La salida del sistema presenta de manera gráfica el comportamiento de cada una de las variables de forma dinámica y en tiempo real. Las magnitudes que son estimadas en los sistemas de medición son reflejadas en diseñadas páginas web que sirven de interfaz humano máquina para la supervisión y análisis del lombricultivo.

Las páginas web se construyen bajo el lenguaje de marcas de hipertexto 'HTML' que con ayuda de los comandos CGI, Javacripts y PHP se desarrolla un ambiente de supervisión creado a partir de etiquetas y gráficos. La idea es crear un panel virtual de supervisión donde el usuario pueda encontrar de manera dinámica la información del sistema de medición.

En la unidad de supervisión se encuentra un menú principal de fácil acceso que sirve para entrar a las diferentes opciones y funciones que se prestan, que de forma intuitiva el usuario final puede realizar tareas de supervisión del lombricultivo y configuración de la unidad en tiempo real (figura47). Cada una de las páginas web desarrolladas con el lenguaje de programación HTML son desplegadas por un servidor HTTP o servidor web que presta los servicios comunes de la capa de Aplicación del Stack TCP/IP.

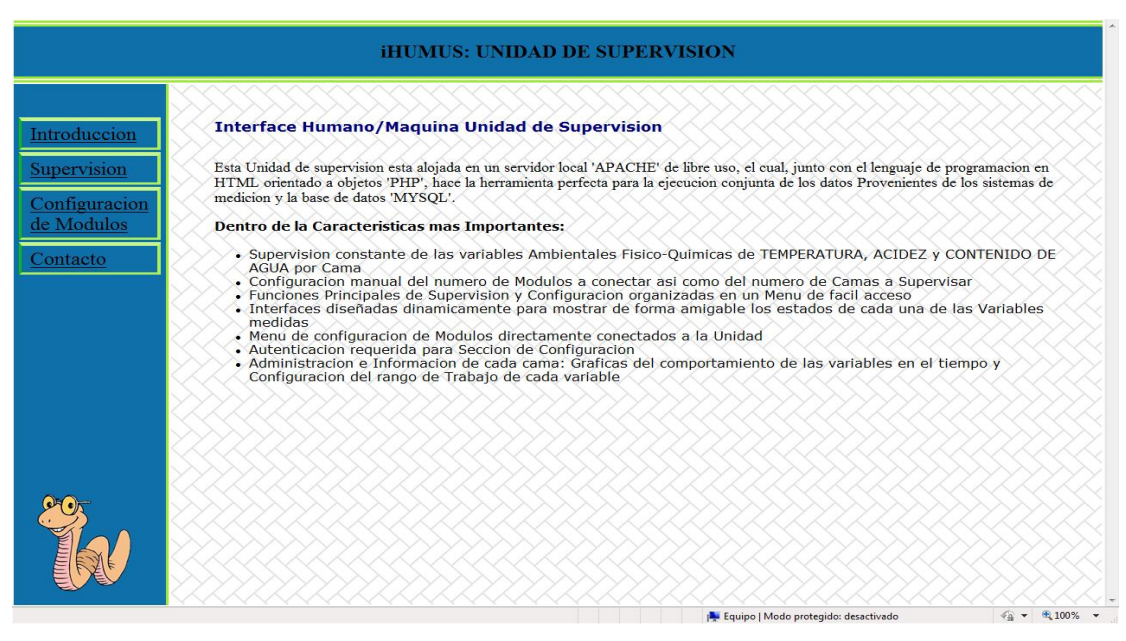

Figura 47: Interface Principal de la Unidad de Supervisión

# **4.5.1 CONFIGURACIÓN DE MÓDULOS (MÓDULOSESCLAVO)**

Las páginas que el usuario visualiza desde una ubicación remota (explorador\_cliente) o desde el mismo Módulo Maestro residen en dos diferentes lugares según el servicio que se requiera:

**Configuración de Módulos:** En la memoria EEPROM externa (SBC65EC) se encuentran almacenadas una serie de interfaces web que controlan directamente al PIC embebido en cada Módulo. Desde el Srevidor Maestro se ingresa al area de configuracion de los modulos por medio del menu principal, como es un area restringida en esta interface se pide al usuario autenticacion y de esta forma poder ingresar unicamente si se encuentra habil o de la misma forma si el nombre nombre de usuario existe en la base de datos (tabla 8) (figura 48).

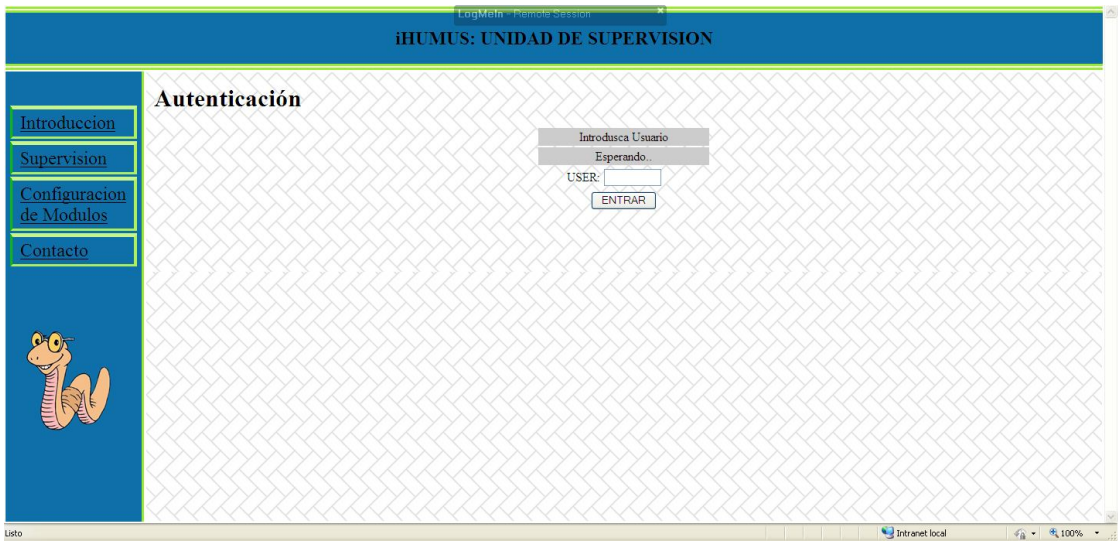

Figura 48: Interface de Autenticación de la sección Configuración de Módulos

Una vez se garantice el acceso por parte de la base de datos el usuario se encuentra con dos tipos de configuración, la primera para configurar los parámetros iniciales de la Unidad, como el número de módulos a integrar y el número de camas a supervisar (figura 49) y la segunda sección se utiliza para configurar los parámetros de red tales como dirección IP, Mask, Gateway y numero de puertos, como también los puertos digitales y analógicos de entrada y salida del PIC. Cada interfaz que es desplegada por la unidad contiene en los campos de modificacion la informacion necesaria para el operario o usuario final.

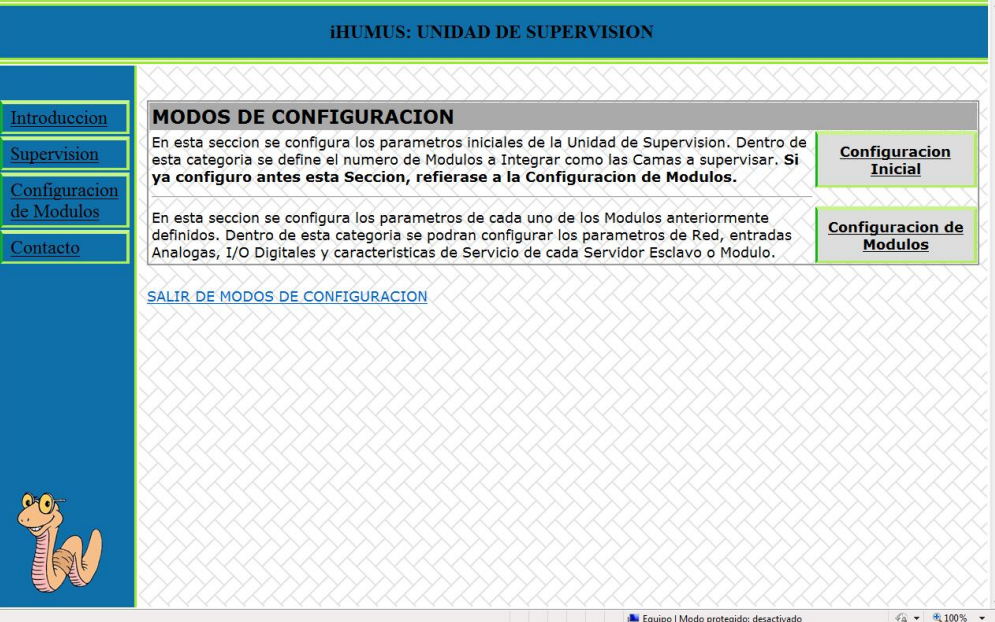

Figura 49: Interface de Configuración Inicial y de Módulos

En el modo de configuración Inicial se permite al operador establecer el número de módulos a integrar a la unidad, cada opción despliega el número de módulos escogidos que al ser seleccionados permiten desde el modo de configuración de módulos tener la conexión directa entre el MóduloMaestro y cada módulo. Esta conexión se realiza asignando cada imagen de modulo a un hipervínculo que direcciona al operario a la ubicación de las páginas de configuración de cada módulo (figura 50).

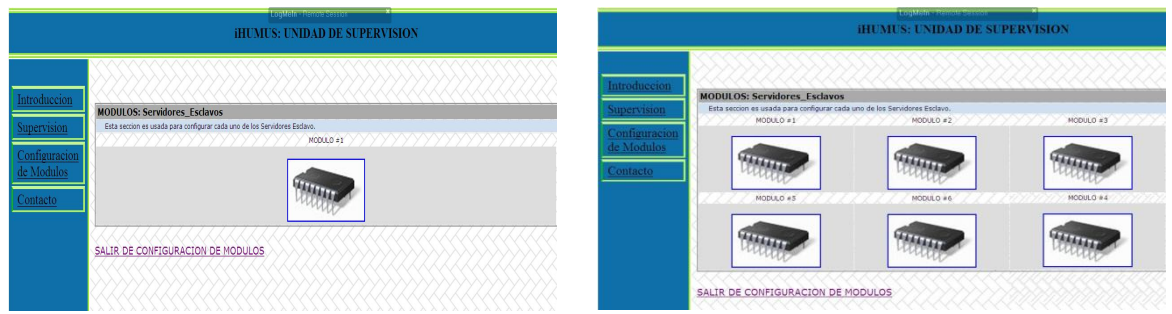

Figura 50: Interfaces de Configuración de Módulos

Para efectos de operación, el menú de configuración(figura49) informa al usuario de la Forma correcta como se configura la Unidad. La sección de configuración inicial solamente

Se utiliza cada vez que se integra un módulo a la Unidad y de esta manera permite en el Modo de configuración de módulos establecer los parámetros de aquellos módulos Anteriormente fijados. El conjunto conformado por 3 interfaces de configuración de los Parámetros de cada módulo se muestra a continuación (figuras 51 a la 53).

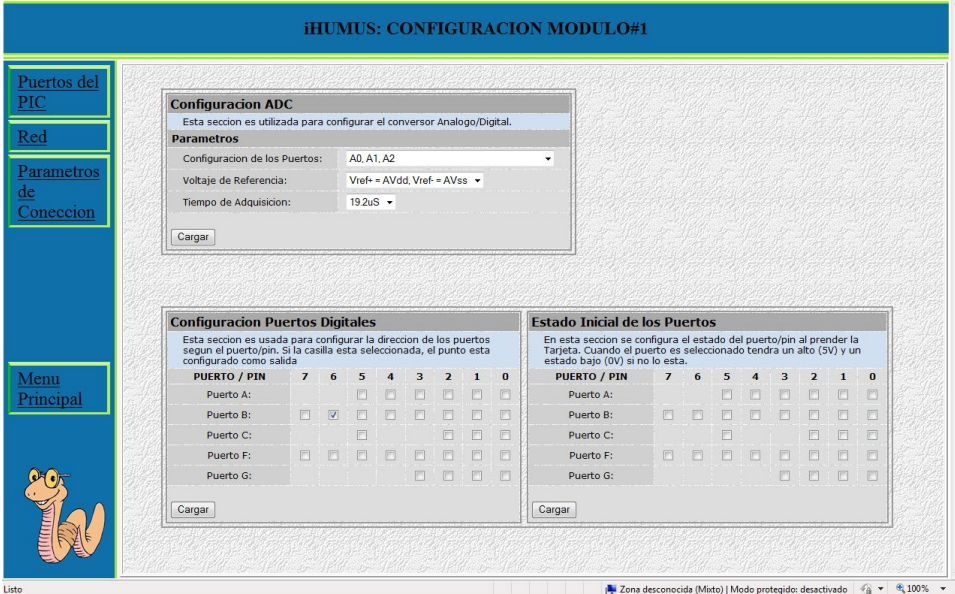

Figura 51: Interface de configuración Puertos del PIC

|                    |                                                                                                    |                  |                |                           |                |                |              | <b>iHUMUS: CONFIGURACION MODULO#1</b>                                                                    |                                                              |                                     |
|--------------------|----------------------------------------------------------------------------------------------------|------------------|----------------|---------------------------|----------------|----------------|--------------|----------------------------------------------------------------------------------------------------|--------------------------------------------------------------|-------------------------------------|
| Puertos del<br>PIC |                                                                                                    |                  |                |                           |                |                |              |                                                                                                    |                                                              |                                     |
| Red                | <b>Configuracion de la Red</b>                                                                                                    |                  |                |                           |                |                |              | <b>Direcciones de Red</b>                                                                                |                                                              |                                     |
| Parametros<br>de   | En esta seccion se configura la tarjeta con una direccion estatica a la cual<br>respondera unicamente cuando:<br>· La tarjeta este conectada directamente con un Host<br>· El Protocolo de Configuracion de Host Dinamico (DHCP) este<br>deshabilitado en la red que se conecte |                  |                |                           |                |                |              |                                                                                                    | Configuracion actual de red del MOdulo Servidor              |                                     |
| Coneccion          | IP Address:                                                                                                    | 10 <sup>10</sup> | 1              | $\overline{0}$            | 1              |                |              | Direccion IP:                                                                                            | 10.1.0.1                                                     |                                     |
|                    | Subnet Mask:                                                                                                    | 255              | $\overline{0}$ | $\circ$                   | $\circ$        |                |              | Mascara de Red:                                                                                          | 255,0,0,0                                                    |                                     |
|                    | Gateway Address:                                                                                                    | 10 <sup>10</sup> | 1.             | $\Omega$                  | 1              |                |              | Puerta de Enlace:                                                                                        | 10.1.0.1                                                     |                                     |
|                    | MAC Address:                                                                                                    | $\Omega$         | $\overline{4}$ | 163                       | $\circ$        | $\overline{0}$ | $\mathbf{0}$ | Direccion MAC:                                                                                           | 0.4.163.0.0.0                                                |                                     |
|                    | <b>Parametros de Red</b>                                                                                                    |                  |                |                           |                |                |              |                                                                                                    |                                                              |                                     |
|                    | <b>Habilitar DHCP</b>                                                                                                    |                  |                | $\vert \mathcal{J} \vert$ |                |                |              | Si el DHCP es habilitado (seleccionado) todos las direcciones de red seran configuradas automaticamente. |                                                              |                                     |
| Menu               | Nombre del Modulo en la red (NetBIOS)                                                                                                    |                  |                |                           | <b>MXBOARD</b> |                |              |                                                                                                    |                                                              |                                     |
| Principal          | Cargar                                                                                                    |                  |                |                           |                |                |              |                                                                                                    |                                                              |                                     |
|                    |                                                                                                    |                  |                |                           |                |                |              |                                                                                                    |                                                              |                                     |
| Listo              |                                                                                                    |                  |                |                           |                |                |              |                                                                                                    | Zona desconocida (Mixto)   Modo protegido: desactivado<br>4a | 电100% •<br>$\overline{\phantom{a}}$ |

Figura 52: Interface de configuración Parámetros de Red

| <b>AUTENTICACION</b>                    |              |                                                                                                    |
|-----------------------------------------|--------------|----------------------------------------------------------------------------------------------------|
|                                         |              | Esta seccion es usada para configurar los parametros de Seguridad del Servidor(Esclavo).                                                                                                    |
| <b>Todas las Paginas</b>                |              | Si es seleccionada, se pedira Autenticacion para entrar a todas las paginas                                                                                                    |
| Control de Paginas con 'x'              |              | Si es Seleccionada, se pedira Autenticacion para las paginas cuvo nombre empiece por el caracter 'x'                                                                                                    |
| Todas las paginas Dinamicas             |              | Si es seleccionada, se pedira Autenticacion para todas las paginas con extencion (.CGI)                                                                                                    |
| PAGINAS DINAMICAS Y ETIQUETAS(Tags)     |              |                                                                                                    |
| categorias:<br>pagina dinamica sera 0.  |              | Las paginas dinamicas son Archivos (.CGI) que contienen campos de informacion dinamica. A estos campos se les denominan 'Etiquetas' que una ves el<br>Servido las encuentre, estas seran analizadas para retornar un valor específico segun la Etigueta, Estas 'Etiguetas' se diferencian en dos diferentes<br>· Etiquetas Normales: Siempre seran Analizadas por el Servidor.<br>· Etiquetas Seguras: Estas etiquetas Requieren autenticacion antes de ser Analizadas. Si no existe autenticacion alguna, El valor desplegado en la |
| Autenticacion para 'Etiquetas seguras': |              | V Si es seleccionada, se pedira autenticacion para desplegar los valores dinamicos que se asocien a 'Etiquetas<br>Seguras'                                                                                                    |
| <b>PARAMETROS DE RED</b>                |              |                                                                                                    |
|                                         |              | Esta seccion es usada para configurar la direccion del Puerto con el que se tendra coneccion con el Servidor.                                                                                                    |
| Puerto Servidor Web                     |              | 80                                                                                                    |
| <b>COMANDOS UDP</b>                     |              |                                                                                                    |
| <b>Activar Comandos UDP</b>             |              | Si es seleccionada, se permiten comandos UDP                                                                                                    |
| Autenticacion                           | en Puerto C1 | Si es Seleccionada, cada mensaje enviado bajo UDP requiere autenticacion: "admin:pw c1=1" Esta linea pondra un nivel alto                                                                                                    |
| Puerto UDP                              | 54123        |                                                                                                    |
| Cargar                                  |              |                                                                                                    |

Figura 53: Interface de configuración Parámetros de Conexión

## **4.5.2 SUPERVISIÓN DE LAS VARIABLES**

La unidad de supervisión cuenta con una sencilla interface de presentación de datos, en esta el operario o usuario final conoce en tiempo real el valor de las variables y puede acceder a la opción de tendencias para ver gráficamente el historial de los estados pasados de cada variable. Esta interface reúne las camas que en el momento están siendo supervisadas por la unidad y despliega dinámicamente la información de las variables físico-químicas por cama. La representación gráfica de la ubicación de cada Cama de Lombrices permite al usuario tener la ventaja de entrar a cada una de las camas y poder observar más de cerca la información de las variables fisicoquímicas teniendo la relación con la ubicación de cada cama en campo. En el practica solamente se tuvo la oportunidad de tener un sistema de medición necesario para supervisar solamente una cama, en seguida se muestra la interface de supervisión que informa al usuario del estado actual de cada variable de la única cama que se supervisa (figura 54).

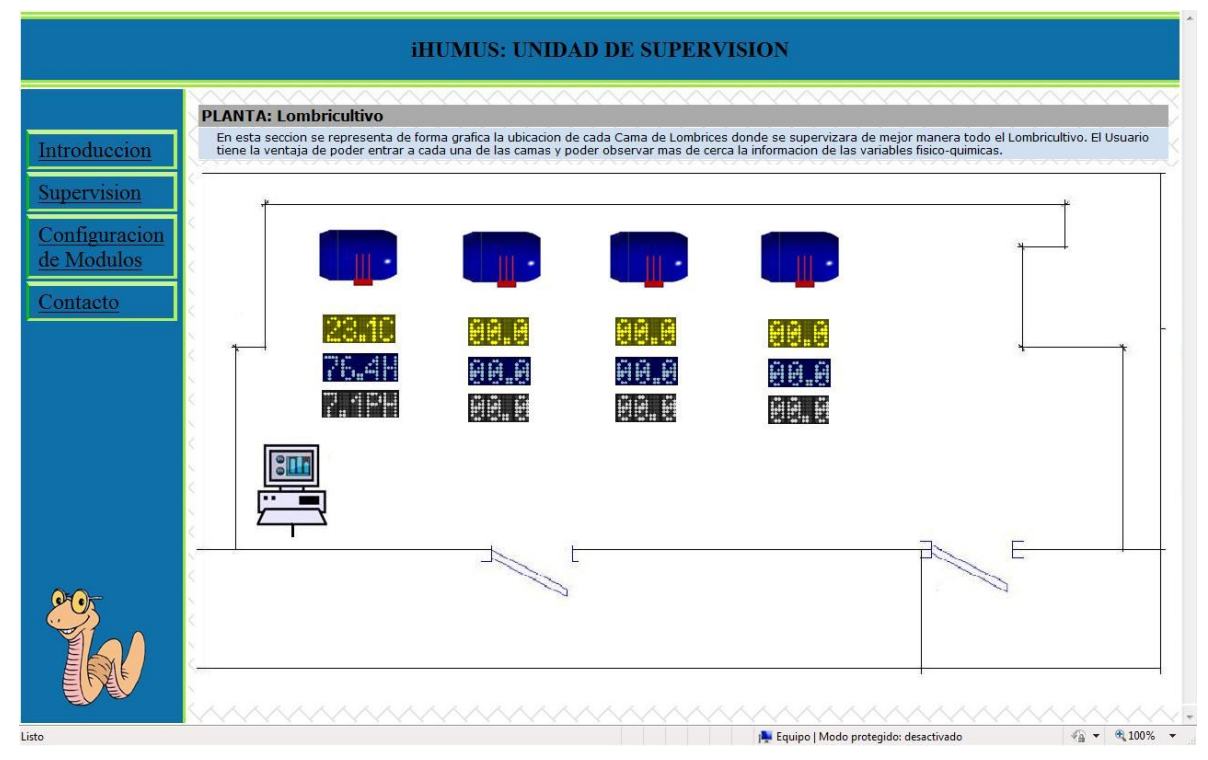

Figura 54: Interface de Supervisión de las camas del Lombricultivo

#### **4.5.2.1 RANGO DE OPERACIÓN**

En la actualidad la unidad de supervisión tiene programado el rango de operación estimado de cada variable con base al hábitat de la especie de lombriz *eisenia foetida*. Esta aplicación reside y se ejecuta directamente en cada Módulo por medio de una rutina de comandos JScript que controlan directamente los puertos digitales (salida) del PIC. Este tipo de aplicación tiene la ventaja de poder configurar diferentes rangos de operación por cada variable, el único obstáculo que se presenta es que al apagar el Modulo se borrara el rango de operación anteriormente configurado y se ejecutara el de pordefecto (condiciones óptimas*eisenia foetida*).

## **4.5.2.2 DESPLIEGUE DE GRÁFICAS**

La idea de realizar la Unidad de Supervisión surgió de la necesidad de tener una base de datos que fuera registrando los estados del lombricultivo a través del tiempo para de esta manera tener una base de información verídica en las que se pudiera asumir un criterio valido al momento de tomar decisiones al respecto. Esta idea se amplía en este proyecto proporcionando al usuario la opción de gráficar las tendencias o comportamiento de las variables a lo largo del tiempo en el mismo Sistema. Este tipo de aplicación se realiza con la librería JPgraph de uso libre que trabaja bajo los términos y rutinas de PHP. El funcionamiento es muy simple, cada vez que el usuario entra en la cama de lombriz (click sobre la cama) se despliega el conjunto de tendencias a lo largo de un tiempo predefinido igual a 10horas. El operario puede cambiar con las opciones (combobox) la ventana de tiempo a 10h, 24h y 48h a gusto (figura 55).

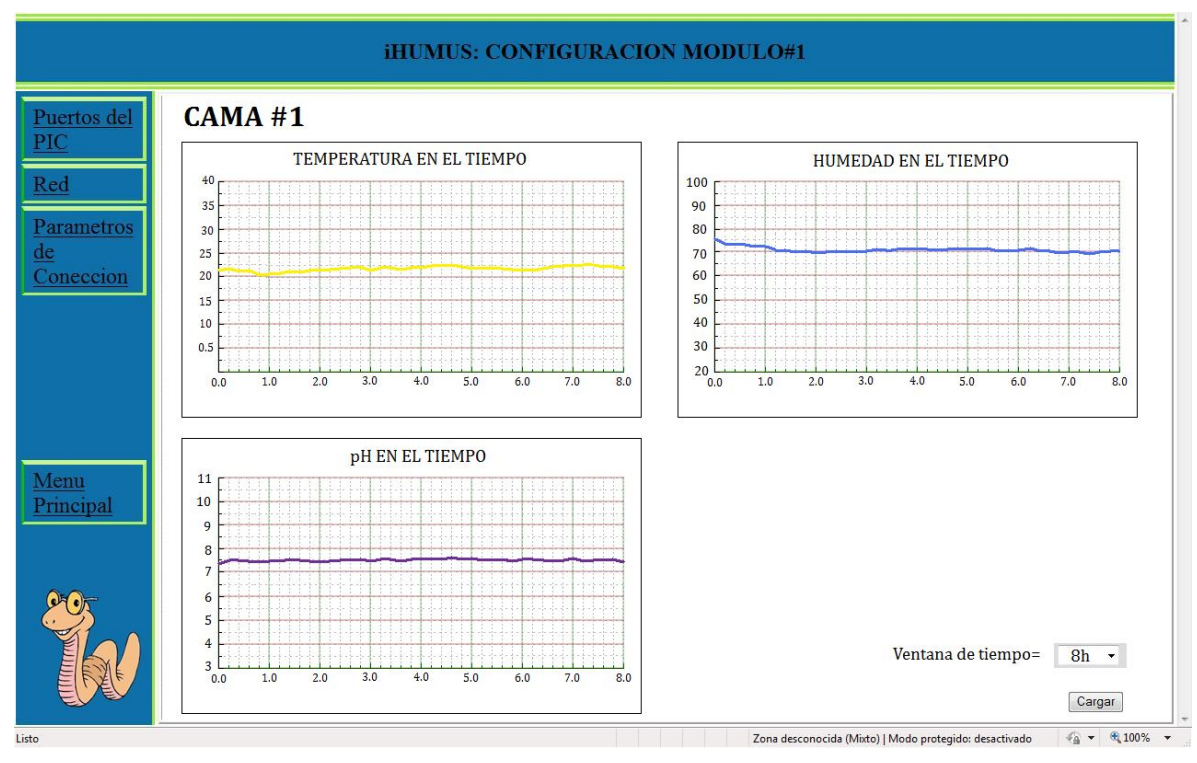

Figura 55: interface Tendencias de las Variables en el Tiempo

#### **5 RESULTADOS**

Para el correcto funcionamiento de la Unidad de Supervisión se establece un conjunto de parámetros a seguir, estos consideran los posibles riesgos en el manejo de la unidad, así como los rangos de trabajo óptimos para su utilización.

#### **5.1 DESEMPEÑO DE LOS SISTEMAS DE MEDICIÓN**

En función de verificar la validez de las medidas tomadas por la Unidad, el Sistema fue puesto a prueba en la cama prototipo de lombrices llevando a cabo una serie de pruebas que determinan el nivel de desempeño del Sistema de medición. Las pruebas de calidad y desempeño se realizan calculando el error de exactitud, de precisión, y el sistemático de una serie de medidas tomadas por cada uno de los instrumentos desarrollados en este proyecto (Sistema de Medición), tomando como referencia el valor medido por un instrumento calibrado de fábrica con mayor precisión a la que teóricamente tienen los implementados en este Proyecto. El ejercicio se comienza definiendo el tipo de pruebas que se realizan por cada sistema de medida:

#### **5.1.1 TEMPERATURA**

Pruebas a corto plazo: Verifican el tiempo de respuesta del sistema, compara los datos almacenados en el Módulo Maestro con la respuesta que tiene el módulo de temperatura National Instruments NI9211 (termopar tipo 'J') midiendo la temperatura en un mismo punto de referencia. Especificación (1 a 45°C en 5 minutos) (figura56).

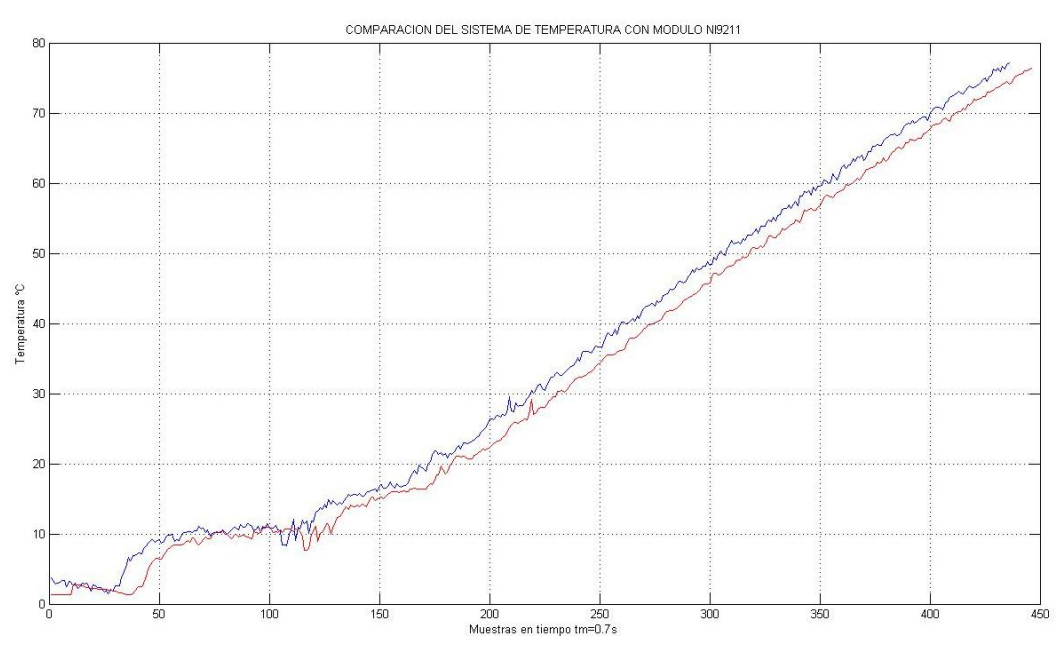

Figura 56: Gráfica de la Funcion de Transferencia Pruebas Termopar

En la gráfica de color rojo se evidencia el tiempo de respuesta muerto debido a la vaina de vidrio que utiliza el termopar como protección. Se percibe el cambio en la resolución de ambos sistemas, en la gráfica roja se ve que el sistema no alcanza la lectura del módulo NI9211 gráfica azul.

Pruebas a largo plazo: Valida en gran parte el desempeño final del sistema de medición de Temperatura. Se toma muestras de temperatura por parte de la Unidad y del módulo NI9211 en un tiempo considerable, para esta prueba las medidas se toman a lo largo de 3 días con un tiempo de muestreo igual a 60s (figura 57).

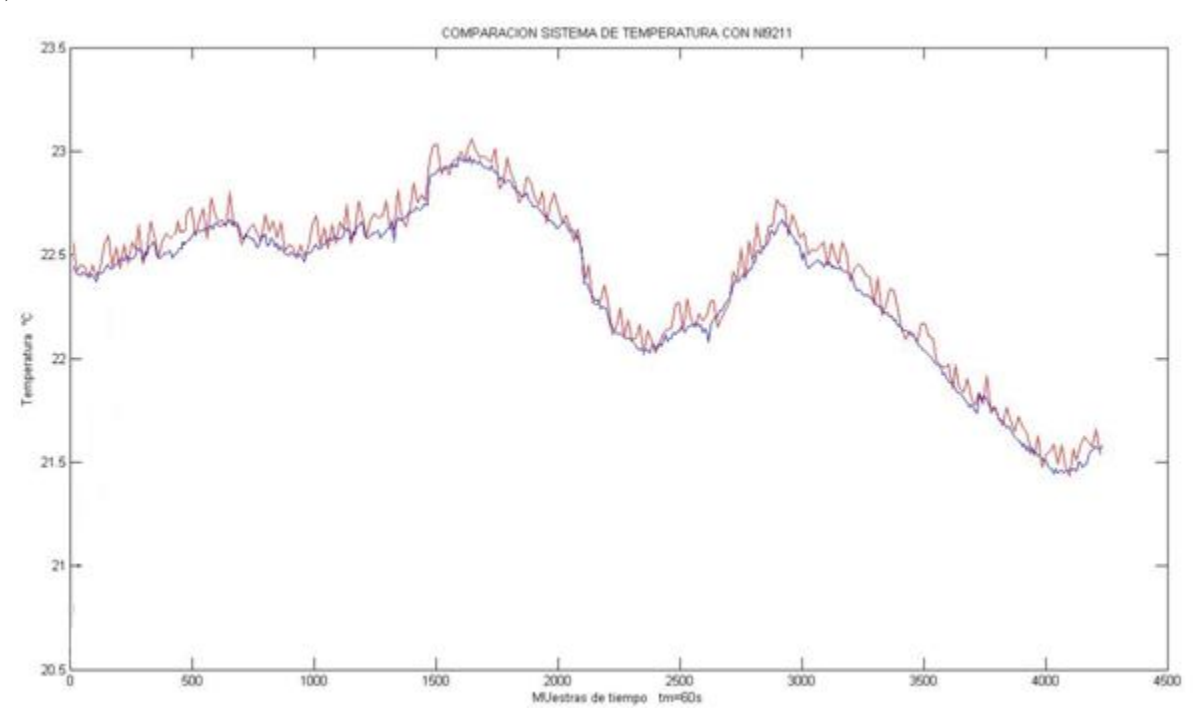

Figura 57: PruebaComparación Sistema de Temperatura con NI9211 a lo largo de 3 días

La gráfica color azul representa la temperatura medida por el módulo NI9211 de Nacional Instruments y la de color rojo es la medida realizada por el sistema desarrollado. La tendencia que sigue la medida del sistema con respecto a la referencia es favorable ya que sigue un patrón definido, se dice que el sistema tiene gran exactitud pero no las medidas no son precisas.

Prueba de alcance: Se realiza un muestreo en diferentes puntos del Lombricultivo, se estima una promedio de alcance en la medida según la respuesta. El ejercicio se realiza tomando muestras en dos esquinas opuestas y en el centro de la cama para de esta manera evidenciar el alcance de la termopar (figura 58).

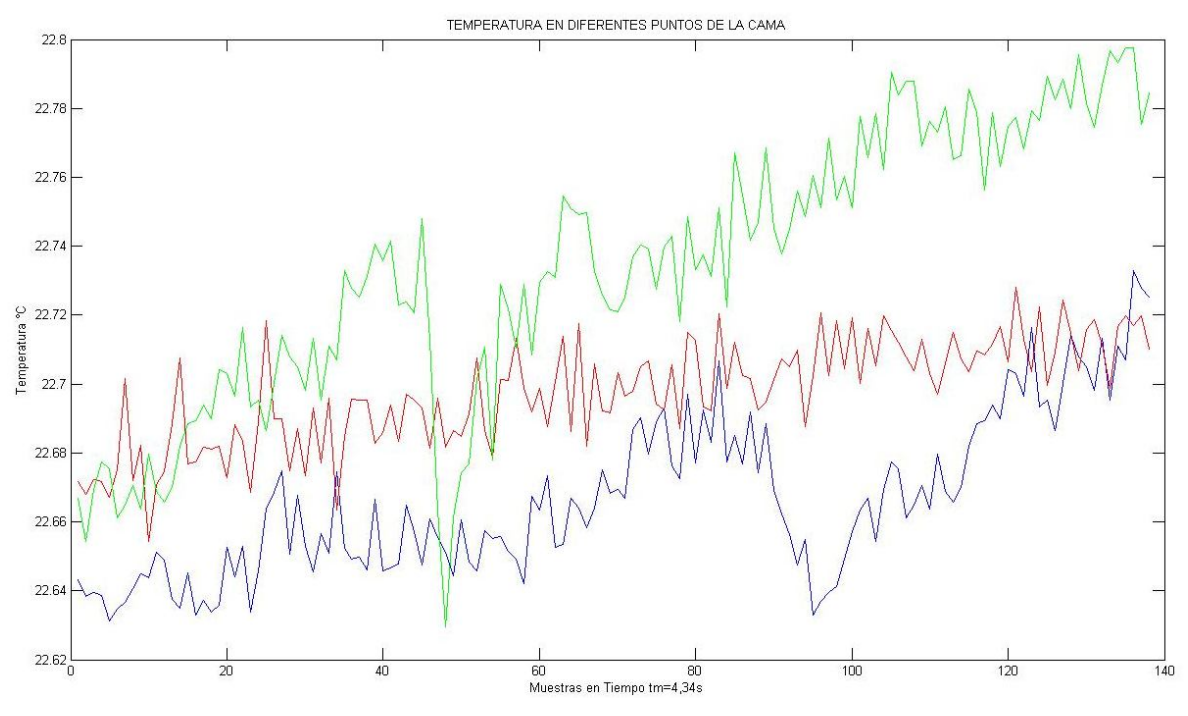

Figura 58: Prueba de Alcance del sistema de Temperatura

Las gráficas que se muestra corresponden a (Rojo) punto central de la cama, (azul y verde) extremos opuestos. Estas tendencias hacen parte de lo que se denomina la inercia térmica de los materiales, en esta se puede ver como una sección de la cama es más caliente que la otra por efectos de fuentes externas a la cama o quizás sea el resultado de un amontonamiento de la población de lombrices. Como la cama es un volumen con medidas fijas se puede decir que con respecto al comportamiento de la temperatura la cama puede ser supervisada por una termocupla a lo mucho. El cambio de temperatura entre punto y punto no varíamás de 0.1°C.

#### **5.1.2 HUMEDAD:**

Consideraciones: En el proceso de caracterización del transductor se comprobó en cierto grado la valides y asociación entres la humedad gravimétrica del humus y la respuesta que tiene el transductor. En la práctica se encontró que el transductor requiere de un mínimo de tiempo para estabilizar su respuesta y por esta razón esta extenso a generar resultados erróneos a causa de entradas externas como el riego de agua en el lombricultivo. El protocolo de pruebas sigue los siguientes pasos:

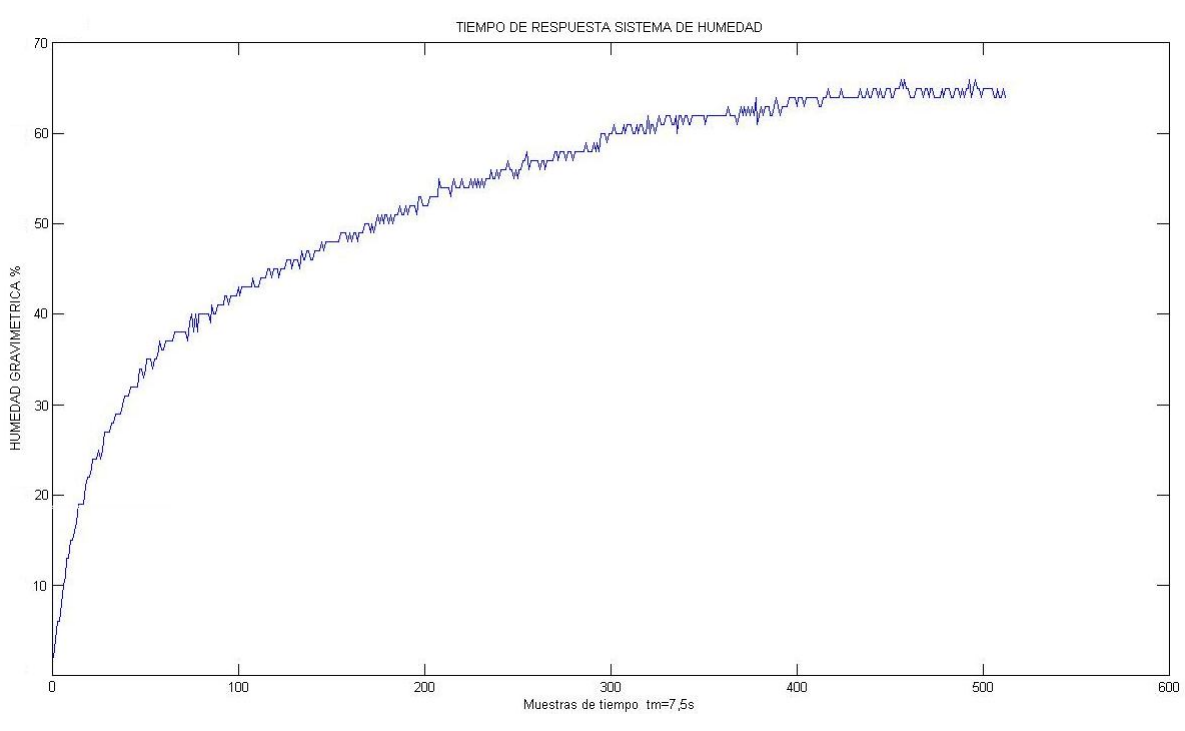

Tiempo de respuesta: tiempo que se tarda el sistema en estabilizar su salida (figura59).

Figura 59: Prueba Sistema de medición Humedad, tiempo de respuesta.

En esta gráfica se conoce el comportamiento transiente del sistema de Humedad, la señal de salida del MóduloEsclavo se estabiliza en la muestra 400 tomando como referencia el 70% de la señal competa. Esta muestra de 400 equivale a un tiempo igual de 400x7,5s=3000s o 50 minutos aproximadamente. Este tiempo se estimó técnicamente a la hora de la caracterización del transductor ya que en realidad este procedimiento duro bastante tomando alrededor de 40 minutos laestabilización de la salida. Para efectos en la medida se recomienda no tocar el suelo y tener la cama fuera de cualquier fuente de electromagnética.

Prueba a largo plazo: Con respecto a la calibración del sistema a partir de la identificación directa de la humedad gravimétrica en campo, se tiene la respuesta a través de 1 día, tiempo preciso para suponer humedad estable (figura60).

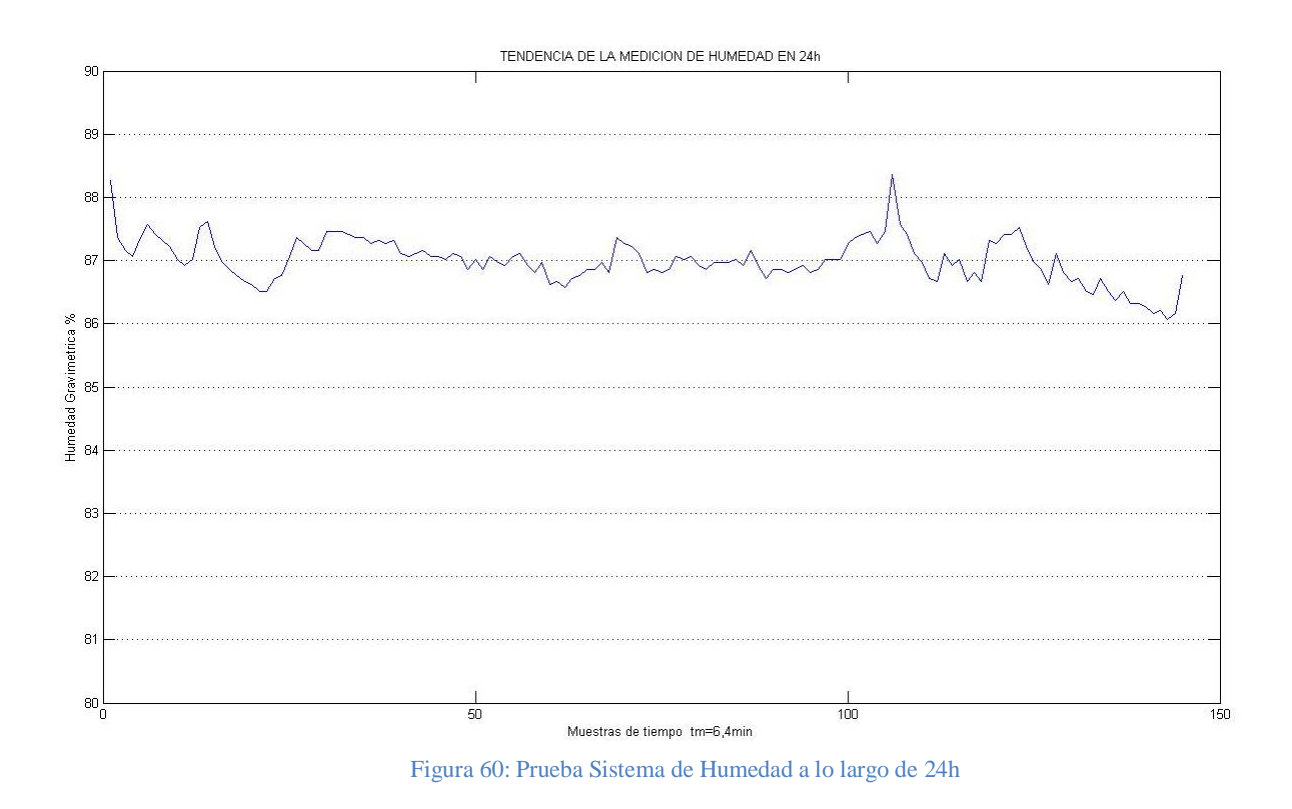

En esta prueba se concluye que el Sistema de medida de Humedad puede ser implementado en desarrollos de esta magnitud ya que a pesar de tener un enorme tiempo de respuesta la salida del sistema sistema permanece en un estado balanceado. Se podrían hacer cambios en la manera de intervenir el transductor en el medio para poder tener un tiempo de respuesta mejor.

#### **5.1.3 pH:**

Consideraciones: la sonda que se utilizó como medio transductor para estimar la concentración de iones de Hidronio H<sub>3</sub>O<sup>+</sup> presenta en su comportamiento la proporción necesaria entre la entrada de pH y salida de corriente. Por proceder de un instrumento de baja calidad, la sonda está expuesta a sufrir daños irreversibles con el tiempo, el óxido y la corrosión son sus principales enemigos. Para determinar el desempeño de este sistema se siguen los siguientes pasos:

Pruebas a corto plazo: Determina el tiempo de respuesta de sistema a estimulaciones externas (muestras de pH). La prueba se inicia introduciendo la sonda de medición en el medio del lombricultivo hasta que la señal de salida se estabilice en el promedio (figura61).

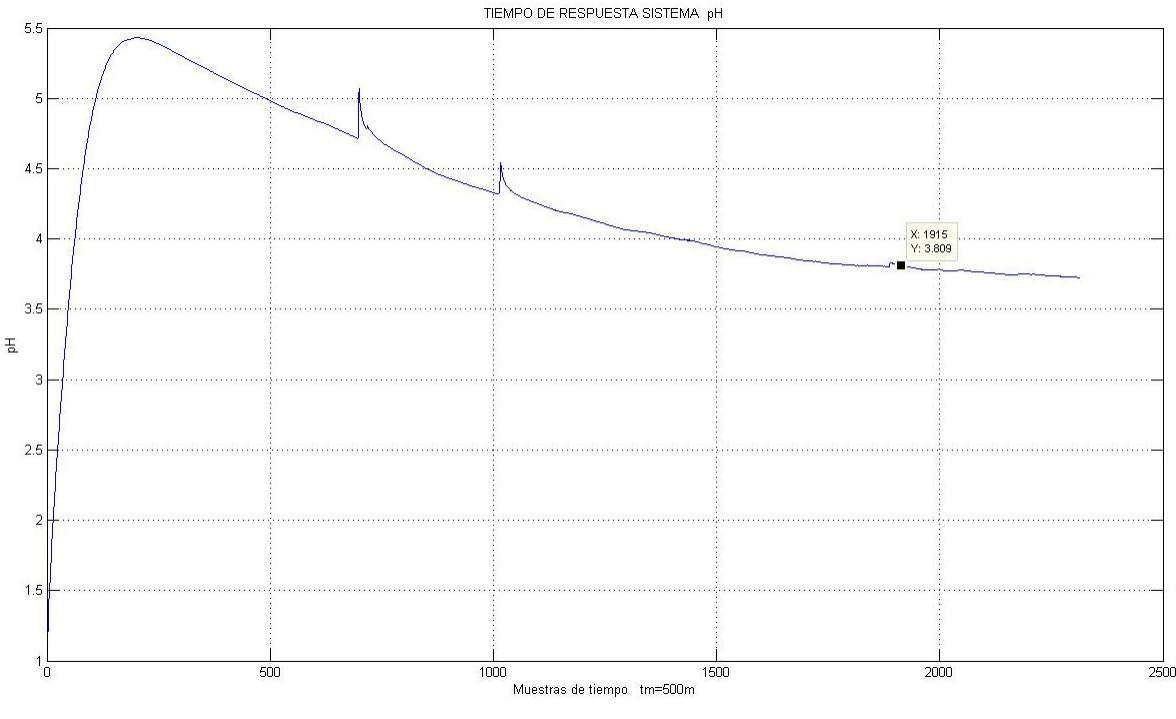

Figura 61: Prueba Sistema pH Tiempo de respuesta.

El transductor de pH tiene un tiempo de respuesta característico de sistemas con gran inercia para la entrada lo que resulta en una sobrelongacion de la señal para luego decaer en tiempo hasta llegar a un nivel promedio. El tiempo de respuesta de este sistema según la gráfica esta alrededor de la muestra 1500 o igual a 12 minutos. El comportamiento del sistema final depende de las características de la sonda y del uso de esta ya que al pasar el tiempo esta presenta graves daños producto de la oxidación, cambiar la sonda requiere de calibración de hardware hasta tales de software.

## **5.2 DESEMPEÑO DEL SERVIDOR WEB**

Las rutinas que se realizan para definir el correcto funcionamiento del Servidor Web abarcan pruebas para cada uno de los servicios prestados por los protocolos de comunicación, dentro de los cuales podemos encontrar:

## **5.2.1 ENLACE EN RED ETHERNET 10/100MB (Tiempo De Respuesta Promedio):**

En esta prueba se verifica la disponibilidad del módulo en la red, se realiza una petición de respuesta por parte del MóduloEsclavo invocando el comando ping de la línea de comandos Windows. El comando ping envía mensajes de solicitud de eco de ICMP para comprobar que la configuración de TCP/IP es correcta y que existe un host disponible. Los resultados después de 9 horas continuas de solicitudes de eco, el sistema proporciono la siguiente información (figura62):

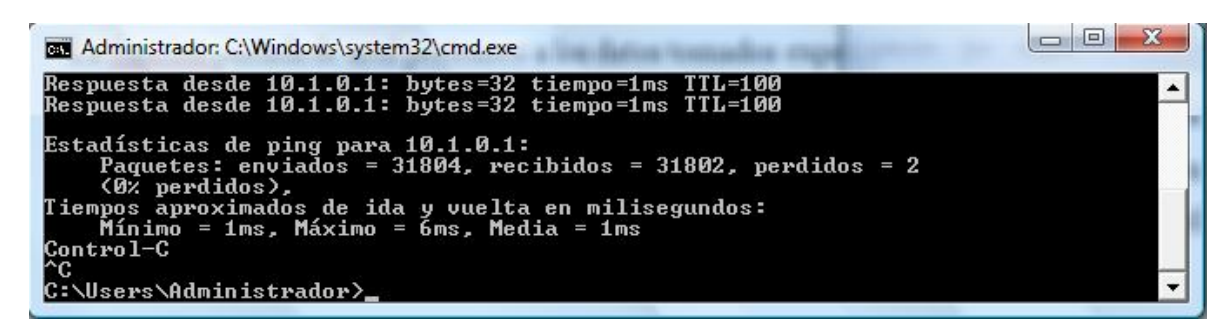

Figura 62: Estadísticas de la disponibilidad del Módulo Esclavo o Modulo SBC

En la pantalla de comandos se certifica la configuración de la dirección Ip del módulo como los tiempos de vida igual a 110 en que espera cada paquete. Se tiene un paquete de solicitudes de 31804 que fueron enviados en aproximadamente 9 horas de los cuales solo se perdieron 2. Este tipo de mensajes de error indica que los dos paquetes no fueron recibidos por que caduco el periodo de vida, el número de saltos necesarios superó el período de vida (TTL).

# **5.2.2 IDENTIFICACIÓN DEL MÓDULO ESCLAVOEN RED LAN PRIVADA Y PÚBLICA. (Peticiones Por Parte De Hosts Cliente)**

Cada módulo integrado a la red es identificado por medio del NetBIOSque asocia un nombre al Módulo Esclavo. Para el caso de esta aplicación el Módulo es encontrado por el nombre IHUMUS1, este nombre es de suma importancia a la hora de referirse al servidor esclavo en la Unidad. (figura63)

| <b>RET</b> Administrador: Símbolo del sistema                                                                                                    |  |
|----------------------------------------------------------------------------------------------------|--|
| Haciendo ping a IHUMUS1 [10.1.0.1] con 32 bytes de datos:<br>Respuesta desde 10.1.0.1: bytes=32 tiempo=1ms TTL=100<br>Respuesta desde 10.1.0.1: bytes=32 tiempo=1ms TTL=100<br>Respuesta desde 10.1.0.1: bytes=32 tiempo=1ms TTL=100<br>Respuesta desde 10.1.0.1: bytes=32 tiempo=1ms TTL=100 |  |
| Estadísticas de ping para 10.1.0.1:<br>Paquetes: enviados = 4, recibidos = 4, perdidos = 0<br>(Ø% perdidos).<br><u>Tiempos aprox</u> imados de ida y vuelta en milisegundos:<br>$Minimo = 1ms$ , Máximo = $Ins$ , Media = 1ms                                                                 |  |
| C:\Users\Administrador>                                                                                                    |  |

Figura 63: IdentificaciónNetBIOS

#### **6 CONCLUSIONES**

La estrategia de implementación para el desarrollo del sistema de supervisión resulto ser adecuada para la aplicación, la forma como se intervino en cada etapa del desarrollo en resumen cumple con los requerimientos mínimos de un sistema de supervisión y adquisición de datos. El tipo de comunicación que se realiza bajo los recursos de una red LAN dedicada permite que el sistema pueda escalar de manera continua, de hecho se concluye que el único impedimento en su escalabilidad resulta en el número de sesiones prestadas por el Servidor WAMP (Modulo Maestro). Esta arquitectura de comunicación que se identifica como la más adecuada para este tipo de sistemas de supervisión satisface las necesidades de integración a nuevos sistemas de supervisiónmás robustos, inclusive la intervención de una práctica para la integración con terceros que hablen por medio del protocolo SNMP puede ser posible ya que este es un protocolo de aplicación para la administración de dispositivos en redes. Por otro lado, el apoyo que recibe esta aplicación al implementar la base de datos del servicio del paquete WAMP, resulto ser muy acertada ya que por un lado los requerimientos de seguridad como la autenticación del usuario, el continuo almacenamiento de valores dinámicos, y por otro lado la facilidad como estas tablas son administrada por interfaces web propias de WAMP, permiten que el supervisor o usuario final pueda manejarla a su gusto.

En las memorias técnicas que este trabajo a lo largo de su desarrollo genero demuestra que el proyecto pertenece a una solución novedosa en la administración de lombricultivos, no solo porque actualmente no exista un sistema patente de este tipo de aplicaciones en particular para Lombricultivos, sino que la forma como se resolvió la falta de información acerca de las posibles estrategias y protocolos de medida en los suelos genero un factor positivo de más. La variedad de dispositivos que ofrecen los fabricantes del orden de transductores, sensores y demás, la mayoría son enfocados a aplicaciones fuera del contexto de la toma de medidas en suelos.Al principios para el desarrollo del sistema de medición de Humedad se realizaron intentos desafortunados al no tener alguna fuente segura sobre el tema, el sistema final que se implementó fue basado tomando como referencia la patente (sensor capacitivo para humedad en suelos) que logro la expectativa principal de medición; el mismo caso se presentó en la elaboración del sistema pH, las fuentes de información resultan ser muy escasas o siempre convergen en los mismos equipos que realizan la medición de pH solamente en líquidos, equipos que además de utilizar dispositivos muy costosos no sirven para esta aplicación. La motivación que dio lugar a este desarrollo fue más pujante que los mismos problemas encontrados en el camino, la idea de consolidar un sistema que profundizara y aportara a los márgenes desfavorables de la tierra llevaron lugar al producto final. En la sección de pruebas y resultados se verifico el funcionamiento de cada uno de los sistemas de medición concluyendo que el muestreo, acondicionamiento y despliegue de los datos provenientes de los sistemas de medición fue todo un éxito.

En el diseño de este tipo de sistemas que van distribuidos y se comunican en red es necesario tener los conceptos claros desde un principio, en este desarrollo se decidió implementar una estrategia de contingencia con respecto a la transmisión de datos sobre TCP/UDP ya que fue una tarea inconclusa al no poder sobrepasar los obstáculos referentes a la programación de hilos y sockets. Para este caso el desarrollo se basó en el desarrollo de rutinas de mayor nivel utilizando para la transmisión y recepción de archivos formularios básicos HTML propios de la presentación y almacenamiento de datos. El tema se centra en la modalidad del transporte de datos y en cómo se puede lograr cierta velocidad y confiabilidad en el proceso según el servicio que se preste. Para sistemas donde intervienen lecturas continuas de otros subsistemas comúnmente la información es transportada en tramas de datos mediante el protocolo de transporte UDP, orientado a no conexión, la principal ventaja sobre TCP es el tamaño de sus tramas y el menor consumo de bites por socket. Se deja a un futuro la intervención para este tipo de desarrollos.

La base que soporta el funcionamiento del sistema radica en la mejor obtención de las variables ambientales del Lombricultivo que los mismos recursos y aplicaciones que se utilizaron para la visualización de los datos. El desarrollo se realizó en la misma línea que sigue este documento (cronograma principal), recurriendo a muchas más horas de trabajo para la realización de los sistemas de

medición, razón por la cual se tuvo mejores pruebas y análisis de resultados que la comunicación del sistema en la red.

Desde las primeras semanas que se tomó la decisión de aplicar los conocimientos a una tecnología utilizada pero poco valorada, se presentaron un sin fin de ideas que iban encaminadas desde la construcción y automatización de un proceso simple hasta le realización de sistemas complejos todos enfocados a mejorar el medio ambiente y el agro. Para la realización completa del proyecto se tuvo que fijar un alcance claro mediante el cronograma de actividades estimado desde la propuesta; hasta el día de hoy he quedado conforme con el sistema, de cómo desde una simple idea de mejorar los procesos de una actividad que se retoma de muchos años atrás da como conclusión final que todo lo que se sueña se hace realidad y que todo lo que se añora tiende a formarse con el tiempo. Partiendo del hecho que el sistema funciona correctamente y se logró el objetivo principal del Trabajo de Grado se termina con entusiasmo las memorias técnicas del desarrollo planteado.

# **7 BIBLIOGRAFÍA**

[1] GUDYNAS, Eduardo. "Un análisis preliminar de las transformaciones recientes en la Agricultura Latinoamericana". Economía Crítica y Desarrollo 3 (5): 167-191; 2008. Chile.

[2] BROWNA, George; BAROISA, Isabelle; LAVELLEB, Patrick. "Regulation of soil organic matter dynamics and microbial activity in the drilosphere and the role of interactions with other edaphic functional domains". Éditions scientifiques et médicales Elsevier SAS, Eur. J. Soil Biol. 36 (2000) 177−198.

[3] ARAUZ R., Blanca; BARRIOS V., Francisco; ORDOÑEZ T., Hugo. "Producción de Biomasa y Lombrihumus de la lombriz Roja Californiana, Eisenia Foetida y la lombriz Roja Africana, Eudrillus Eugeniae". Escuela de Agricultura y Ganadería de Estelí Departamento de Investigación y Postgrado, 1999. Nicaragua.

[4] TRIPATHI G., BHARDWAJ P. "Comparative studies on biomass production, life cycles and composting efficiency of Eisenia fetida (Savigny) and Lampito mauritii (Kinberg)"

[5] PADMAVATHIAMMA, Prabha K.; LI, Loretta Y.; KUMARI, Usha R. "An experimental study of vermi-biowaste composting for agricultural soil improvement". Bioresource Technology 99 (2008) 1672– 1681. 2006.

[6] "LOMBRICULTURA Y DESARROLLO SOSTENIBLE". Facultad de Biología, Universidad de La Habana. Ciudad de La Habana : Editorial Universitaria, 2006.

[7] VANNIER, G. "The prosphere as a necological medium" (emphasized in Professor Ghilarov's work on soil animal adaptation). Biology Ferlib.Soil 3 39-44 p.p. 1987.

[8] EDWARDS, C. y LOFTY. R." Biology of Earthworms".Chapman and Hall. London. 321 p.p. 1977.

[9] A. V. Cavanzo, P. R. Martínez, "*Sistema autónomo de medición y registro de temperatura y contenido hídrico de suelos",* Pontificia Universidad Javeriana, Bogotá 1998.

[10] Microchip Aplication Notes AN682: Using Single Supply Operational Amplifiersin Embedded Systems

[11] Linear Technology: In The Terminal Cold junction Compensation, Maximizes thermocouple Accuracy.

[12] Microchip Data SheetPIC18F8722 Family64/80-Pin, 1-Mbit,Enhanced Flash Microcontrollers with10-bit A/D and nanoWatt Technology.

[13] Microchip Aplication Notes AN833: TCP/IP Stack.

[14] Modtronix TCP/IP stack application Notes.

# **ANEXOS**

# **8.1 Anexo 1: Circuito Integrado Lm2907**

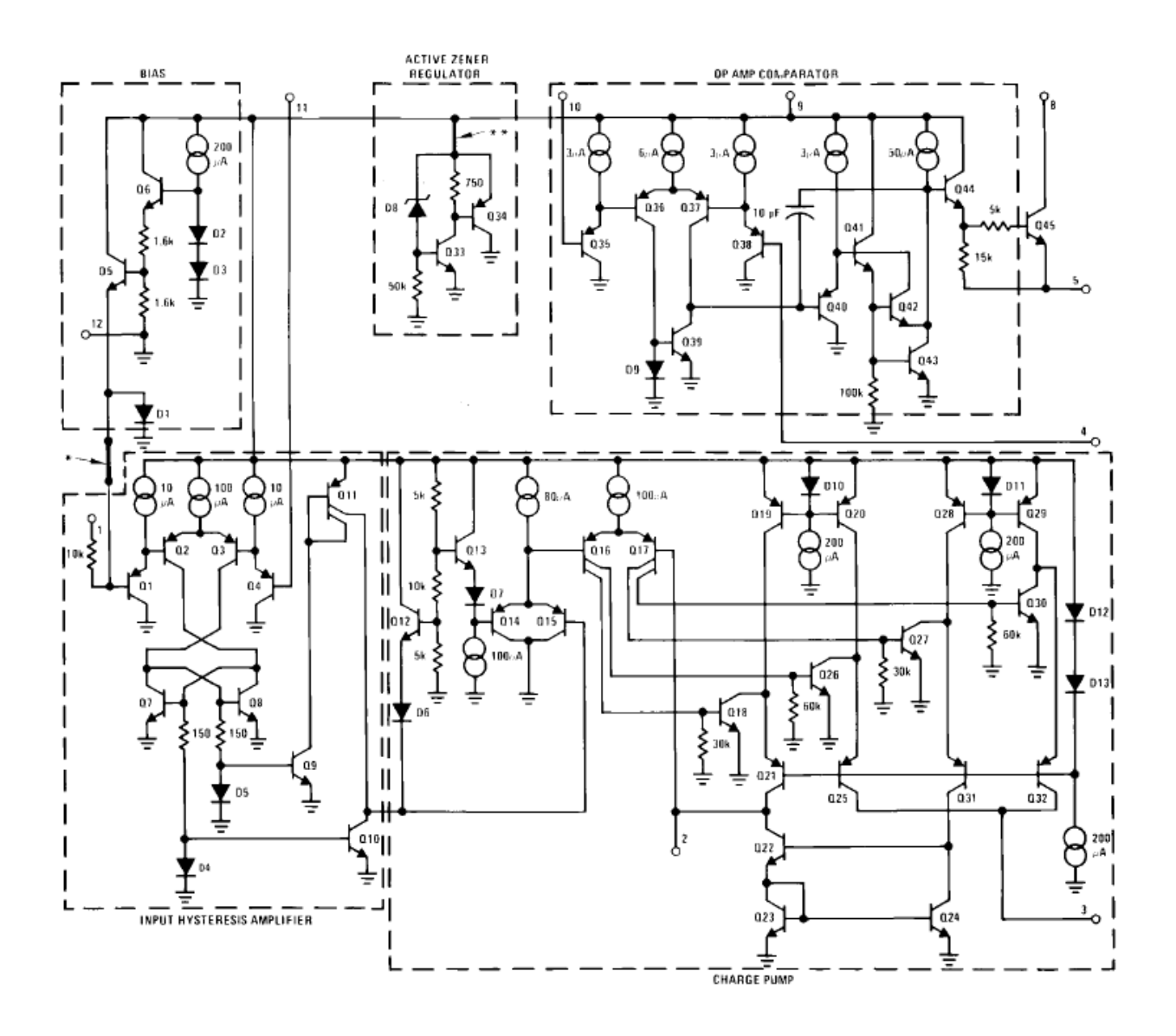
# **8.2 Anexo 2: Sbc65ec Documentación<sup>13</sup>**

Stack TCP/IP que es implementado en la Tarjeta SBC65EC corresponde a la versión original del Stack TCP/IP de Microchip cuya documentación se encuentra en las Notas de Aplicación AN833 realizada por Nilesh Rajbharti. A demás de las estructuras, definiciones y rutinas propias del Stack TCP/IP, viene programado en el PIC18F6627 las siguientes definiciones:

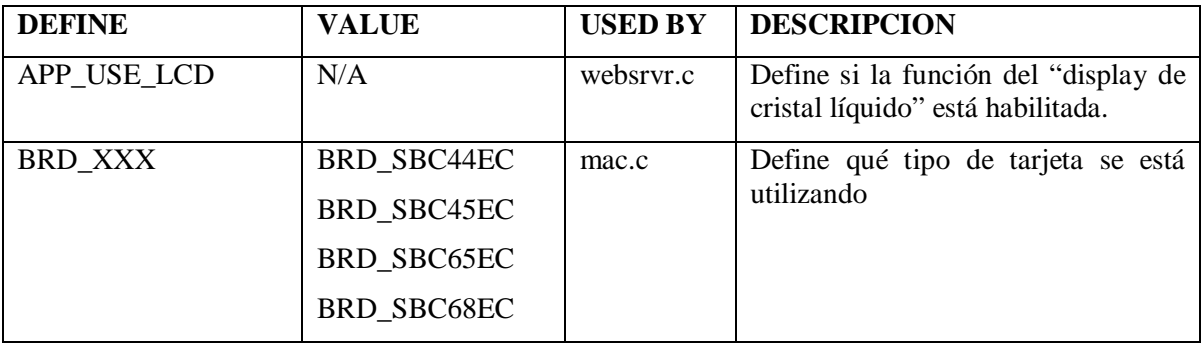

### INTRODUCCIÓN:

Este documento pretende llevar al lector al conocimiento total de los conceptos de uso, configuración, y desarrollo de la tarjeta SBC65EC "servidor web". Para efectuar esta tarea se agrupan las funciones y servicios prestados mediante módulos de información parcial que verifica los diferentes campos de trabajo que implementa la tarjeta.

### **Modulo HTTP Server:**

### **En este módulo se encuentra identificado y documentado los tipos de archivo, compresión HTTP, Autenticación HTTP, cache HTTP, CGI y páginas web dinámicas.**

El servidor HTTP es implementado bajo la funcionalidad del Stack TCP/IP y la aplicación principal que le da vida al proyecto. El comportamiento de este módulo se implementa en el archivo *"HTTP.c"* el cual aporta dos funciones de aplicación para el usuario: *HTTPGetVar() y HTTPExecGetCmd() funciones de devolución de llama*da

Los servicios prestados no pretenden implementar toda la funcionalidad del protocolo HTTP de la capa de Aplicación, por lo que se deja a libre desarrollo cualquier función que se requiera.

Características principales del Servidor HTTP:

- 1. soporta múltiples conexiones HTTP
- 2. funciona con un sencillo sistema de archivos
- 3. Trabaja con páginas web alojadas en la memoria interna del programa o en la EEPROM serial Externa.
- 4. Las páginas web están reunidas en un archivo de imagen que es creado a partir del programa Modtronix Network Bootloader.
- 5. Soporta el Método 'Get'.

**.** 

6. Trabaja con CGI (interfaz de entrada común) que solicita datos de un programa ejecutados en el servidor. Invoca funciones predefinidas desde el navegador a distancia.

<sup>&</sup>lt;sup>13</sup> Documentación parcial del Dispositivo SBC65EC Modtronix traducida al español. La referencia completa puede encontrarse en http://www.modtronix.com/products/sbc65ec/websrvr65\_v306/

7. Genera contenido dinámico en páginas web.

Para integrar los servicios prestados por HTTP a una aplicación de usuario se recomienda:

- 1. En el archivo header *projdefs.h* des comentar STACK\_USE\_HTTP\_SERVER, esto con el fin de habilitar la relación del código servidor HTTP.
- 2. Seleccione el numero deseado de conexiones HTTP en el valor MAX\_HTTP\_CONNECTIONS que se encuentra en el archivo *projdefs.h*.
- 3. Incluir los archivos http.c en el proyecto.
- 4. Dependiendo del sistema de archivos que se vaya a utilizar, incluir el archivo *fsXX.c* en el proyecto. Por defecto el sistema de archivos de la tarjeta es la Modtronix\_EEPROM\_File\_System por lo que se incluye el archivo *fsee.c.*

### **Tipo de Archivos:**

La tarjeta soporta y trabaja con los siguientes tipos de archivos:

- o CGI: archivos serán analizados por el servidor CGI que busca las etiquetas %nnx y las interpreta con valores definidos por el usuario (o predefinidos).
- o CSS: hoja de estilo en cascada (Cascading Style Sheets)
- o GIF: Archivo de imagen
- o HTM: HTML páginas web
- o JAR: Archivo Java, contiene un applet que puede acompañar la pagina
- o JPG: Archivo de imagen
- o JS: Archivo de código JavaScript
- o TXT: Archivo de Texto
- o WAV: Archivo de formato de audio creado por Microsoft

# C**ompresión HTTP:**

El Stack TCP/IP soporta gZIP compresión HTTP. Todos los programas navegadores soportan y entienden la compresión HTTP por lo que usando este método los archivos de texto, html y JavaScript pueden ser comprimidos reduciendo dramáticamente el espacio requerido para guardar las páginas web en la EEPROM/FLASH.

- o **HTML files**, debe tener extensión \*.htm
- o **HTML CSS files**, debe tener extensión \*.css
- o **Text files**, debe tener extensión \*.txt
- o **JavaScript files,** extensión \*.js

Se recomienda no utilizar este método de compresión en páginas que se deseen reemplazar dinámicamente valores utilizando el servidor CGI, ya que cualquier etiqueta del tipo %nxx no ser analizada y menos reemplazada por este Servidor.

### **Autenticación HTTP:**

La tarjeta SBC tiene la función de protección de páginas web por password, se basa en la generación de una sesión que tendrá los permisos para entrar a cierta páginas. Las paginas cuyo archivo comience con una 'x' tendrán seguridad y el usuario tendrá que saber el nombre de usuario y el password para poder ingresar a estas.

### C**ache HTTP:**

Todos los archivos JavaScript son almacenados en cache durante 10 minutos y los demás por tan solo 5 minutos, tarea que es determinada en el archivo *http.h* :"Cache-Control: max-age=..." . Si la página no necesita almacenarse en cache, se encontrar en la sección <header> la línea siguiente:

#### <meta http-equiv="Pragma" content="no-cache">

#### **CGI:**

Los comandos CGI son aceptados por el servidor Web vía comandos HTTP Get y al igual que estos, los comandos CGI siguen la sintaxis de nombre=valor. ej:http://10.1.0.1/?a2=1.

la función HTTPExecGetCmd() de devolución de llamada desde el servidor, sirve como medio de respuesta para cuando se solicita al servidor por medio del método GET. Esta función es implementada por Modtronix en el archivo *"httpexec.h"*

#### void HTTPExecGetCmd(HTTP\_INFO\* httpinfo , BYTE\* rqstRes)

 HTTP\_INFO: Estructura de conexión HTTP *httpinfo:* Socket que actualmente recibe este comando HTTP  *rqstRes:* Nombre de recurso requerido - acción de comandos\_GET

#### NO DEVUELVE NADA!!

la función HTTGetParam() es llamada repetidamente por la anterior hasta que todos los parámetros de nombre y valor enviados por el comando\_GET se hallan obtenido.

### BYTEHTTPGetParm(TCP\_SOCKET s , BYTE\* param , BYTE\* paramLen)

Escribe cadenas de nombre y el valor de determinado parámetro finalizadas por NULL. Para recurrir a estas cadenas se realiza lo siguiente:

*s:* Socket TCP desde el cual se lee el siguiente parámetro nombre-valor (si existe)

 *param:* Mantiene las cadenas de nombre-valor al volver

 *paramLen: C*uando se entra en la rutina mantiene el valor del buffer del parámetro. Mantiene el índice de la cadena al volver. (0 si no había ninguna)

### DEVUELVE 1 SI EXISTEN PARÁMETROS A SEGUIR, 0 SI NO!!

Puntero al parámetro Nombre =  $\&$ param[0] Puntero al parámetro valor =  $\&$ param[paramLen]

la condición para retornar estos valores es llamar a la función HTTPGetRqstRes() antes.

### **PAGINAS WEB DINAMICAS:**

El servidor Web puede alterar dinámicamente las paginas substituyendo en tiempo real la información leída/escrita desde las entradas/salidas del PIC. La información es actualizada únicamente a través de las etiquetas de control ubicadas en los archivos CGI. Por defecto se encuentran etiquetas prediseñadas, pero es posible configurar nuevos archivos para el análisis de nuevas etiquetas.

Las etiquetas que son analizadas por el servidor corresponden al siguiente formato:

%nxx

donde el carácter '%' sirve de control de código, 'n' representa el grupo de variable y 'xx' son dos dígitos que conforman un número Hexagesimal en mayúsculas que representan el valor de la variable.

 $n := \{0-9, a-z, A-Z\}$  Se tienen  $10 + 26 + 26 = 62$  elementos en el grupo\_variables  $xx := \{00 - FF\}$  Se tienen 256 elementos en el valor variables

De estos dos posibles rangos se tienen 62\*256 = 15.872 variables para uso en etiquetas. Cuando el Servidor encuentra en el código una cadena que empiece por el caracter '%' este la remueve y llama a la función HTTPGetVar() para reemplazar este campo por un valor de entrada.

### WORD HTTPGetVar (HTTP INFO\* httpInfo , BYTE\* val )

Función de devolución de llamada desde HTTPServer() a la aplicación principal. Siempre que se requiera la sustitución de variables es necesario aplicar esta función en alguna parte del código.

 *httpInfo:*variable de tipo estructura HTTP INFO  *var:* Buffer para el almacenamiento de valor

HTTP INFO es una estructura que contiene:

- o una 'referencia de la variable' de 8-bits (HttpInfo->var.get.varRef). Indica si es la primera llamada o no
- o una 'grupo de la variable' de 8-bits (HttpInfo->var.get.tagGroup)
- o una 'valor de variable' de 16-bits (httpInfo->var.get.tagVal).

Las variables Grupo y Valor retornan el grupo y el valor de la etiqueta a sustituir.

La aplicación solamente devuelve un carácter a la ves como un 'valor de variable'. En el caso de que no existan más caracteres o no se encuentre la variable solicitada la función debe establecer a 'val' valor de variable a NULL. Como HTTPGetVar() solo permite retornar un solo carácter a la ves como parte del 'valor de variable', HTTPServer() llama repetidas veces a esta función hasta que no hayan más peticiones o valor de la variable. Cuando se invoca esta función por primera vez con la 'referencia de la variable' (httpInfo->var.get.varRef) = HTTP\_START\_OF\_VAR indica que es la primera llamada, la extracción del 'valor de variable' y el retorno de la referencia actualizada. Si por el contrario no existen más valores para esta variable, esta función debe retornar HTTP\_END\_OF\_VAR.

La pre-condición es haber llamado antes a la función HTTPInt() la que establece todas las conexiones HTTP a escucha y es invocada solamente una vez durante la vida de la solicitud.

#### **MODULO DE SEGURIDAD (security.h)**

-------------------------------------------------------------------

#### **MODULO BUSES SERIALES**

El Modtronix SBC65EC Web Server implementa muchos autobuses de serie diferentes que pueden ser unidos entre sí a través de la interfaz basada en web. Por ejemplo, USART 1 (puerto RS232) puede estar vinculada a un puerto UDP para convertir de interfaz USART a UDP:

- BUS SERIAL1: está disponible a través del conector de 3 pines en la tarjeta. Este bus está conectado al USART1 del MicroControlador PIC y se puede configurar para RS-232 o 5V para niveles de voltaje de TTL. Implementado en ""
- BUS SERIAL2: está disponible a través del conector ribon de la tarjeta. Este bus está conectado a la USART del PIC con 5V de TTL.
- UDP Puerto 1: tiene una dirección de puerto por defecto de 54124
- UDP Puerto 2: tiene una dirección de puerto por defecto de 54125
- Un bus maestro I2C: Este bus está configurado para 400kbit/sec. Es disponible a través del conector rojo en el MicroMatch SBC65EC. Sólo puede ser utilizado en modo maestro.
- Un puerto maestro SPI: Este es un puerto de software SPI. Se compone de 4 señales, SDO (Data Out), SDI (Data In), CLK (reloj) y CS (chip select) cada una con un niveles TTL de 5V, y puede ser configurado a través de interfaz web.

#### **MODULO ETIQUETAS**

Los datos pueden ser solicitados a la tarjeta por medio de Etiquetas. Estas pueden figurar en páginas web, ser enviadas por vía UDP y por métodos HTTP GET.

Comandos de solicitud UDP:

como se comentó anteriormente, las etiquetas corresponden a valores de entrada o salida del PIC y estados de la tarjeta como son la versión del bootloader, dirección IP y demás información. La tarjeta implementa una serie de etiquetas para diferentes campos y valores según la aplicación, que a través del puerto UDP 54123 pueden ser ejecutados.

Grupos de Etiquetas Definidas:

- Grupo de variables tipo **a** to **j** Etiquetas de Puertos
- Grupo de variables tipo **n** Etiquetas para Entradas Analógicas
- Grupo de variables tipo **u** Etiquetas para Configuración Buses
- Grupo de variables tipo **k** Etiquetas para Configuración General
- Grupo de variables tipo **x** Etiquetas para Tarjeta de Expansión
- Grupo de variables tipo **l** Etiquetas Generales
- Grupo de variables tipo **w** Etiquetas para PWM
- Grupo de variables tipo **s** Etiquetas para Seguridad

### ETIQUETAS DE PUERTOS:

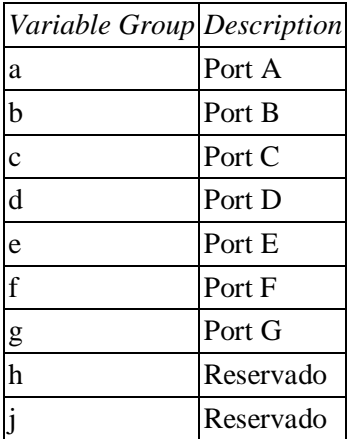

Según el registro de 8-bits del 'valor de variable', los 3 bits menos significativos son usados para especificar el puerto deseado (8 posibles puertos), y los 5 restantes son usados para especificar como el valor del puerto es mostrado. Dos dígitos en formato hexagesimal corresponden a tener XX=8-bits, de los cuales los primeros 5 bits más significativos estan dentro del rango {00000b2=0b16 - 11111b2=F8b16}.

Por defecto la tarjeta viene configurada con 9 opciones para desplegar cadenas de caracteres en las interfaces Web, según el estado de un puerto/pin especifico. En la tabla siguiente se ilustra tal efecto:

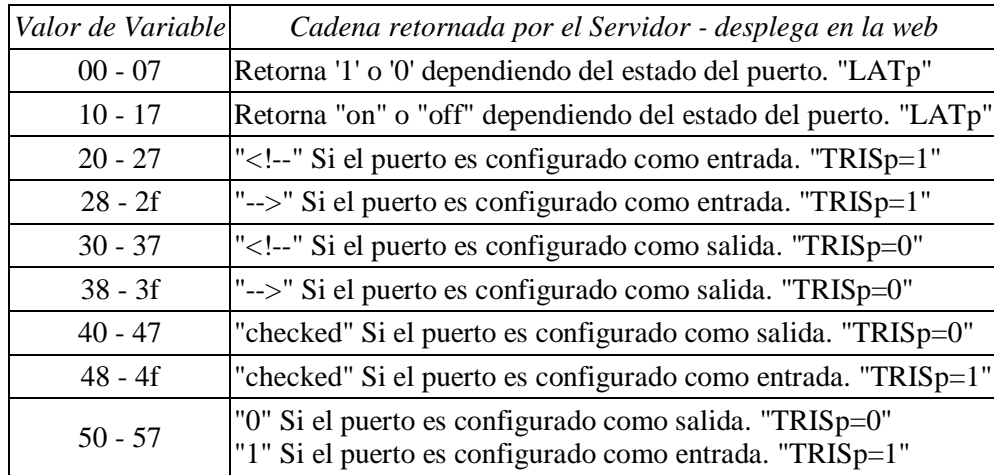

Entonces para utilizar este grupo de etiquetas que van ligadas a los puertos I/O Digitales del PIC, se utiliza el formato %nxx que se describió en la sección "Modulo HTTP SERVER en Paginas Dinámicas". Como ejemplo si queremos saber en que dirección está configurado (0 out , 1 in) el RB1 del PIC, se trabaja con la etiqueta %b51, si por el contrario nuestra página debe mostrar el estado (on , off) de RC6 la etiqueta que debemos poner en el campo deseado es %c16.

# ETIQUETAS PARA ENTRADAS ANALÓGICAS

El carácter '**n**' es el carácter del grupo que corresponde al control de las entradas analógicas del PIC, diferente que los puertos digitales, en este grupo se utiliza siempre el carácter '**n**' y por defecto están definidos los siguientes valores de variable en Hex.

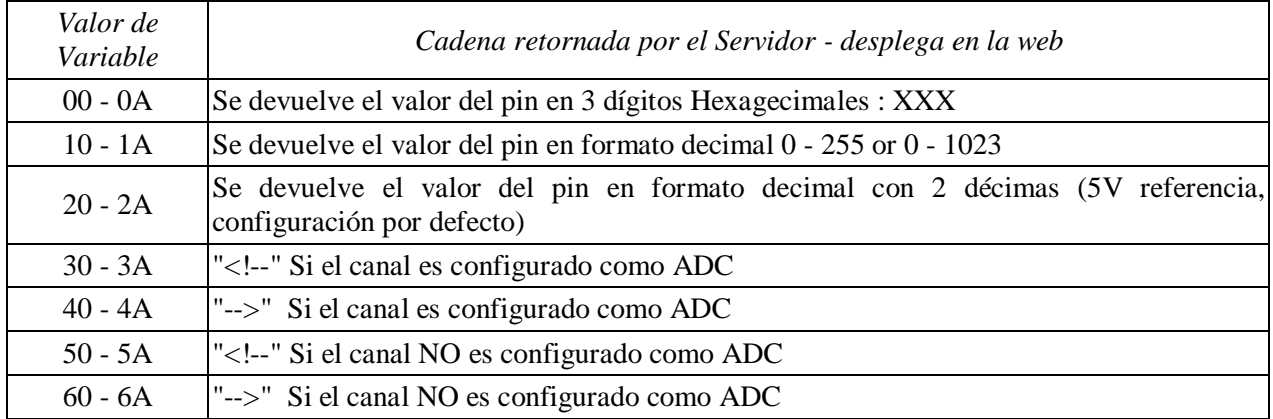

# **8.2.1 Diagrama mapa de memoria logica interna sbc65ec:**

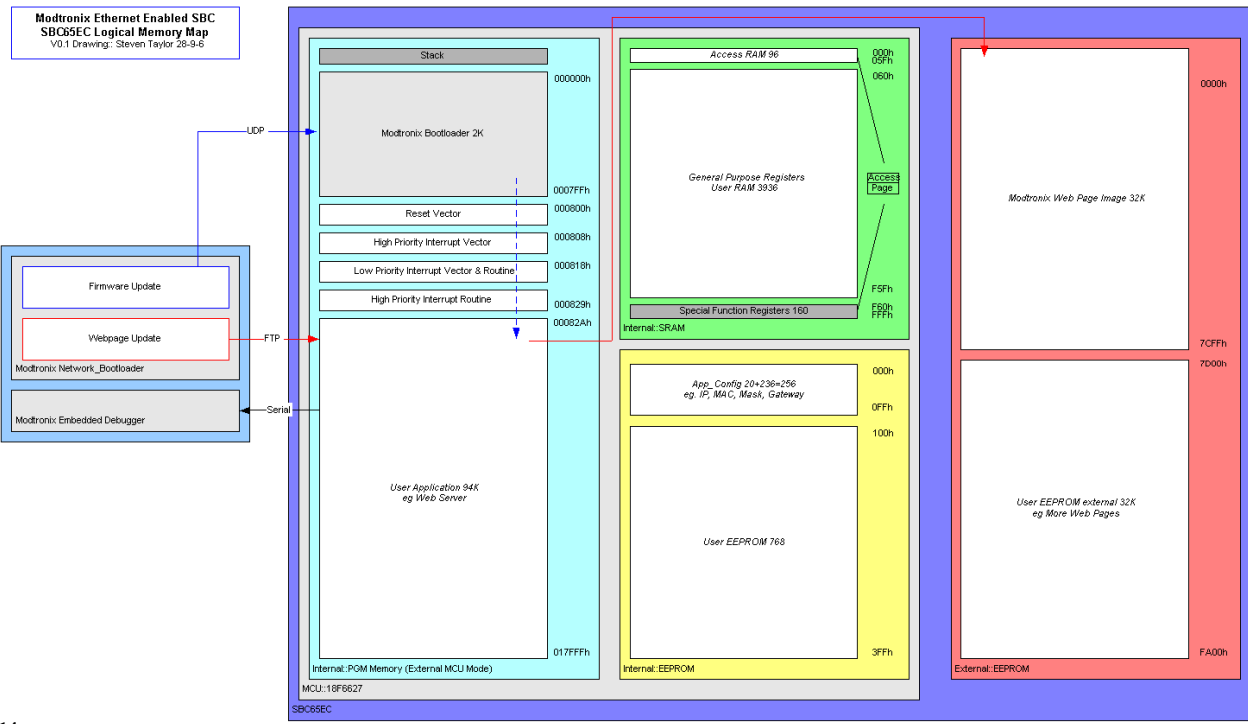

**14**

**.** 

<sup>&</sup>lt;sup>14</sup>Referencia tomada de foro Modtronix. Realizado por Steven Taylor.